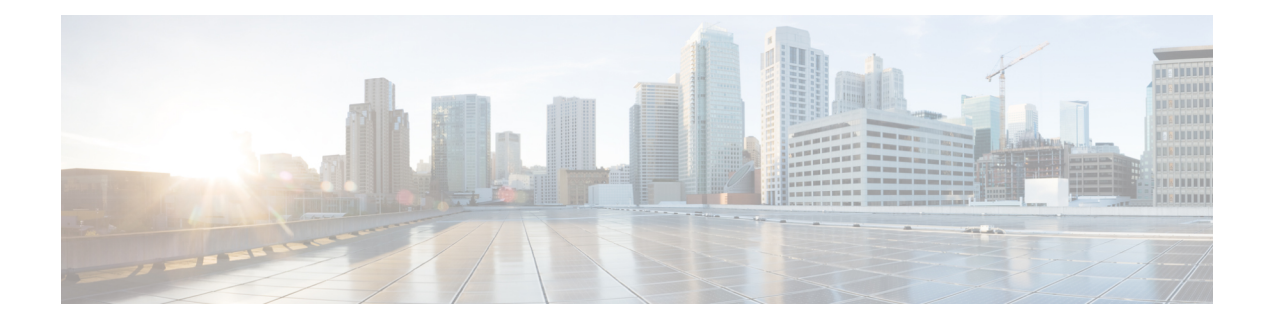

# **Network Stack IPv4 and IPv6 Commands**

This chapter describes the commands available on the Cisco IOS XR software to configure and monitor features related to IP Version 4 (IPv4) and IP Version 6 (IPv6).

For detailed information about network stack concepts, configuration tasks, and examples, refer to the *Cisco IOS XR IP Addresses and Services Configuration Guide for the Cisco XR 12000 Series Router*.

- clear ipv6 [duplicate](#page-3-0) address, page 4
- clear ipv6 [neighbors](#page-4-0), page 5
- icmp ipv4 rate-limit [unreachable,](#page-6-0) page 7
- icmp [source,](#page-8-0) page 9
- ipv4 address [\(network\),](#page-9-0) page 10
- ipv4 assembler [max-packets,](#page-12-0) page 13
- ipv4 [assembler](#page-13-0) timeout, page 14
- ipv4 [conflict-policy,](#page-14-0) page 15
- ipv4 [directed-broadcast,](#page-16-0) page 17
- ipv4 [helper-address,](#page-18-0) page 19
- ipv4 [mask-reply,](#page-20-0) page 21
- ipv4 mtu, [page](#page-21-0) 22
- ipv4 [redirects,](#page-23-0) page 24
- ipv4 [source-route,](#page-24-0) page 25
- ipv4 unnumbered [\(point-to-point\),](#page-25-0) page 26
- ipv4 [unreachables](#page-27-0) disable , page 28
- ipv4 virtual [address,](#page-29-0) page 30
- ipv6 [address,](#page-31-0) page 32
- ipv6 address [link-local,](#page-33-0) page 34
- ipv6 [assembler,](#page-35-0) page 36
- ipv6 [conflict-policy,](#page-37-0) page 38
- ipv6 [enable](#page-38-0), page 39
- ipv6 [hop-limit,](#page-40-0) page 41
- ipv6 icmp [error-interval,](#page-41-0) page 42
- ipv6 mtu, [page](#page-43-0) 44
- ipv6 nd dad [attempts](#page-45-0), page 46
- ipv6 nd [managed-config-flag](#page-48-0) , page 49
- ipv6 nd [ns-interval](#page-50-0), page 51
- ipv6 nd [other-config-flag](#page-52-0) , page 53
- ipv6 nd [prefix,](#page-54-0) page 55
- ipv6 nd [ra-interval](#page-57-0), page 58
- ipv6 nd [ra-lifetime](#page-59-0), page 60
- ipv6 nd [reachable-time](#page-61-0), page 62
- ipv6 nd [redirects,](#page-63-0) page 64
- ipv6 nd [scavenge-timeout,](#page-64-0) page 65
- ipv6 nd [suppress-ra](#page-65-0), page 66
- ipv6 [neighbor,](#page-67-0) page 68
- ipv6 [source-route,](#page-70-0) page 71
- ipv6 [unreachables](#page-72-0) disable , page 73
- ipv6 virtual [address,](#page-74-0) page 75
- local [pool,](#page-76-0) page 77
- [remote-route-filtering,](#page-79-0) page 80
- [selective-vrf-download,](#page-81-0) page 82
- show arm [conflicts,](#page-83-0) page 84
- show arm [database,](#page-85-0) page 86
- show arm [router-ids,](#page-88-0) page 89
- show arm [registrations](#page-90-0) producers, page 91
- show arm [summary,](#page-92-0) page 93
- show arm [vrf-summary,](#page-94-0) page 95
- show clns [statistics,](#page-96-0) page 97
- show ipv4 [interface](#page-98-0) , page 99
- [show](#page-102-0) local pool, page 103
- show ipv4 [traffic](#page-104-0), page 105
- show ipv6 [interface](#page-107-0), page 108

 **Cisco IOS XR IP Addresses and Services Command Reference for the Cisco XR 12000 Series Router, Release**

- show ipv6 [interface](#page-112-0), page 113
- show ipv6 [neighbors](#page-117-0), page 118
- show ipv6 [neighbors](#page-122-0) summary, page 123
- show ipv6 [traffic](#page-124-0), page 125
- show mpa [client,](#page-127-0) page 128
- show mpa [groups,](#page-129-0) page 130
- [show](#page-131-0) mpa ipv4, page 132
- [show](#page-133-0) mpa ipv6, page 134
- [show](#page-135-0) svd role, page 136
- [show](#page-136-0) vrf, page 137
- show [vrf-group,](#page-138-0) page 139
- vrf, [page](#page-140-0) 141
- [vrf\(address-family\),](#page-141-0) page 142
- [vrf-group,](#page-143-0) page 144
- vrf [\(description\),](#page-145-0) page 146
- vrf [\(mhost\),](#page-147-0) page 148

# <span id="page-3-0"></span>**clear ipv6 duplicate address**

To trigger a Duplicate Address Detection (DAD) request for addresses that are found in DUPLICATE status, use the **clear ipv6duplicate address** command. If a request is already triggered , then the **clear ipv6duplicate address** command clears the DUPLICATE status of an address and makes it usable.

**clear ipv6 duplicate address** [*interface-type interface-path-id*]

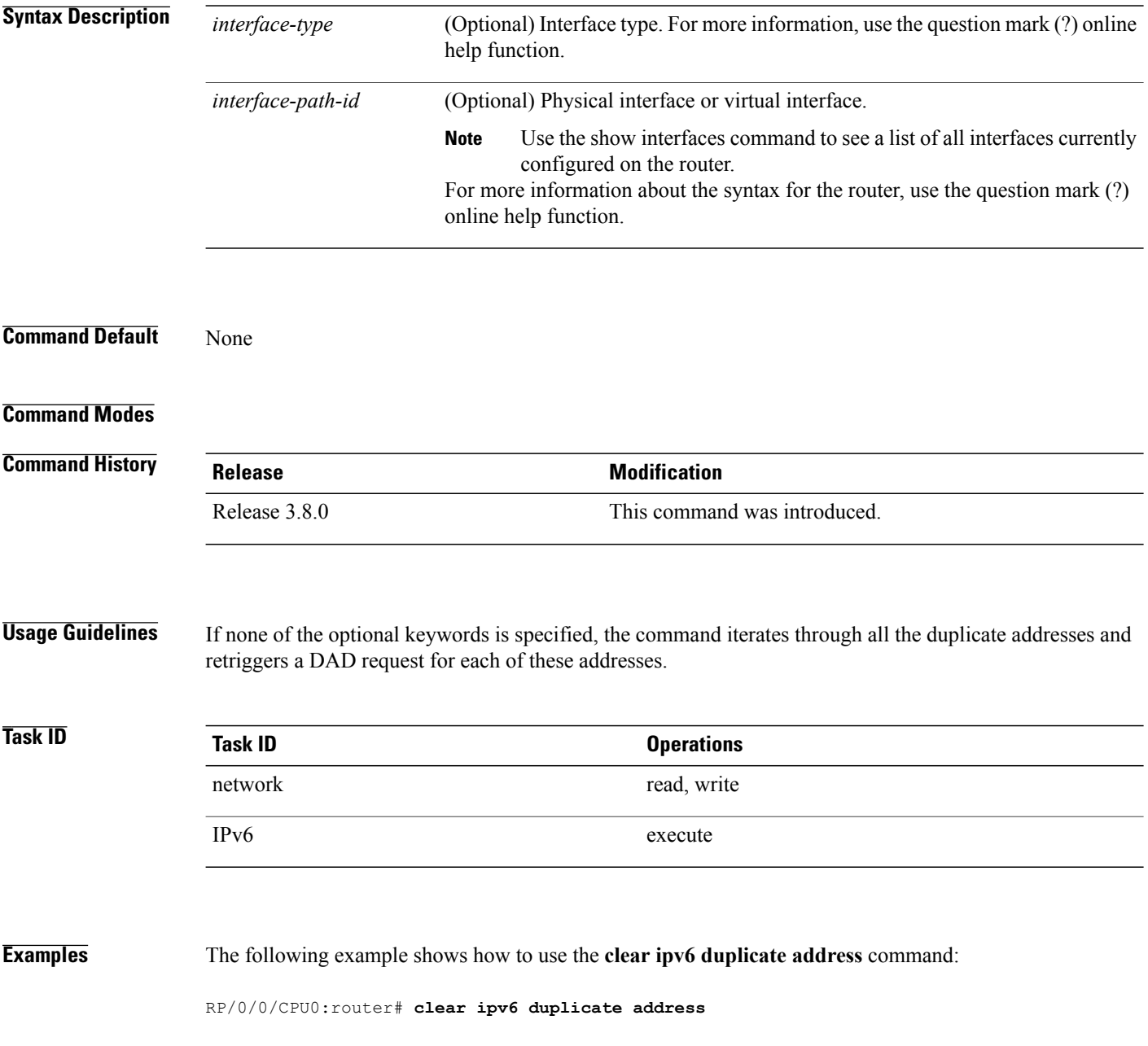

 **Cisco IOS XR IP Addresses and Services Command Reference for the Cisco XR 12000 Series Router, Release**

# <span id="page-4-0"></span>**clear ipv6 neighbors**

To delete all entries in the IPv6 neighbor discovery cache, except static entries, use the **clear ipv6 neighbors** command in EXEC mode.

**clear ipv6 neighbors** [**location** *node-id*]

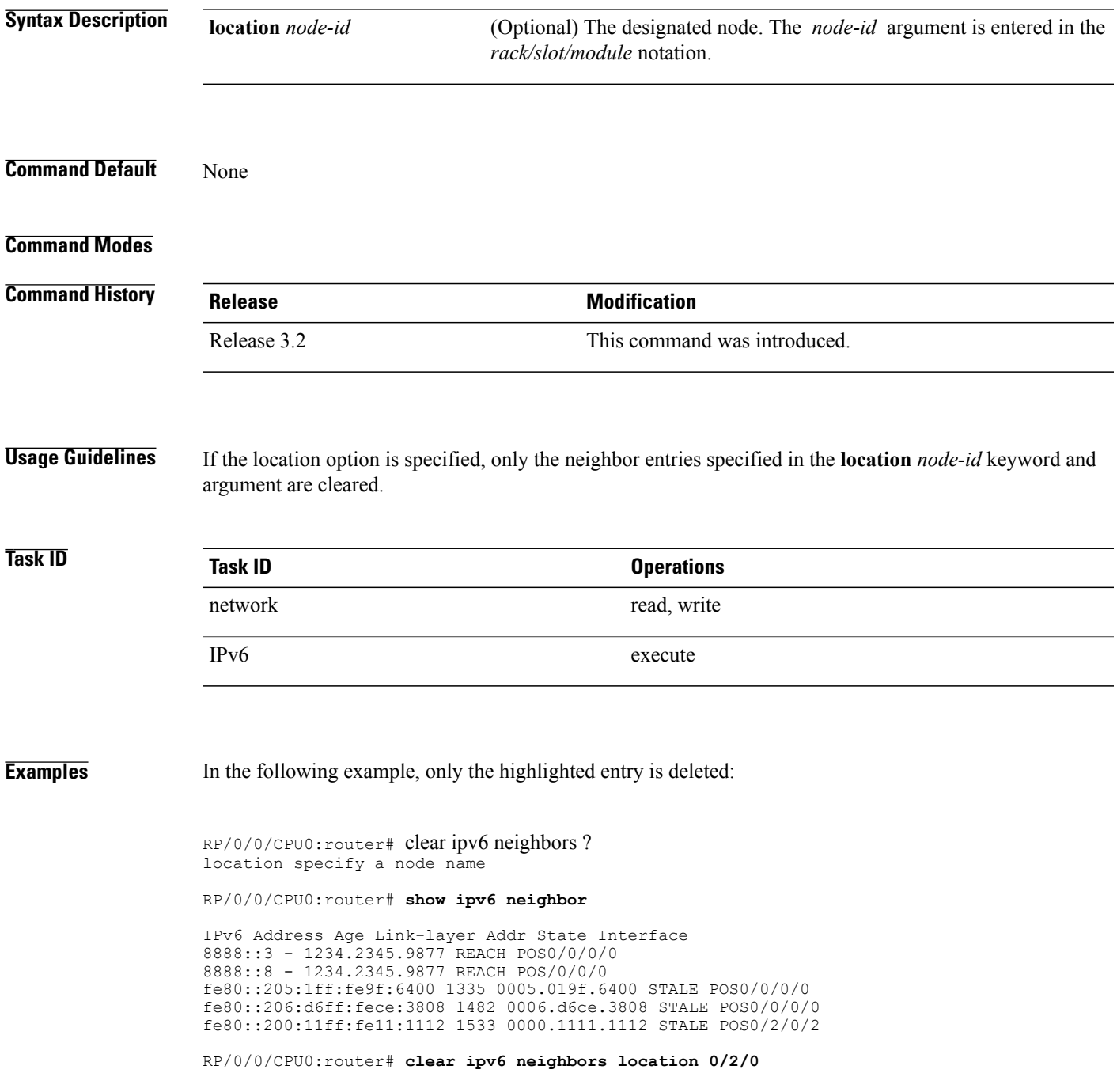

RP/0/0/CPU0:router# **show ipv6 neighbor**

IPv6 Address Age Link-layer Addr State Interface 8888::3 - 1234.2345.9877 REACH POS0/0/0/0 8888::8 - 1234.2345.9877 REACH POS0/0/0/0 fe80::205:1ff:fe9f:6400 1387 0005.019f.6400 STALE POS0/0/0/0 fe80::206:d6ff:fece:3808 1534 0006.d6ce.3808 STALE POS0/0/0/0

 **Cisco IOS XR IP Addresses and Services Command Reference for the Cisco XR 12000 Series Router, Release**

# <span id="page-6-0"></span>**icmp ipv4 rate-limit unreachable**

To limit the rate that IPv4 Internet Control Message Protocol (ICMP) destination unreachable messages are generated, use the **icmp ipv4 rate-limit unreachable** command in Global Configuration mode. To remove the rate limit, use the **no** form of this command.

**icmp ipv4 rate-limit unreachable [DF]** *milliseconds*

**no icmp ipv4 rate-limit unreachable [DF]** *milliseconds*

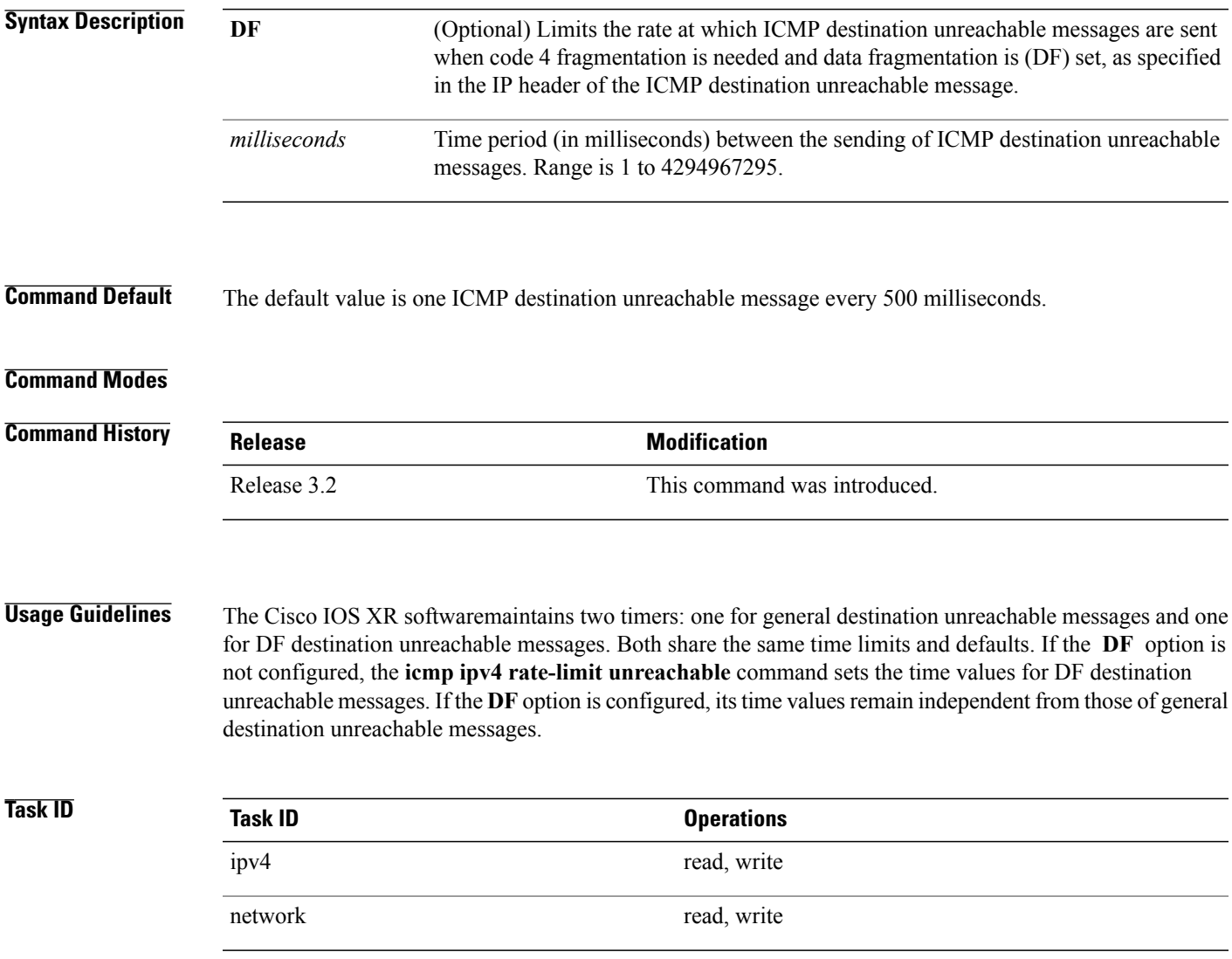

**Examples** The following example shows how to set the time interval for the ICMP destination unreachable message to be generated at a minimum interval of 10 ms:

RP/0/0/CPU0:router(config)# **icmp ipv4 rate-limit unreachable 10**

 **Cisco IOS XR IP Addresses and Services Command Reference for the Cisco XR 12000 Series Router, Release**

# <span id="page-8-0"></span>**icmp source**

To select the appropriate source IP address to be inserted in the ICMP response packets for generating exception packets (ICMP responses to packets that cannot be forwarded), use the **icmp source** command. To discard an IP address inserted in the ICMP response packets, use the **no** form of this command.

**icmp ipv4 source** {**rfc| vrf**}

**no icmp ipv4 source** {**rfc| vrf**}

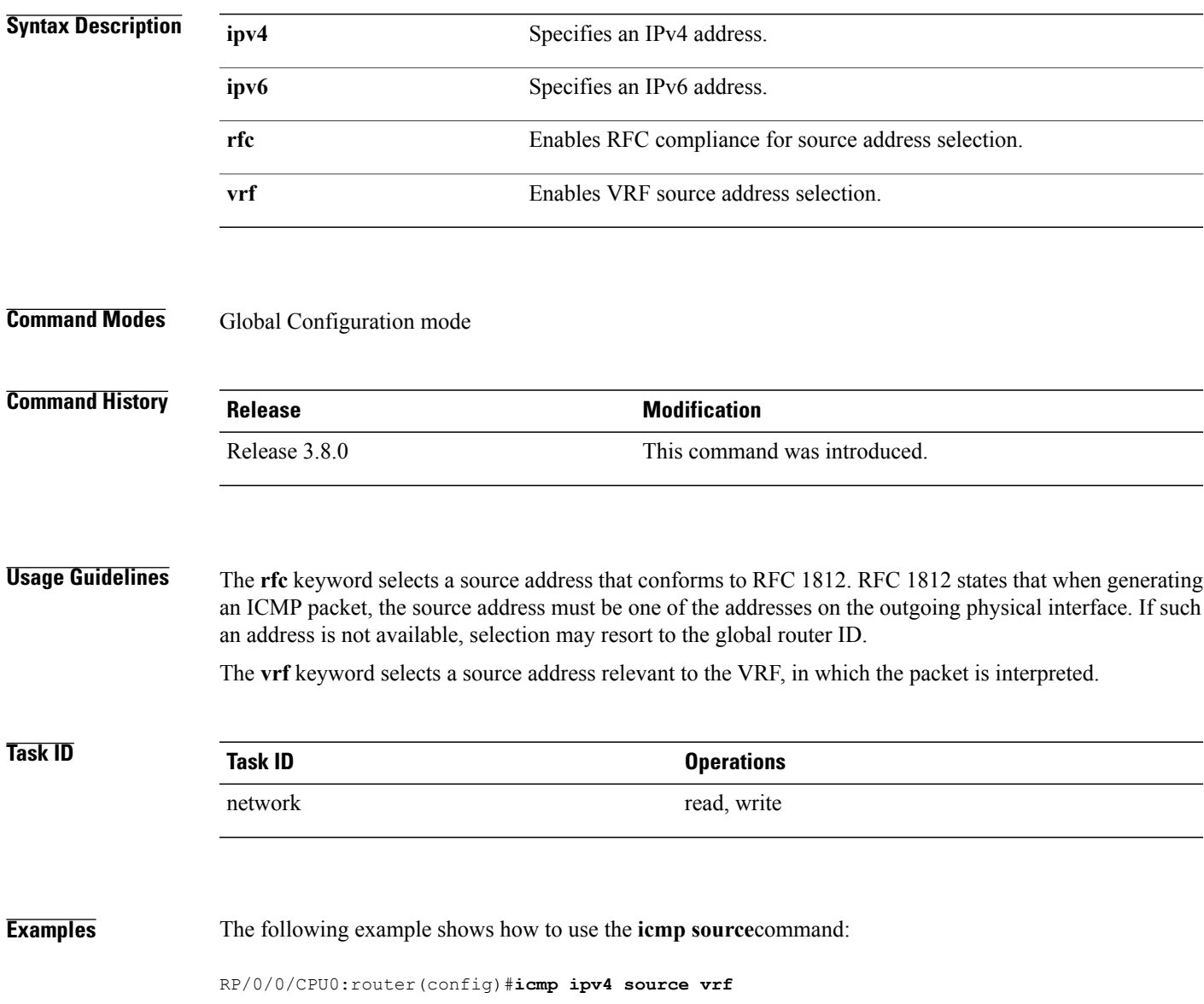

# <span id="page-9-0"></span>**ipv4 address (network)**

To set a primary or secondary IPv4 address for an interface, use the **ipv4 address** command in interface configuration mode. To remove an IPv4 address, use the **no** form of this command.

**ipv4 address** *ipv4-address mask* **[secondary]** [**route-tag** *route-tag value*]

**no ipv4 address** *ipv4-address mask* **[secondary]** [**route-tag** *route-tag value*]

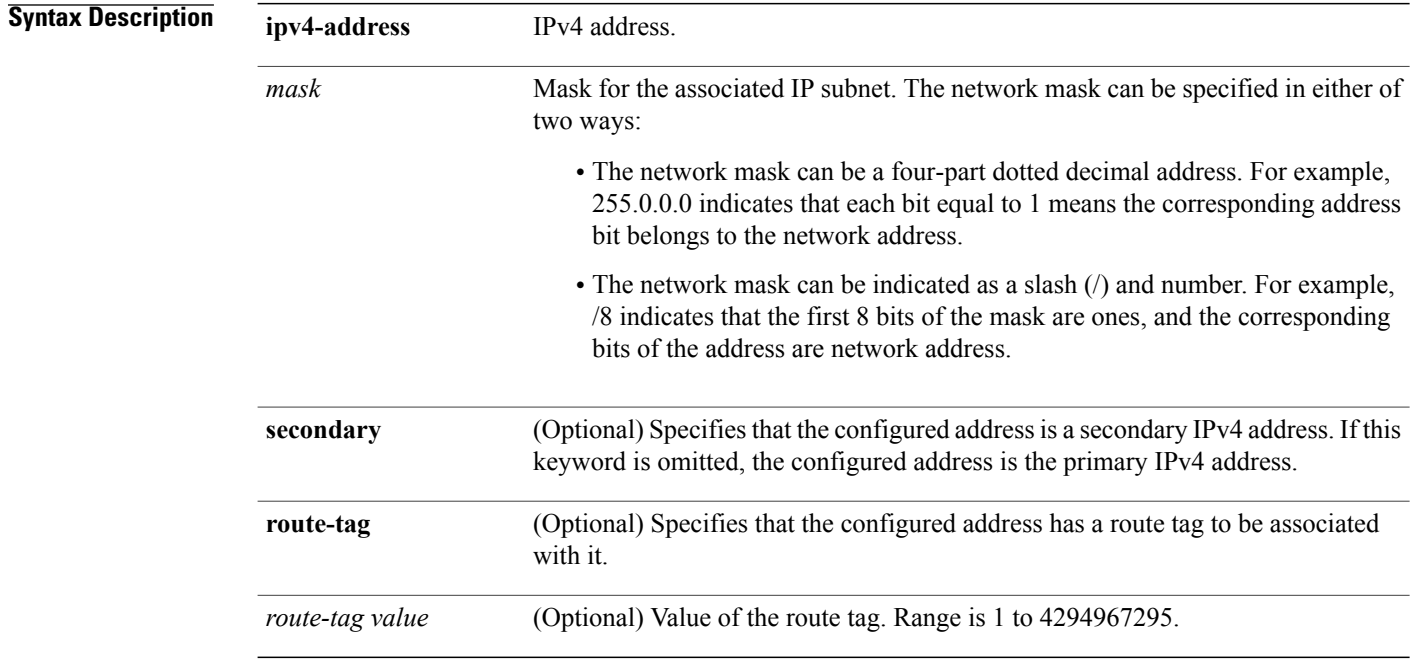

**Command Default** No IPv4 address is defined for the interface.

### **Command Modes** Interface configuration

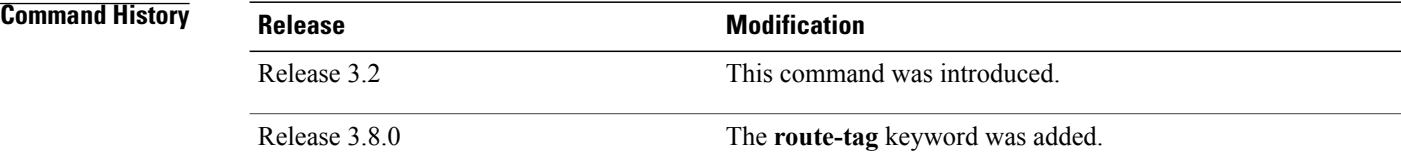

 **Cisco IOS XR IP Addresses and Services Command Reference for the Cisco XR 12000 Series Router, Release**

**Usage Guidelines** An interface can have one primary IPv4 address and multiple secondary IPv4 addresses. Packets generated by the software always use the primary IPv4 address. Therefore, all networking devices on a segment should share the same primary network number.

**Note**

The same IPv4 address configured on two different interfaces causes an error message to display that indicates the conflict. The interface located in the highest rack, slot, module, instance, and port is disabled.

Hosts can determine subnet masks using the IPv4 Internet Control Message Protocol (ICMP) mask request message. Networking devices respond to this request with an ICMP mask reply message.

You can disable IPv4 processing on a particular interface by removing its IPv4 address with the **no ipv4 address** command. If the software detects another host using one of its IPv4 addresses, it will display an error message on the console.

The optional **secondary** keyword allows you to specify an unlimited number of secondary addresses. Secondary addresses are treated like primary addresses, except that the system never generates datagrams other than routing updates with secondary source addresses. IPv4 broadcasts and Address Resolution Protocol (ARP) requests are handled properly, as are interface routes in the IP routing table.

Secondary IPv4 addresses can be used in a variety of situations. The following are the most common applications:

- There may not be enough host addresses for a particular network segment. For example, your subnetting allows up to 254 hosts per logical subnet, but on one physical subnet you need to have 300 host addresses. Using secondary IPv4 addresses on the networking devices allows you to have two logical subnets using one physical subnet.
- Many older networks were built using Level 2 bridges. The judicious use of secondary addresses can aid in the transition to a subnetted, router-based network. Routers on an older, bridged segment can be easily made aware that there are many subnets on that segment.

The route-tag feature attaches a tag to all IPv4 addresses. The tag is propagated from the Management Agents (MA) to the Address Repository Managers (RPM) to routing protocols, thus enabling the user to control the redistribution of connected routes by looking at the route tags via RPL scripts.

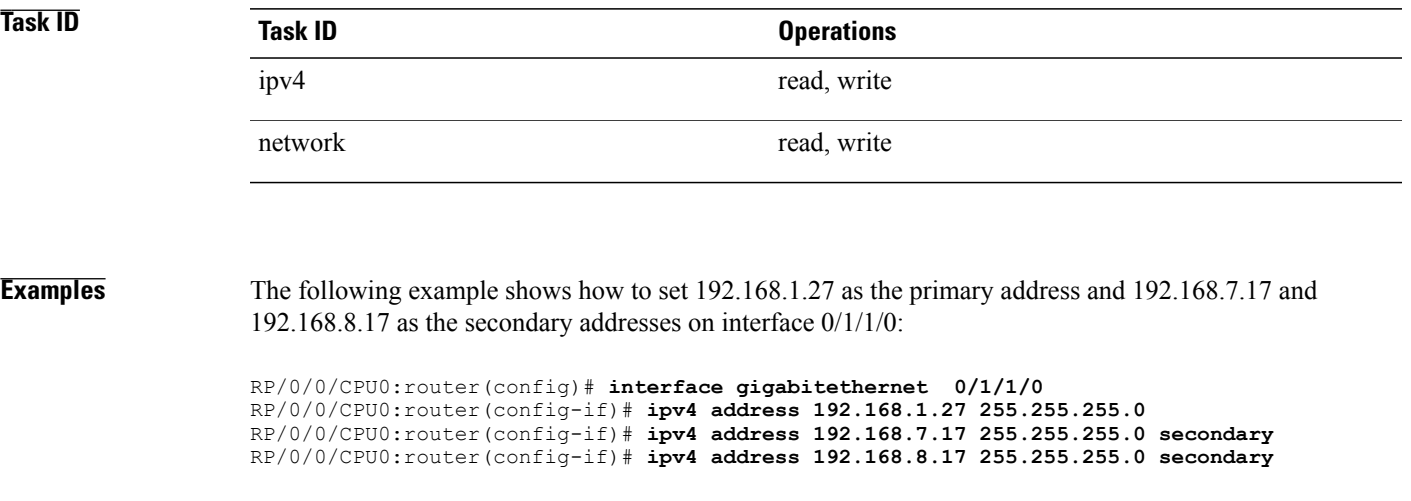

 $\mathbf I$ 

### **Related Commands**

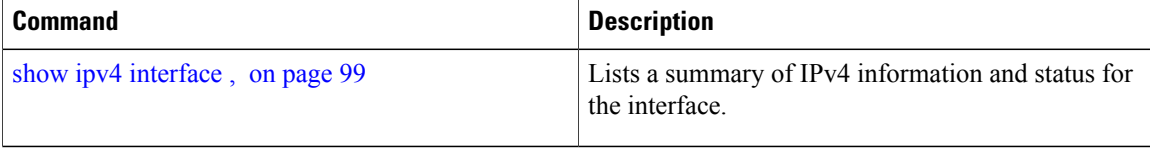

 **Cisco IOS XR IP Addresses and Services Command Reference for the Cisco XR 12000 Series Router, Release**

# <span id="page-12-0"></span>**ipv4 assembler max-packets**

To configure the maximum number of packets that are allowed in assembly queues, use the **ipv4 assembler max-packets** command in Global Configuration mode. To disable this feature, use the **no** from of this command.

**ipv4 assembler max-packets** *percentage value*

**no ipv4 assembler max-packets** *percentage value*

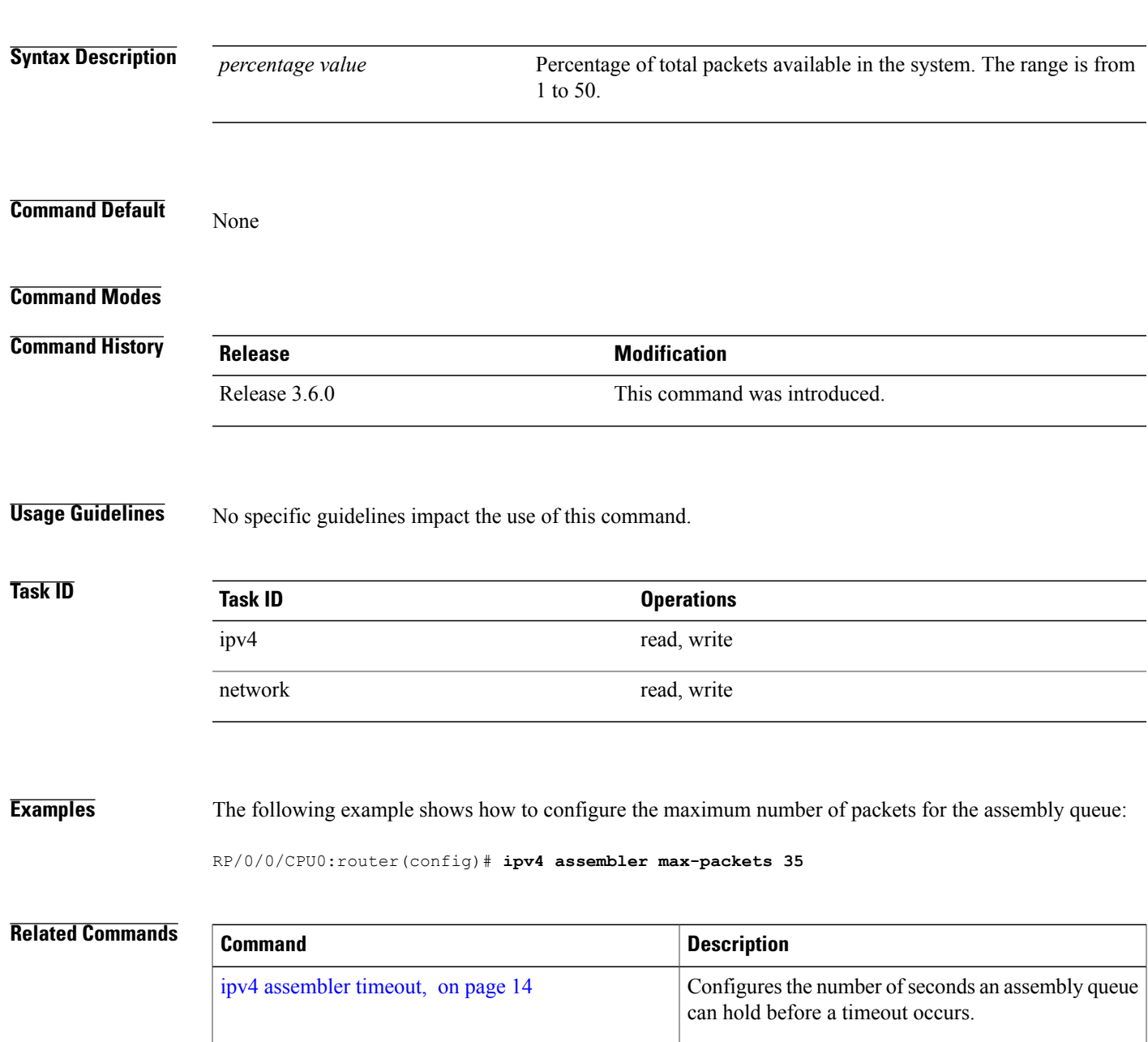

**Cisco IOS XR IP Addresses and Services Command Reference for the Cisco XR 12000 Series Router, Release 4.3.x**

# <span id="page-13-0"></span>**ipv4 assembler timeout**

To configure the number of seconds an assembly queue can hold before a timeout occurs, use the **ipv4 assembler timeout** command in Global Configuration mode. To disable this feature, use the **no** form of this command.

**ipv4 assembler timeout** *seconds*

**no ipv4 assembler timeout** *seconds*

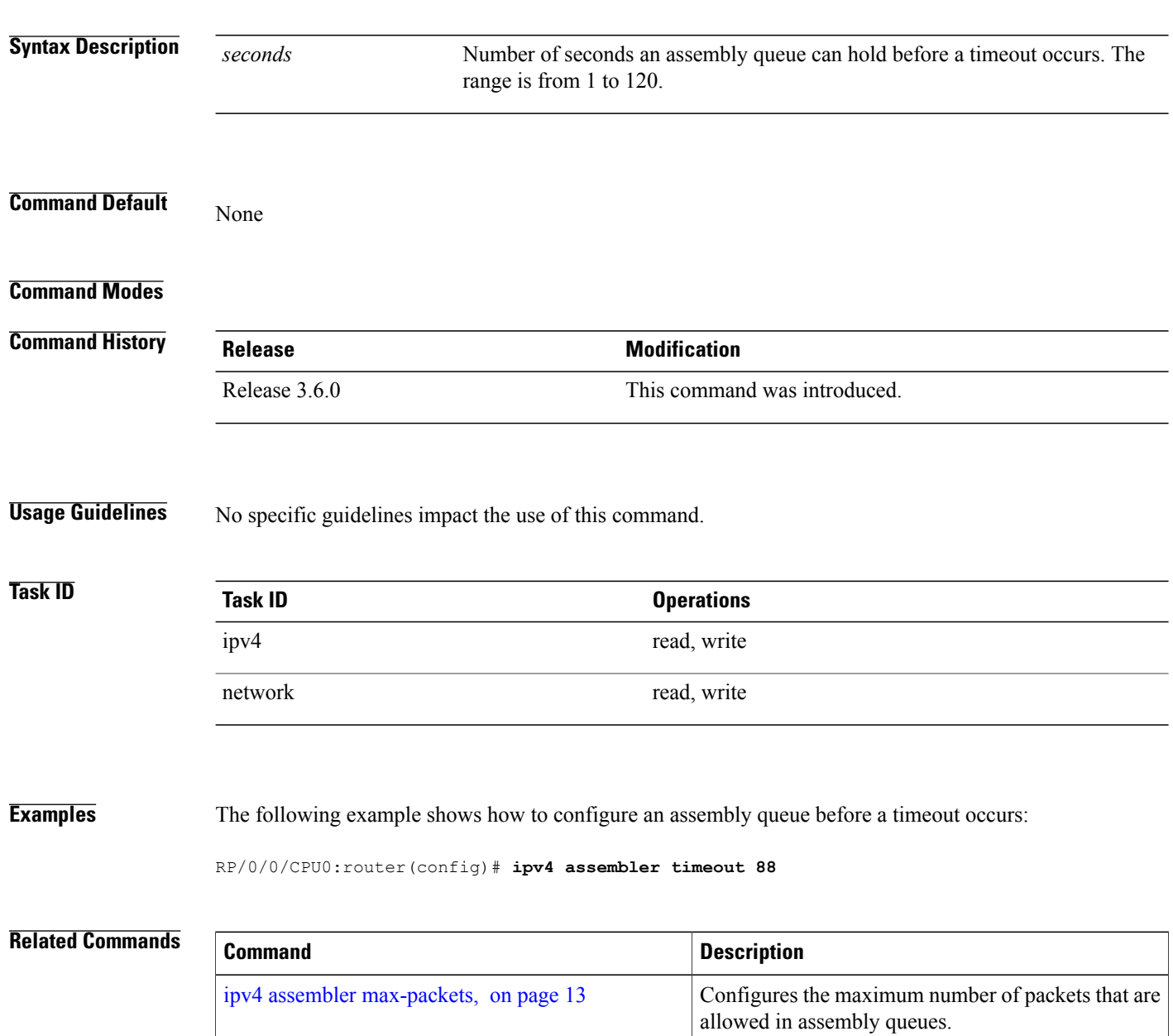

 **Cisco IOS XR IP Addresses and Services Command Reference for the Cisco XR 12000 Series Router, Release**

# <span id="page-14-0"></span>**ipv4 conflict-policy**

To enable IP Address Repository Manager (IPARM) conflict resolution, use the **ipv4 conflict-policy** command in Global Configuration mode. To disable the IPARM conflict resolution, use the **no** form of the command.

**ipv4 conflict-policy** {**highest-ip| longest-prefix| static**}

**no ipv4 conflict-policy** {**highest-ip| longest-prefix| static**}

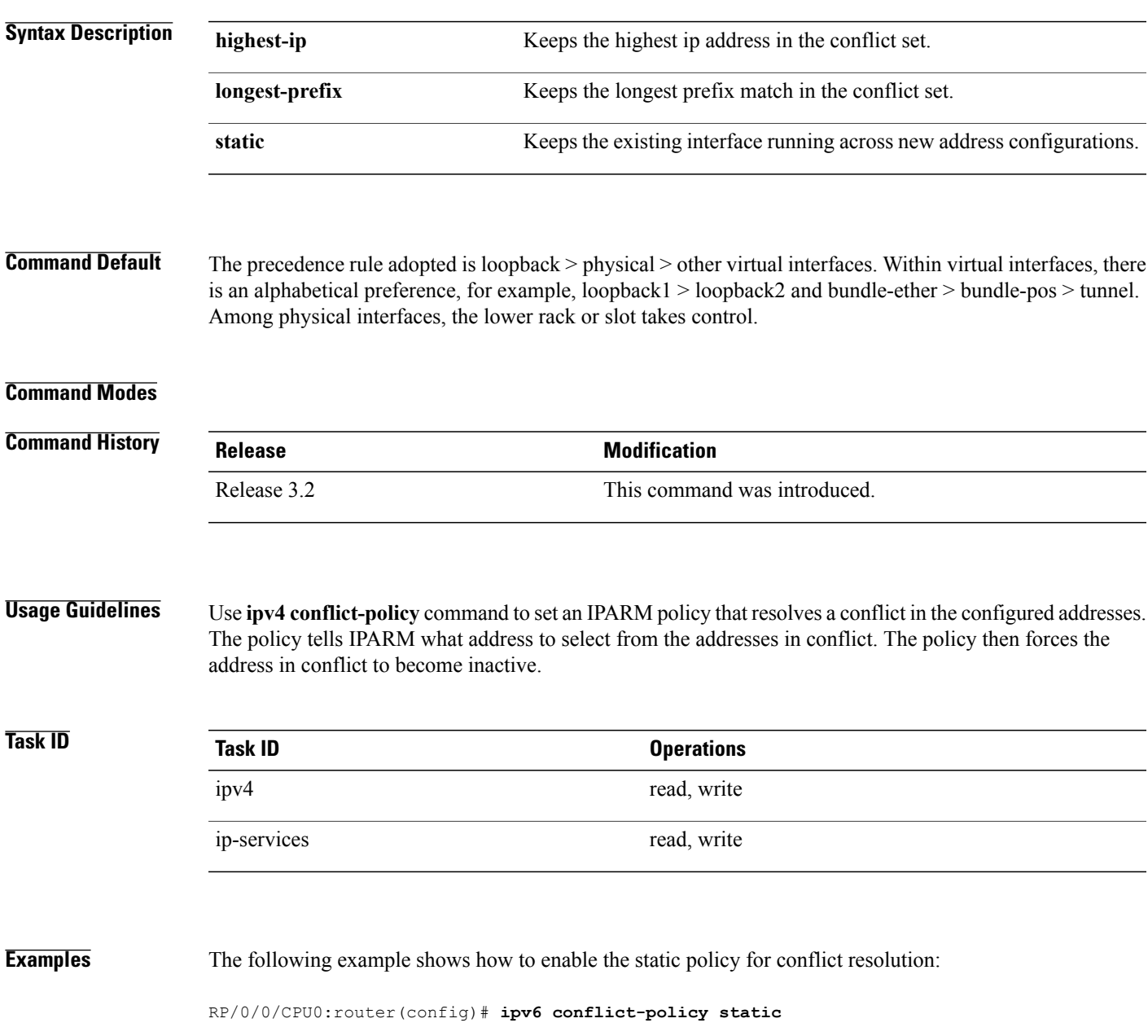

**Cisco IOS XR IP Addresses and Services Command Reference for the Cisco XR 12000 Series Router, Release 4.3.x**

 $\mathbf I$ 

### **Related Commands**

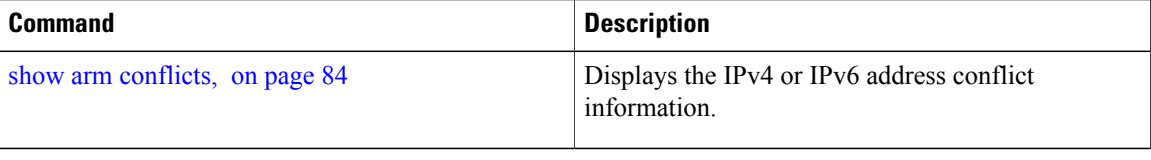

 **Cisco IOS XR IP Addresses and Services Command Reference for the Cisco XR 12000 Series Router, Release**

## <span id="page-16-0"></span>**ipv4 directed-broadcast**

To enable forwarding of IPv4 directed broadcasts on an interface, use the **ipv4 directed-broadcast** command in interface configuration mode. To disable forwarding of IPv4 directed broadcast on an interface, use the **no** form of this command.

**ipv4 directed-broadcast**

**no ipv4 directed-broadcast**

- **Syntax Description** This command has no keywords or arguments.
- **Command Default** By default, directed broadcasts are dropped.
- **Command Modes** Interface configuration

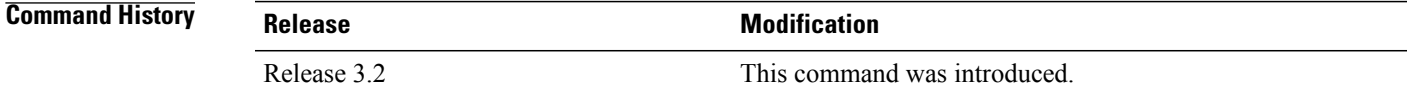

### **Usage Guidelines** A directed broadcast is a packet sent to a specific network. IPv4 directed broadcasts are dropped and not forwarded. Dropping IPv4 directed broadcasts makes routers less susceptible to denial-of-service (DoS) attacks.

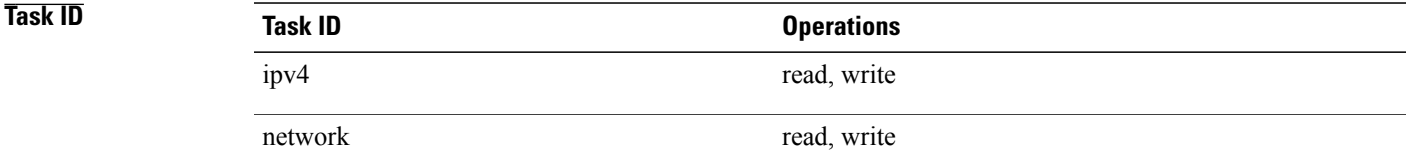

**Examples** The following example shows how to enable the forwarding of IPv4 directed broadcasts on interface 0/1/1/0:

RP/0/0/CPU0:router(config)# **interface gigabitethernet 0/1/1/0** RP/0/0/CPU0:router(config-if)# **ipv4 directed-broadcast**

 $\mathbf I$ 

### **Related Commands**

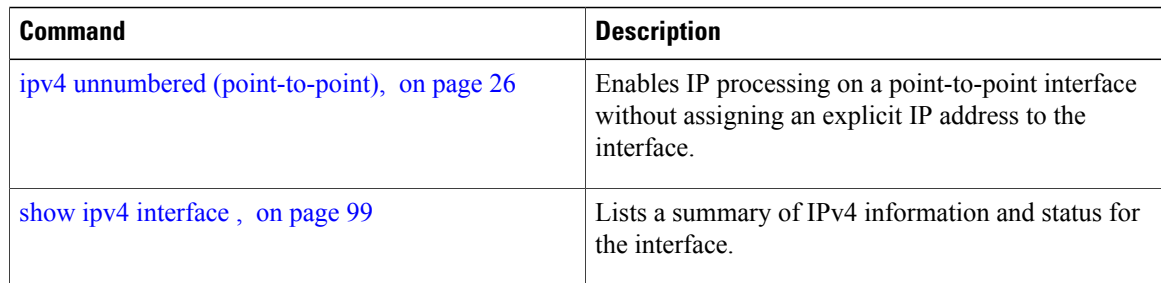

 **Cisco IOS XR IP Addresses and Services Command Reference for the Cisco XR 12000 Series Router, Release**

# <span id="page-18-0"></span>**ipv4 helper-address**

To configure the address to which the software forwards User Datagram Protocol (UDP) broadcasts, received on an interface, use the **ipv4 helper-address** command in interface configuration mode. To remove an IPv4 helper address, use the **no** form of this command.

{**ipv4 helper-address** [**vrf** *vrf-name*]| [ *destination-address* ]}

{**no ipv4 helper-address** [**vrf** *vrf-name*]| [ *destination-address* ]}

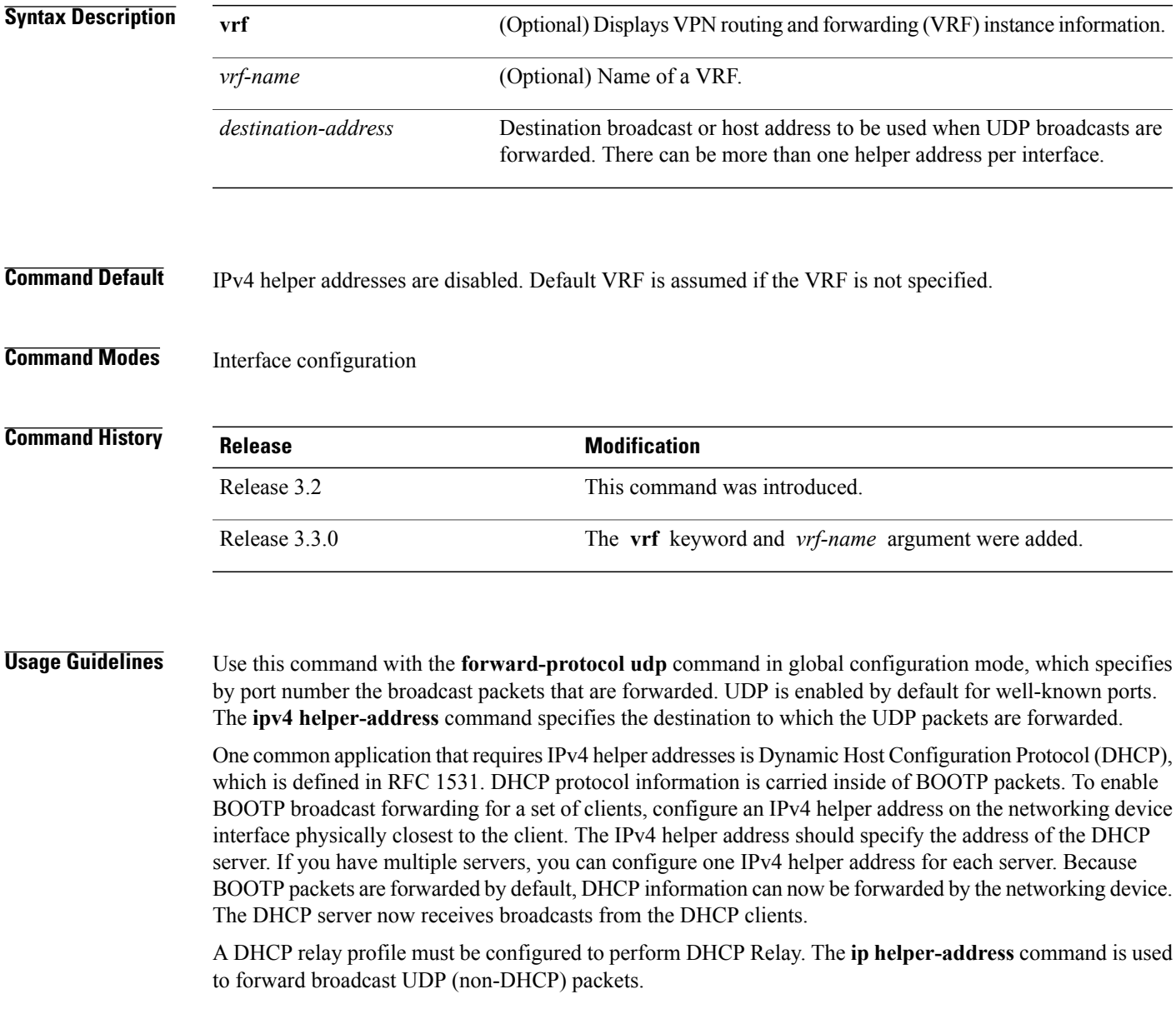

**Cisco IOS XR IP Addresses and Services Command Reference for the Cisco XR 12000 Series Router, Release 4.3.x**

 $\mathbf l$ 

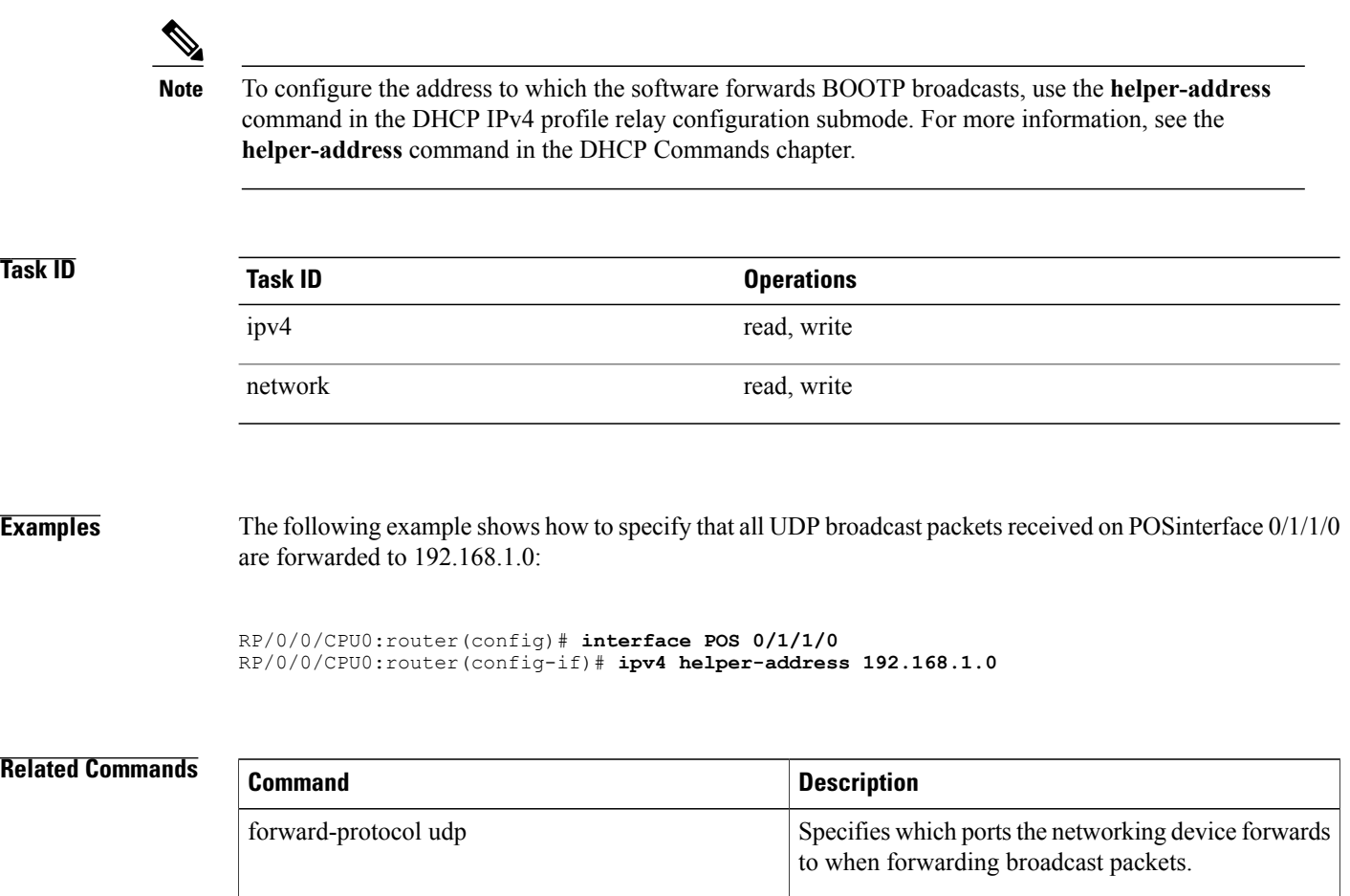

## <span id="page-20-0"></span>**ipv4 mask-reply**

To enable the Cisco IOS XR softwareto respond to IPv4 Internet Control Message Protocol (ICMP) mask requests by sending ICMP mask reply messages, use the **ipv4 mask-reply** command in interface configuration mode. To restore the default, use the **no** form of this command.

**ipv4 mask-reply**

**no ipv4 mask-reply**

- **Syntax Description** This command has no keywords or arguments.
- **Command Default** IPv4 mask replies are not sent.
- **Command Modes** Interface configuration

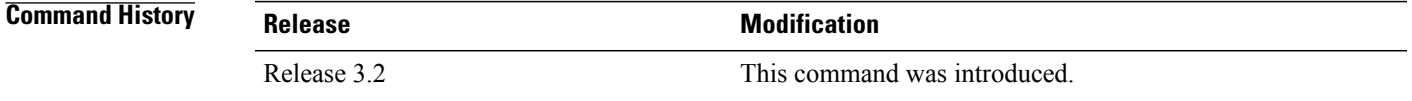

### **Usage Guidelines** This command enables the Cisco IOS XR softwareto respond to IPv4 ICMP mask requests by sending ICMP mask reply messages.

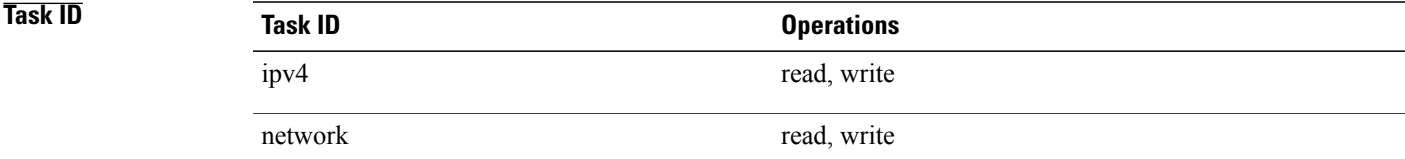

**Examples** The following example enables the sending of ICMP mask reply messages on POSinterface 0/1/1/0:

RP/0/0/CPU0:router(config)# **interface POS 0/1/1/0** RP/0/0/CPU0:router(config-if)# **ipv4 mask-reply**

# <span id="page-21-0"></span>**ipv4 mtu**

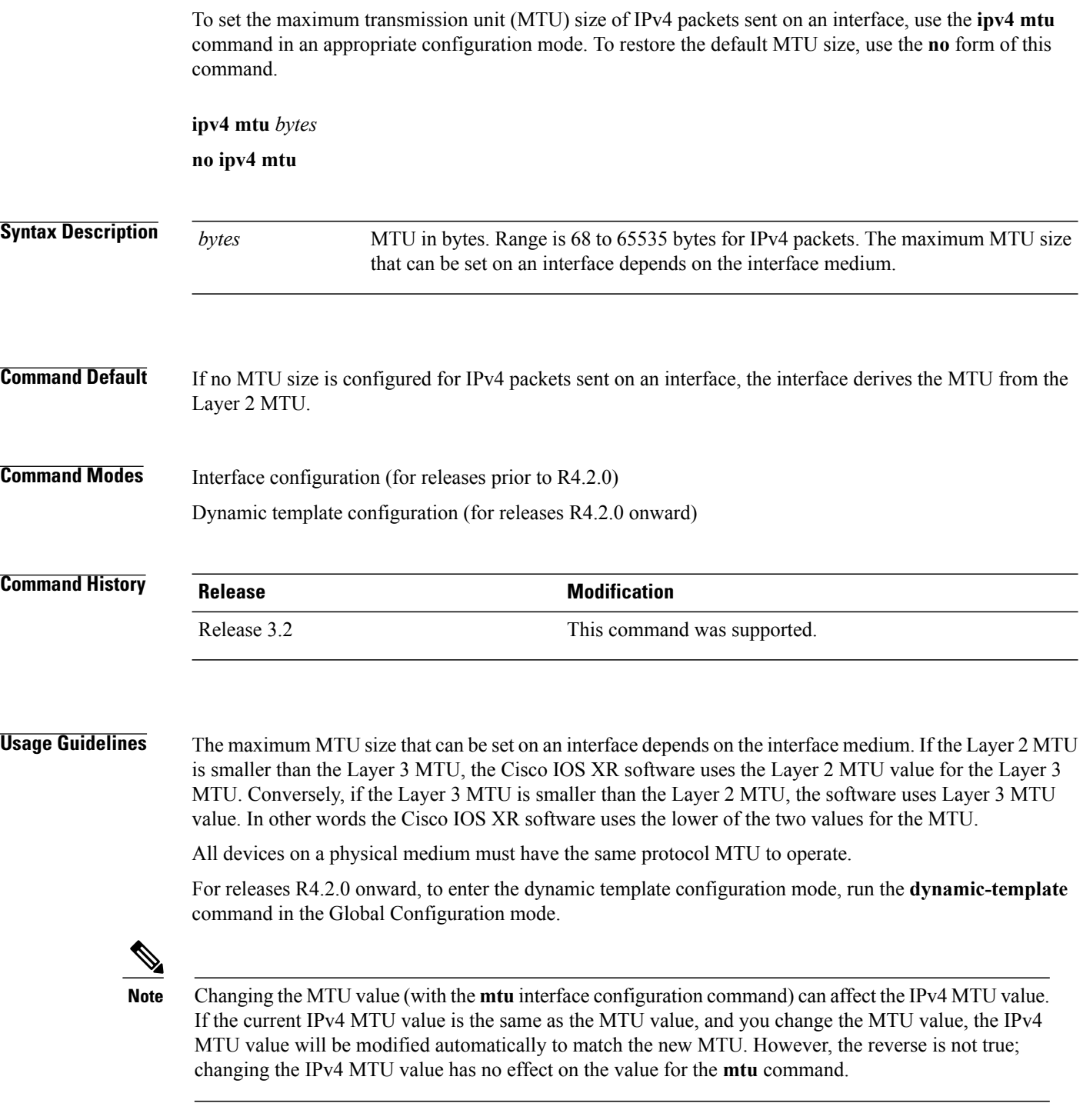

# **Task ID Task ID Operations** ipv4 read, write network read, write config-services read, write

**Examples** For releases prior to R4.2.0, this example shows how to set the maximum IPv4 packet size for POS interface 0/1/1/0 to 300 bytes:

> RP/0/0/CPU0:router(config)# **interface POS 0/1/1/0** RP/0/0/CPU0:router(config-if)# **ipv4 mtu 300** For releases R4.2.0 onward, this example shows how to set the maximum IPv4 packet size to 300 bytes in dynamic template configuration mode:

RP/0/0/CPU0:router# **configure** RP/0/0/CPU0:router(config)# **dynamic-template type ppp p1** RP/0/0/CPU0:router(config-dynamic-template-type)# **ipv4 mtu 300**

### **Related Commands**

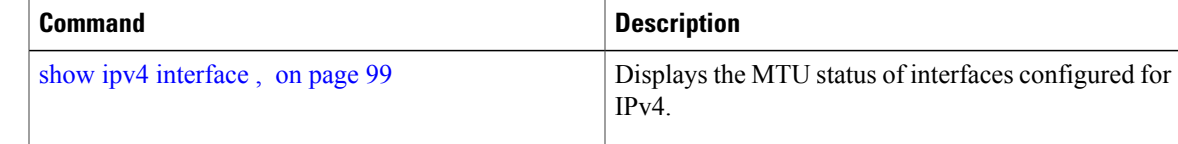

## <span id="page-23-0"></span>**ipv4 redirects**

To enable the sending of IPv4 Internet Control Message Protocol (ICMP) redirect messages if the software is forced to resend a packet through the same interface on which it was received, use the **ipv4 redirects** command in interface configuration mode. To restore the default, use the **no** form of this command.

**ipv4 redirects no ipv4 redirects Syntax Description** This command has no keywords or arguments. **Command Default** ICMP redirect messages are disabled by default on the interface unless the Hot Standby Router Protocol (HSRP) is configured. **Command Modes** Interface configuration **Command History <b>Release Release Modification** Release 3.2 This command was introduced. **Usage Guidelines** ICMP redirect messages are disabled by default on the interface unless the Hot Standby Router Protocol (HSRP) is configured. **Task ID Task ID Operations** ipv4 read, write network read, write **Examples** The following example shows how to disable the sending of ICMP IPv4 redirect messages on POS interface 0/1/1/0: RP/0/0/CPU0:router(config)# **interface POS 0/1/1/0** RP/0/0/CPU0:router(config-if)# **ipv4 redirects**

 **Cisco IOS XR IP Addresses and Services Command Reference for the Cisco XR 12000 Series Router, Release**

### <span id="page-24-0"></span>**ipv4 source-route**

To allow the processing of any IPv4 datagrams containing a source-route header option, use the **ipv4 source-route** command in Global Configuration mode. To have the software discard any IP datagram that contains a source-route option, use the **no** form of this command.

**ipv4 source-route**

**no ipv4 source-route**

**Syntax Description** This command has no keywords or arguments.

**Command Default** The software discards any IPv4 datagrams containing a source-route header option.

### **Command Modes**

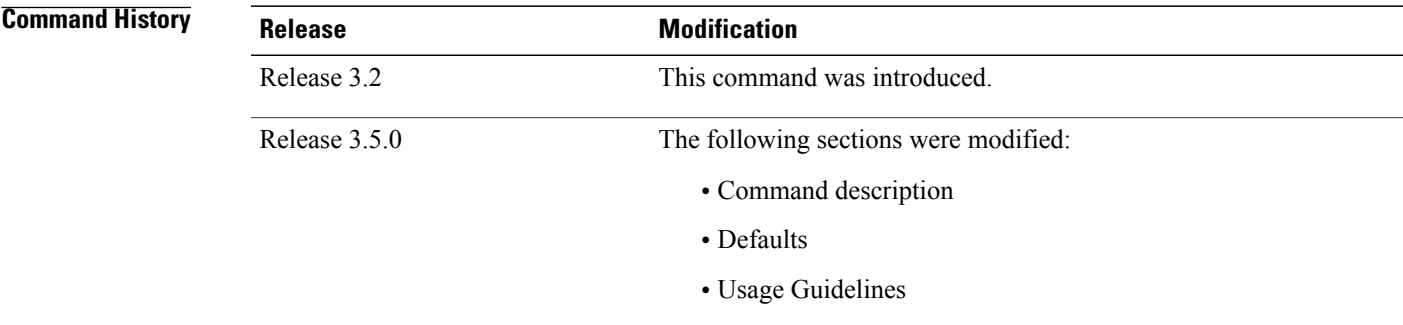

**Usage Guidelines** By default, any IPv4 datagram which contains a source-route header option is discarded.

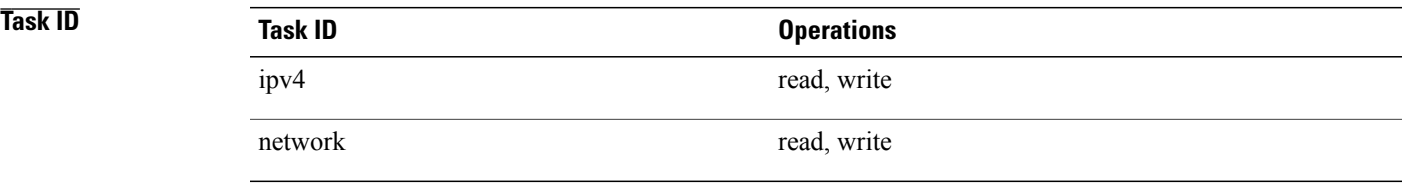

**Examples** The following example shows how to allow the processing of any IPv4 datagrams containing a source-route header option:

RP/0/0/CPU0:router(config)# **ipv4 source-route**

# <span id="page-25-0"></span>**ipv4 unnumbered (point-to-point)**

To enable IPv4 processing on a point-to-point interface without assigning an explicit IPv4 address to that interface, use the **ipv4 unnumbered** command in an appropriate configuration mode. To disable this feature, use the **no** form of this command.

**ipv4 unnumbered** *interface-type interface-instance*

**no ipv4 unnumbered** *interface-type interface-instance*

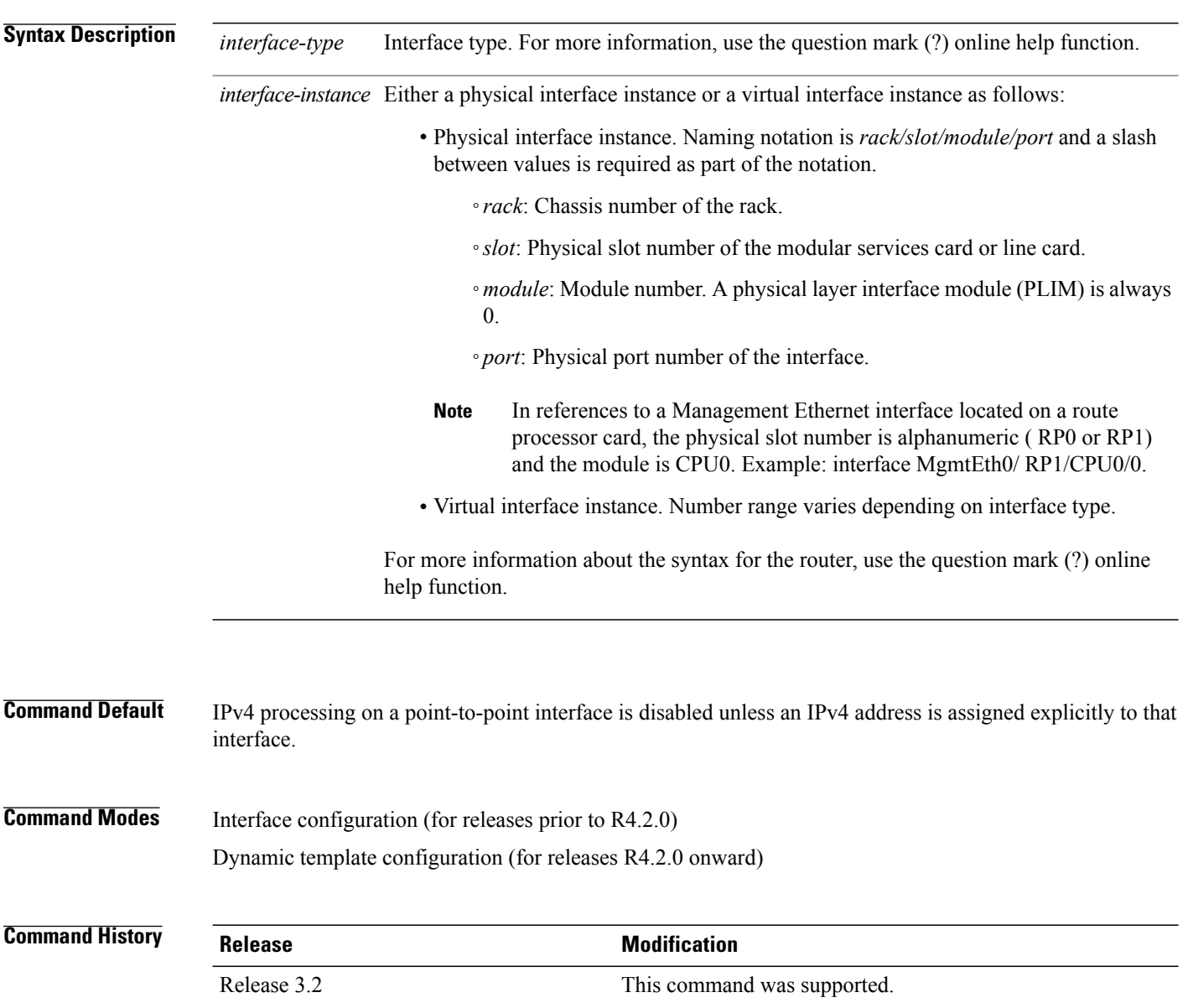

 **Cisco IOS XR IP Addresses and Services Command Reference for the Cisco XR 12000 Series Router, Release**

**Usage Guidelines** For releases R4.2.0 onward, to enter the dynamic template configuration mode, run the **dynamic-template** command in the Global Configuration mode.

> Whenever the unnumbered interface generates a packet (for example, for a routing update), it uses the address of the specified interface as the source address of the IPv4 packet. It also uses the IPv4 address of the specified interface in determining which routing processes are sending updates over the unnumbered interface. Restrictions include the following:

- Packet-over-SONET (POS) interfaces using High-Level Data Link Control (HDLC), PPP, and tunnel interfaces can be unnumbered.
- You cannot use the **ping** EXEC command to determine whether the interface is up because the interface has no address. Simple Network Management Protocol (SNMP) can be used to remotely monitor interface status.

The interface you specify by the *interface-type* and *interface-number* arguments must be enabled (listed as "up" in the **show interfaces** command display).

If you are configuring Intermediate System-to-Intermediate System (IS-IS) across a POS interface, you should configure the POS interface as unnumbered. This strategy allows you to conform to RFC 1195, which states that IP addresses are not required on each interface.

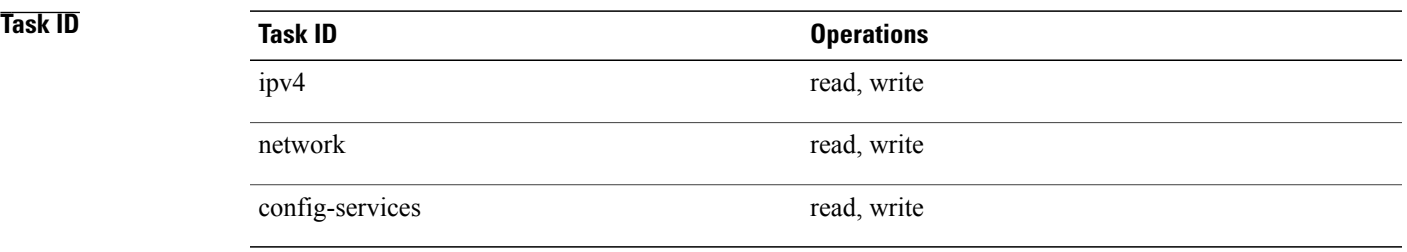

**Examples** For releases prior to R4.2.0, this example shows how the GigabitEthernet interface  $0/1/1/0$  is assigned the loopback interface address 5:

> RP/0/0/CPU0:router(config)# **interface loopback 5** RP/0/0/CPU0:router(config-if)# **ipv4 address 192.168.6.6 255.255.255.0** RP/0/0/CPU0:router(config)# **interface gigabitethernet 0/1/1/0** RP/0/0/CPU0:router(config-if)# **ipv4 unnumbered loopback 5**

For releases R4.2.0 onward, this example shows how the Bundle-Ether interface is assigned address 100.10 in the dynamic template configuration mode:

RP/0/0/CPU0:router# **configure** RP/0/0/CPU0:router(config)# **dynamic-template type ppp p1** RP/0/0/CPU0:router(config-dynamic-template-type)# **ipv4 unnumbered Bundle-Ether100.10**

## <span id="page-27-0"></span>**ipv4 unreachables disable**

To disable the generation of IPv4 Internet Control Message Protocol (ICMP) unreachable messages, use the **ipv4 unreachables disable** command in an appropriate configuration mode. To re-enable the generation of ICMP unreachable messages, use the **no** form of this command.

**ipv4 unreachables disable**

**no ipv4 unreachables disable**

**Syntax Description** This command has no keywords or arguments.

**Command Default** IPv4 ICMP unreachables messages are generated.

**Command Modes** Interface configuration (for releases prior to R4.2.0) Dynamic template configuration (for releases R4.2.0 onward)

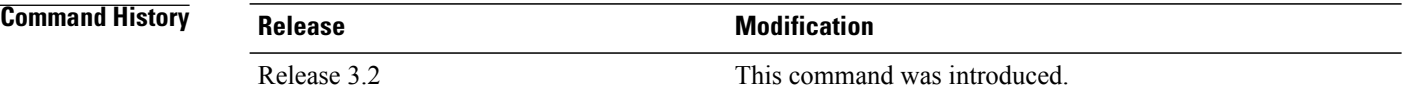

**Usage Guidelines** If the software receives a nonbroadcast packet destined for itself that uses a protocol it does not recognize, it sends an ICMP protocol unreachable message to the source.

> If the software receives a datagram that it cannot deliver to its ultimate destination because it knows of no route to the destination address, it replies to the originator of that datagram with an ICMP host unreachable message.

This command affects a number of ICMP unreachable messages.

For releases R4.2.0 onward, to enter the dynamic template configuration mode, run the **dynamic-template** command in the Global Configuration mode.

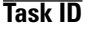

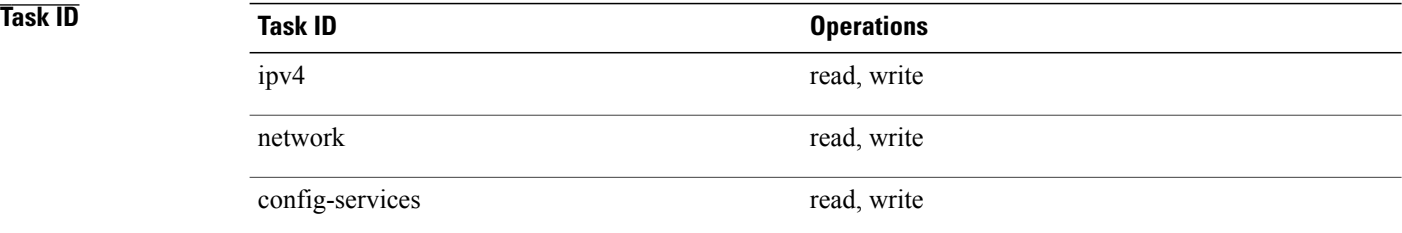

 **Cisco IOS XR IP Addresses and Services Command Reference for the Cisco XR 12000 Series Router, Release**

**Examples** For releases prior to R4.2.0, this example shows how to disable the generation of ICMP unreachable messages on POSinterface 0/1/1/0:

> RP/0/0/CPU0:router(config)# **interface POS 0/1/1/0** RP/0/0/CPU0:router(config-if)# **ipv4 unreachables disable**

For releases R4.2.0 onward, this example shows how to disable the generation of ICMPunreachable messages on dynamic template configuration mode:

RP/0/0/CPU0:router(config)# **dynamic-template type ppp foo** RP/0/0/CPU0:router(config-dynamic-template-type)# **ipv4 unreachables disable**

## <span id="page-29-0"></span>**ipv4 virtual address**

To define an IPv4 virtual address for a network of management Ethernet interfaces, use the **ipv4 virtual interface** command in Global Configuration mode. To remove an IPv4 virtual address from the configuration, use the **no** form of this command.

**ipv4 virtual address** {[**vrf** *vrf-name*] *ipv4-address*/*mask***| use-as-src-addr**}

**no ipv4 virtual address** {[**vrf** *vrf-name*] *ipv4-address*/*mask***| use-as-src-addr**}

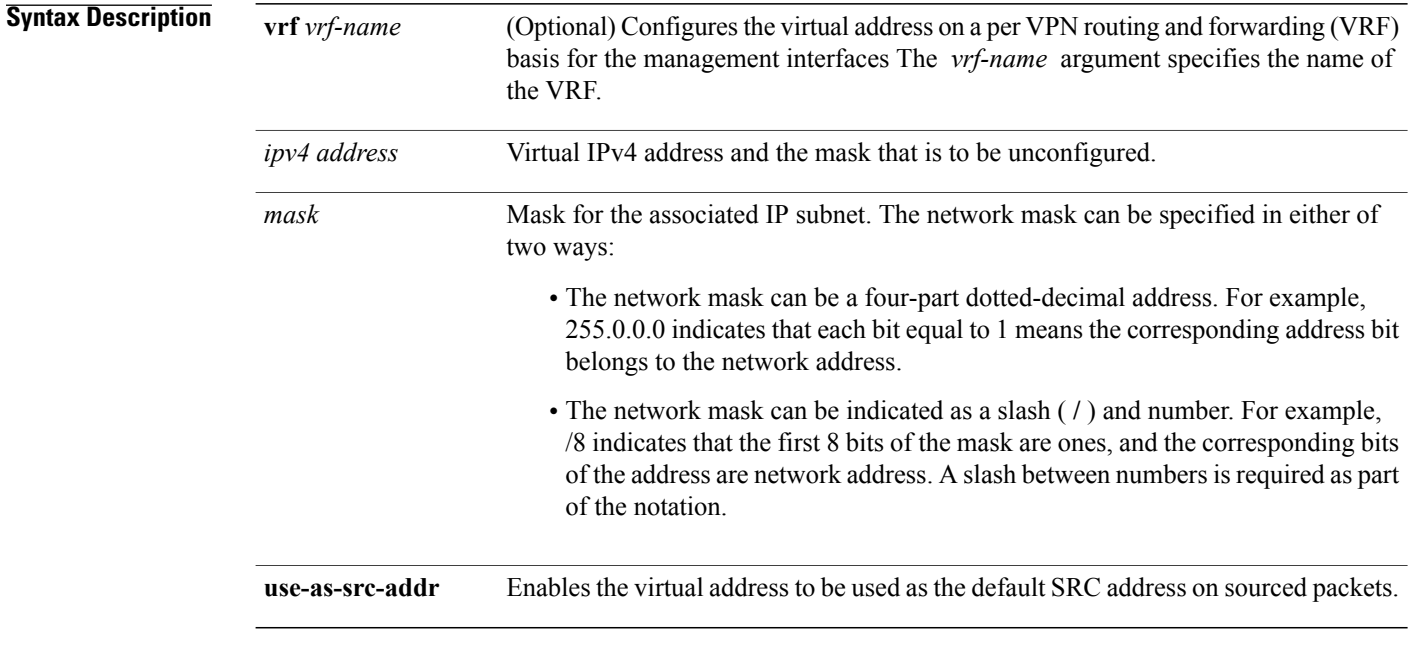

**Command Default** No IPv4 virtual address is defined for the configuration.

### **Command Modes**

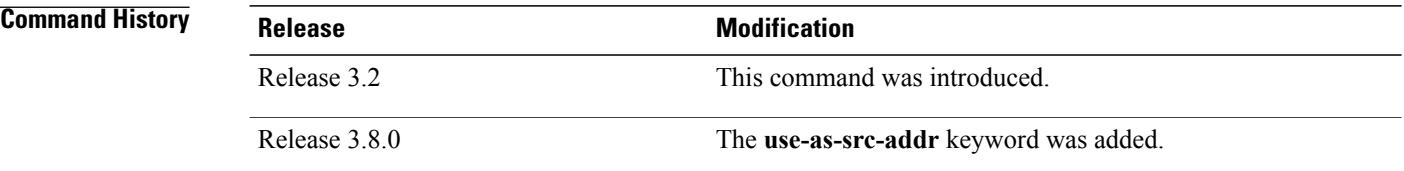

**4.3.x**

**Usage Guidelines** Configuring an IPv4 virtual address enables you to access the router from a single virtual address with a management network. An IPv4 virtual address persists across route processor (RP) failover situations.

Configuring an IPv4 virtual address enables you to access a dual RP router from a single address without prior knowledge of which RPis active. An IPv4 virtual address persists across RPfailovers.For thisto happen, the virtual IPv4 address must share a common IPv4 subnet with a Management Ethernet interface on both RPs. On a Cisco XR 12000 router, in which each RP has multiple Management Ethernet interfaces (two on PRP-1 or three on PRP-2), the virtual IPv4 address maps to whichever Management Ethernet interface on the active RP with which it shares a common IP subnet.

If you disable the **ipv4 virtual address** command with the **vrf** keyword, the virtual IPaddress is unconfigured for the corresponding VRF or for the default if no VRF is specified. This results in the removal of the entry for the virtual IP address in the VRF table and in the ARP cache.

The default VRF is chosen when no VRF is specified. The virtual IP address is activated on a management interface that is attached to a default VRF.

The**use-as-src-addr** keyword eliminates the need for configuring a loopback interface as the source interface (that is, update source) for management applications. When an update source is not configured, management applications allow the transport processes (TCP, UDP, raw\_ip) to pick a suitable source address. The transport processes, in turn, consult the FIB to do so. If a Management Ethernet's IP address is picked as the source address and if the use-as-src-addr keyword is configured, then the transport processes replace the Management Ethernet's IP address with a relevant virtual IP address. This functionality works across RP switchovers.

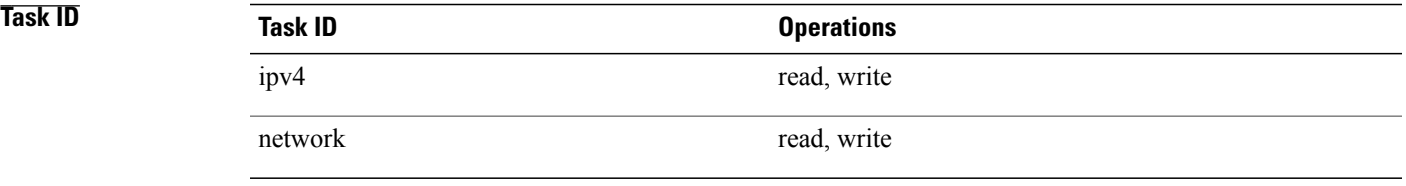

**Examples** The following example shows how to define an IPv4 virtual address:

RP/0/0/CPU0:router(config)# **ipv4 virtual address 10.3.32.154/8**

The following example show how to configure the virtual IP addresses for management interfaces on a per VRF basis:

RP/0/0/CPU0:router(config)# **ipv4 virtual address vrf ppp 12.26.3.4/16**

## <span id="page-31-0"></span>**ipv6 address**

To configure an IPv6 address for an interface and enable IPv6 processing on the interface using an EUI-64 interface ID in the low-order 64 bits of the address, use the **ipv6 address** command in interface configuration mode. To remove the address from the interface, use the **no** form of this command.

**ipv6 address** *ipv6-prefix*/*prefix-length* **[eui-64]** [**route-tag** *route-tag value*] **no ipv6 address** *ipv6-prefix*/*prefix-length* **[eui-64]** [**route-tag** *route-tag value*]

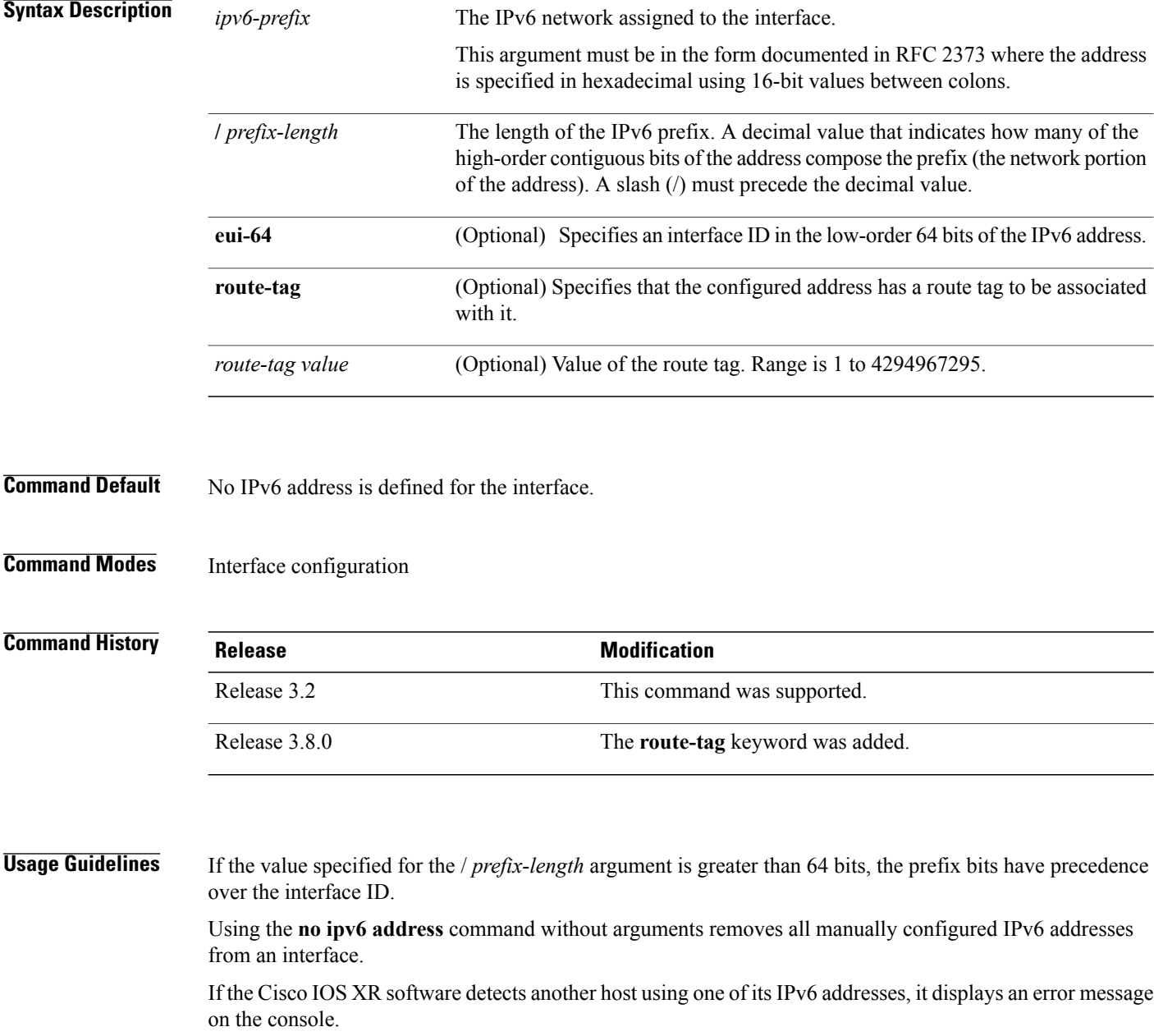

The route-tag feature attaches a tag to all IPv6 addresses. The tag is propagated from the Management Agents (MA) to the Address Repository Managers (RPM) to routing protocols, thus enabling the user to control the redistribution of connected routes by looking at the route tags via RPL scripts.

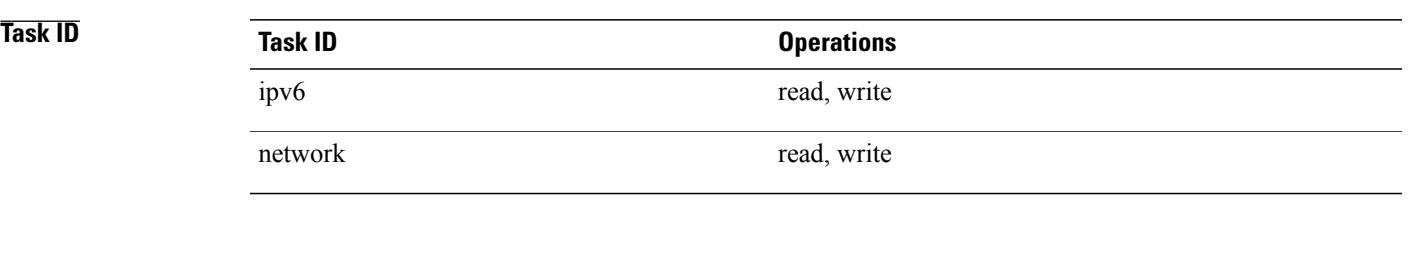

**Examples** The following example assigns IPv6 address 2001:0DB8:0:1::/64 to POS interface 0/1/1/0 and specifies an EUI-64 interface ID in the low-order 64 bits of the address:

> RP/0/0/CPU0:router(config)# **interface POS 0/1/1/0** RP/0/0/CPU0:router(config-if)# **ipv6 address 2001:0DB8:0:1::/64 eui-64**

### $Related$  **Commands**

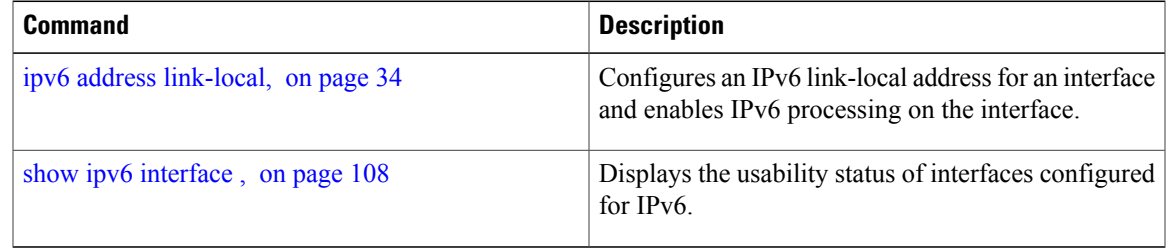

## <span id="page-33-0"></span>**ipv6 address link-local**

To configure an IPv6 link-local address for an interface and enable IPv6 processing on the interface, use the **ipv6 address link-local** command in interface configuration mode. To remove the address from the interface, use the **no** form of this command.

**ipv6 address** *ipv6-address* **link-local** [**route-tag** *route-tag value*]

**no ipv6 address** *ipv6-address* **link-local** [**route-tag** *route-tag value*]

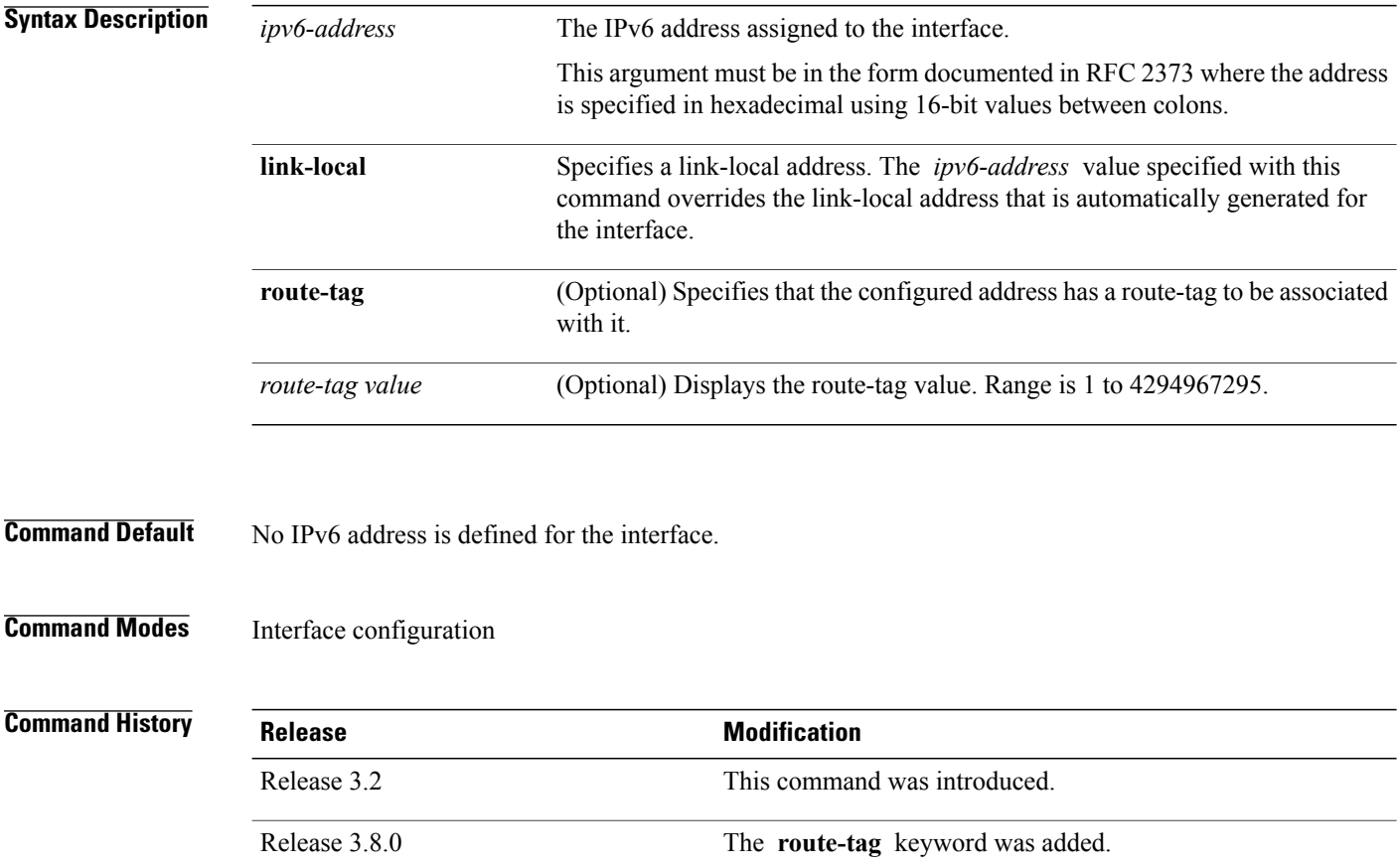

**Usage Guidelines** If the Cisco IOS XR software detects another host using one of its IPv6 addresses, the software displays an error message on the console.

> The system automatically generates a link-local address for an interface when IPv6 processing is enabled on the interface, typically when an IPv6 address is configured on the interface. To manually specify a link-local address to be used by an interface, use the **ipv6 address link-local** command.

> A double colon may be used as part of the *ipv6-address* argument when consecutive 16-bit values are denoted as zero. You can configure multiple IPv6 addresses per interfaces, but only one link-local address.

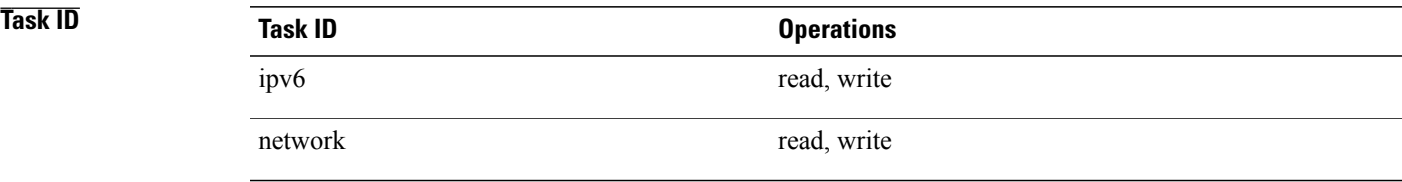

**Examples** The following example shows how to assign FE80::260:3EFF:FE11:6770 as the link-local address for POS interface 0/1/1/0:

> RP/0/0/CPU0:router(config)# **interface POS 0/1/1/0** RP/0/0/CPU0:router(config-if)# **ipv6 address FE80::260:3EFF:FE11:6770 link-local**

### **Related Commands**

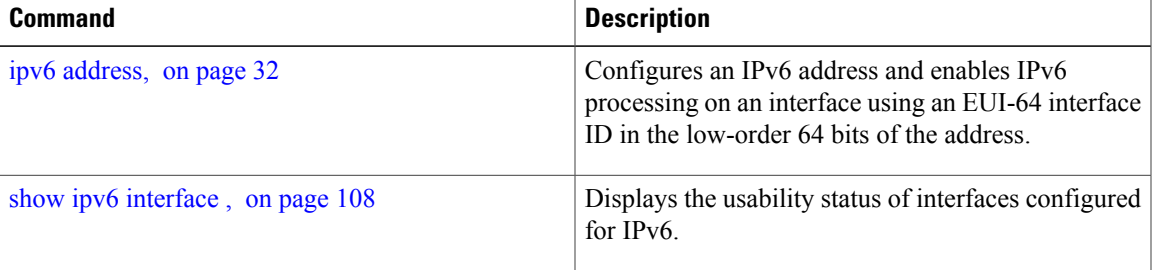

## <span id="page-35-0"></span>**ipv6 assembler**

To configure the maximum number of packets that are allowed in assembly queues or to configure the number of seconds an assembly queue will hold before timeout , use the **ipv6 assembler** command in the appropriate configuration mode. To disable this feature, use the **no** form of this command.

**ipv6 assembler** {**max-packets** *value* | **timeout** *seconds*} **no ipv6 assembler** {**max-packets** *value* | **timeout** *seconds*}

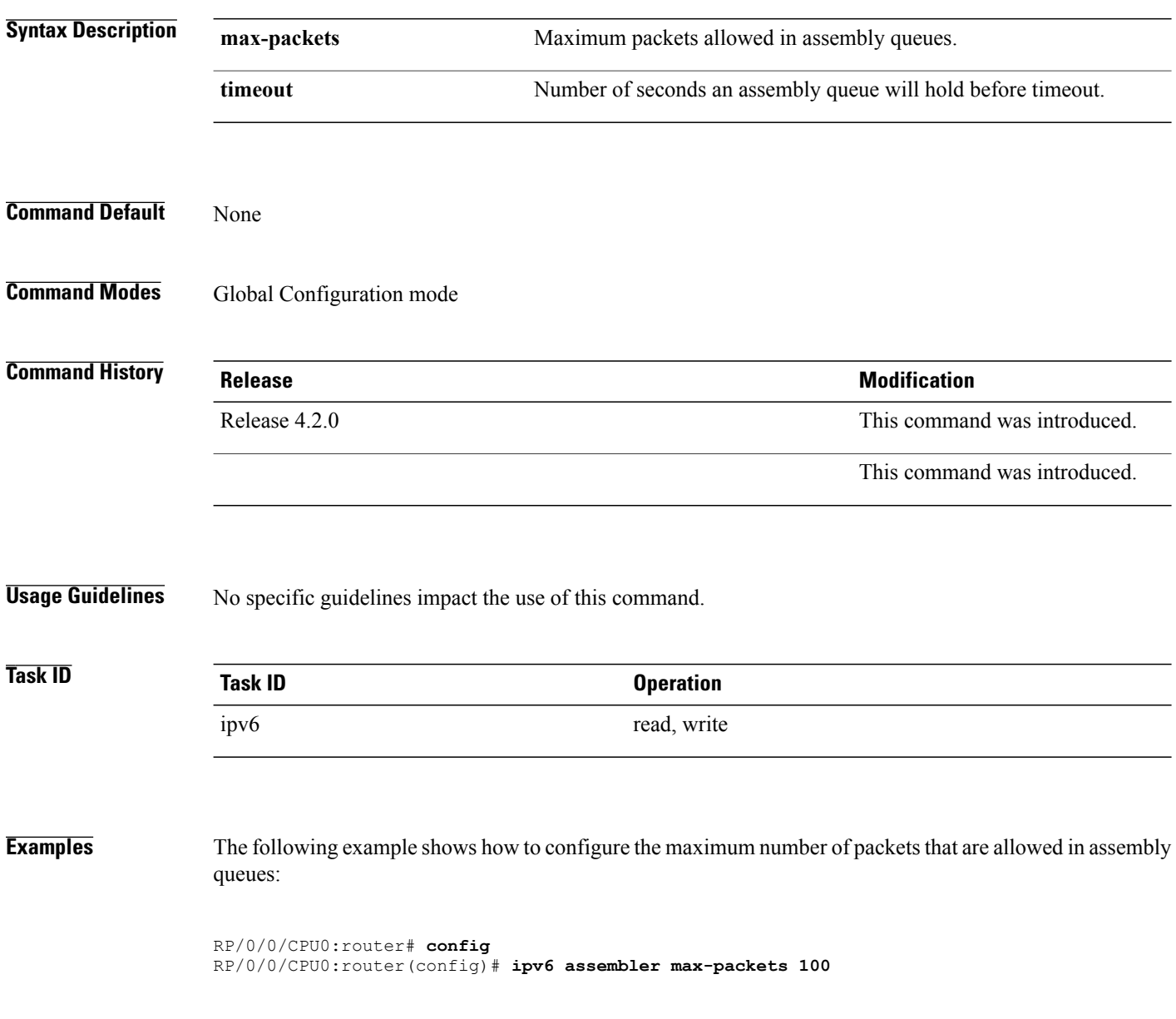
## **Related Commands**

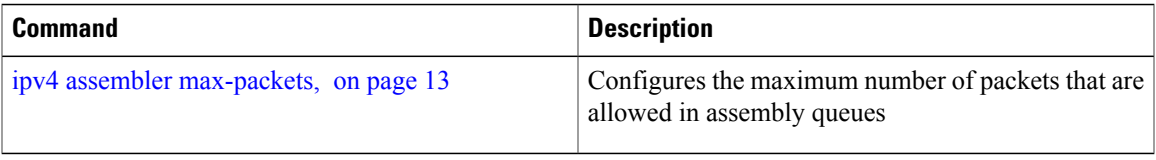

## **ipv6 conflict-policy**

To enable IP Address Repository Manager (IPARM) conflict resolution, use the **ipv6 conflict-policy** command in Global Configuration mode mode. To disable the IPARM conflict resolution, use the **no** form of the command.

**ipv6 conflict-policy** {**highest-ip| longest-prefix| static**} **no ipv6 conflict-policy** {**highest-ip| longest-prefix| static**}

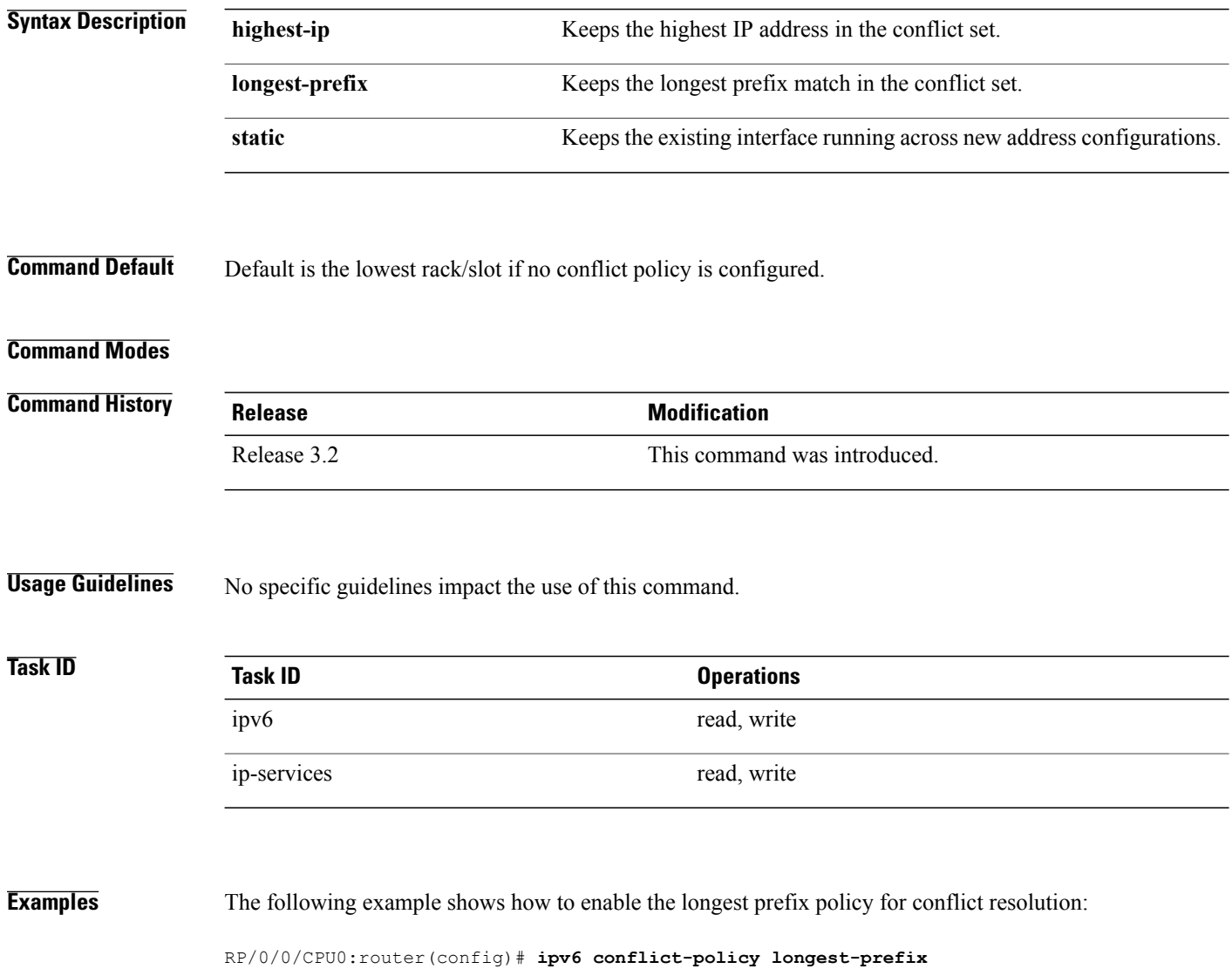

 **Cisco IOS XR IP Addresses and Services Command Reference for the Cisco XR 12000 Series Router, Release**

## <span id="page-38-0"></span>**ipv6 enable**

To enable IPv6 processing on an interface that has not been configured with an explicit IPv6 address, use the **ipv6 enable** command in an appropriate configuration mode. To disable IPv6 processing on an interface that has not been configured with an explicit IPv6 address, use the **no** form of this command.

**ipv6 enable no ipv6 enable**

**Syntax Description** This command has no keywords or arguments.

**Command Default** IPv6 is disabled.

**Command Modes** Interface configuration (not applicable for BNG) Dynamic template configuration (for BNG)

**Command History Release Modification** Release 3.2 This command was supported.

**Usage Guidelines** The **ipv6** enable command automatically configures an IPv6 link-local unicast address on the interface while also enabling the interface for IPv6 processing. The**no ipv6 enable** command does not disable IPv6 processing on an interface that is configured with an explicit IPv6 address.

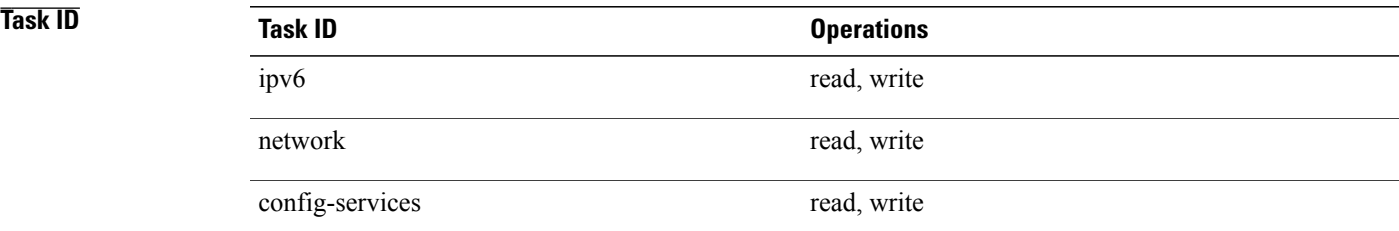

**Examples** This example (not applicable for BNG) shows how to enable IPv6 processing on POS interface 0/1/1/0:

RP/0/0/CPU0:router(config)# **interface POS 0/1/1/0** RP/0/0/CPU0:router(config-if)# **ipv6 enable** For BNG, this example show how to enable IPv6 processing on dynamic template configuration mode:

RP/0/0/CPU0:router(config)# **dynamic-template type ppp foo** RP/0/0/CPU0:router(config-dynamic-template-type)# **ipv6 enable**

 $\mathbf l$ 

## **Related Commands**

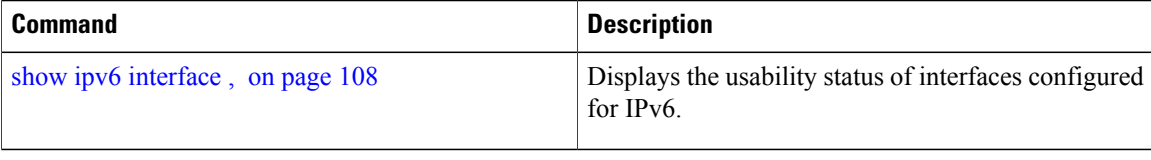

 **Cisco IOS XR IP Addresses and Services Command Reference for the Cisco XR 12000 Series Router, Release**

## **ipv6 hop-limit**

To configure the maximum number of hops used in router advertisements and all IPv6 packets that are originated by the router, use the **ipv6 hop-limit** command in Global Configuration mode mode. To return the hop limit to its default value, use the **no** form of this command.

**ipv6 hop-limit** *hops*

**no ipv6 hop-limit** *hops*

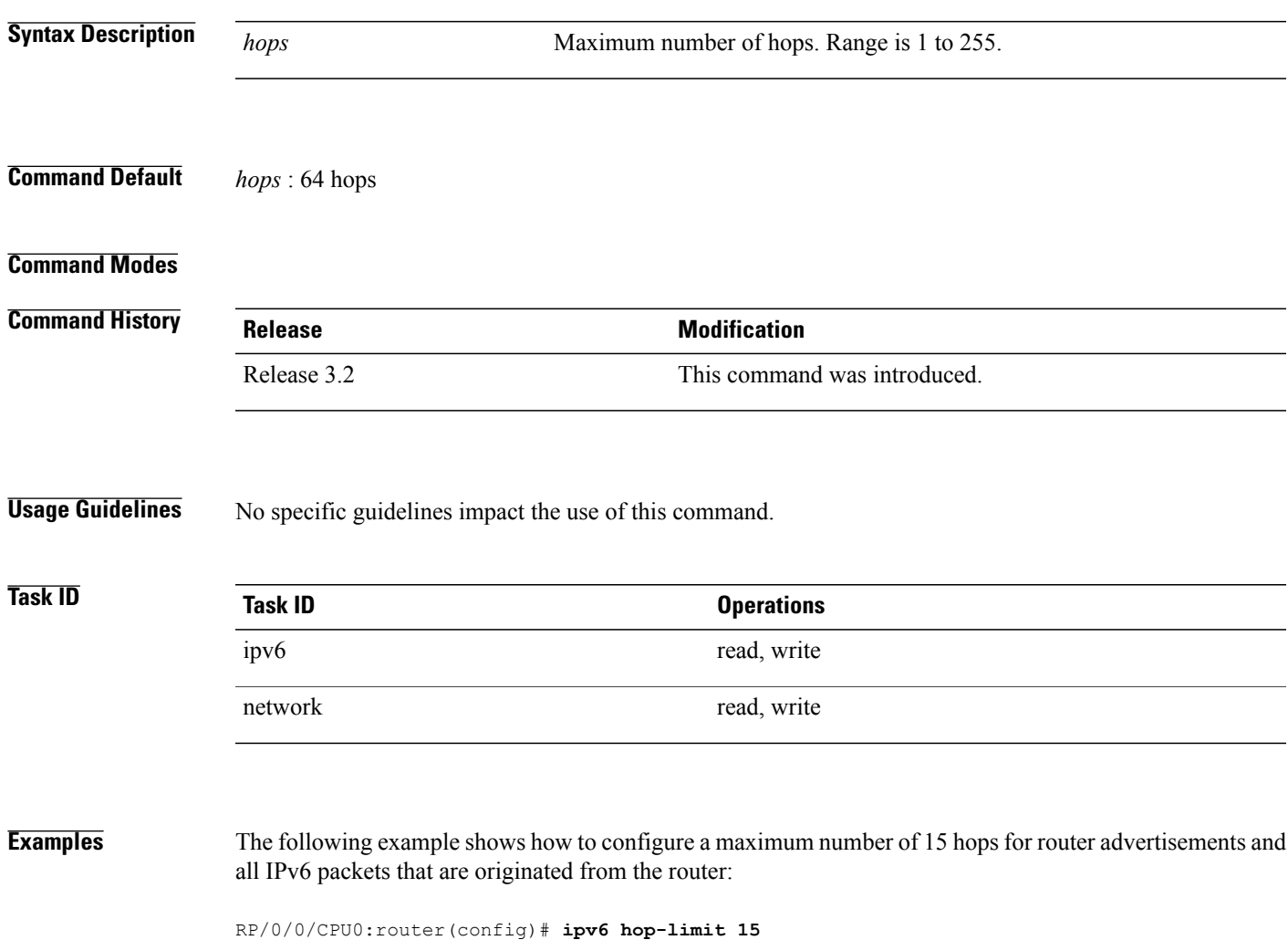

## **ipv6 icmp error-interval**

To configure the interval and bucket size for IPv6 Internet Control Message Protocol (ICMP) error messages on all nodes, use the **ipv6 icmp error-interval** command in Global Configuration mode mode. To return the interval to its default setting, use the **no** form of this command.

**ipv6 icmp error-interval** *milliseconds* [ *bucketsize* ]

**no ipv6 icmp error-interval**

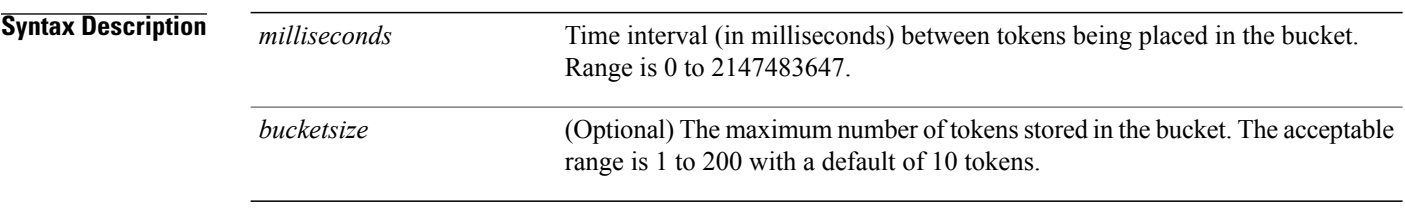

## **Command Default** ICMP rate limiting is enabled by default. To disable ICMP rate limiting, set the interval to zero. *milliseconds* : 100 milliseconds *bucketsize* : 10 tokens

### **Command Modes**

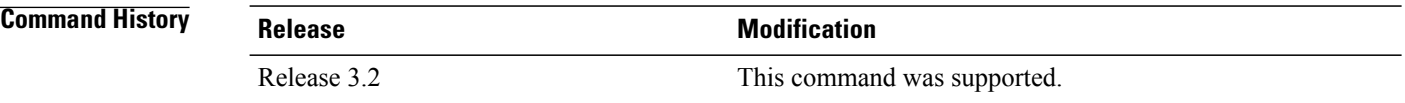

**Usage Guidelines** Use the **ipv6 icmp error-interval** command in Global Configuration mode mode to limit the rate at which IPv6 ICMPerror messages are sent for each node. A token bucket algorithm is used with one token representing one IPv6 ICMPerror message. Tokens are placed in the virtual bucket at a specified interval until the maximum number of tokens allowed in the bucket is reached.

> The *milliseconds* argument specifies the time interval between tokens being placed in the bucket. The optional *bucketsize* argument is used to define the maximum number of tokens stored in the bucket. Tokens are removed from the bucket when IPv6 ICMP error messages are sent, which means that if the *bucketsize* argument is set to 20, a rapid succession of 20 IPv6 ICMP error messages can be sent. When the bucket is empty of tokens, IPv6 ICMP error messages are not sent until a new token is placed in the bucket.

Use the **show ipv6 traffic** EXEC command to display IPv6 ICMP rate-limited counters.

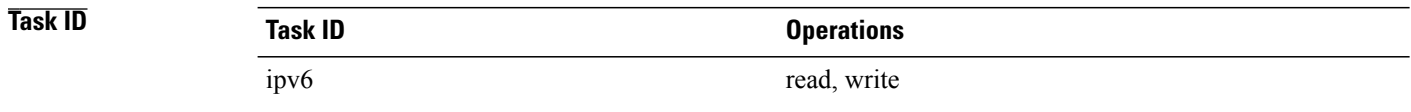

 **Cisco IOS XR IP Addresses and Services Command Reference for the Cisco XR 12000 Series Router, Release**

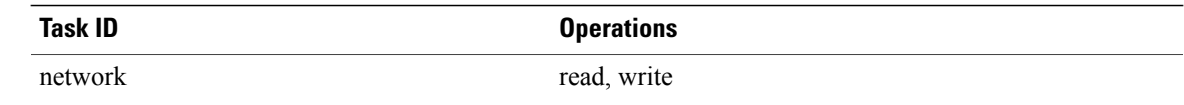

**Examples** The following example shows an interval of 50 milliseconds and a bucket size of 20 tokens being configured for IPv6 ICMP error messages:

RP/0/0/CPU0:router(config)# **ipv6 icmp error-interval 50 20**

## **Related Commands**

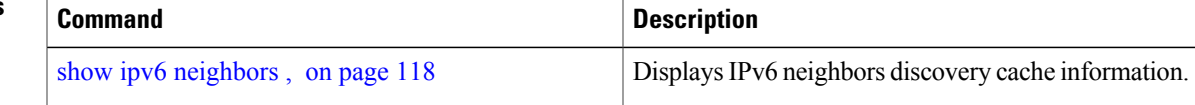

 $\mathbf{I}$ 

# **ipv6 mtu**

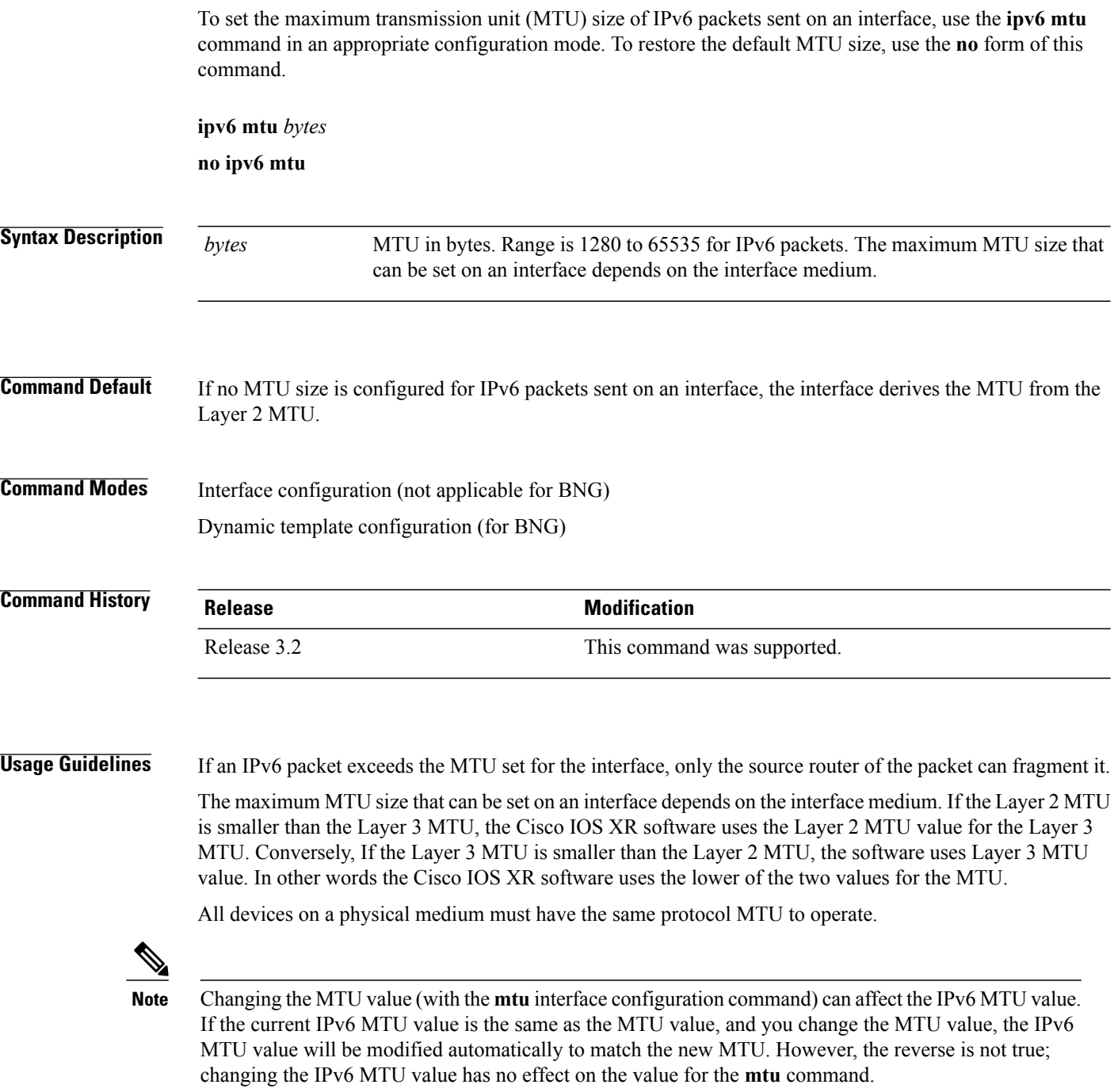

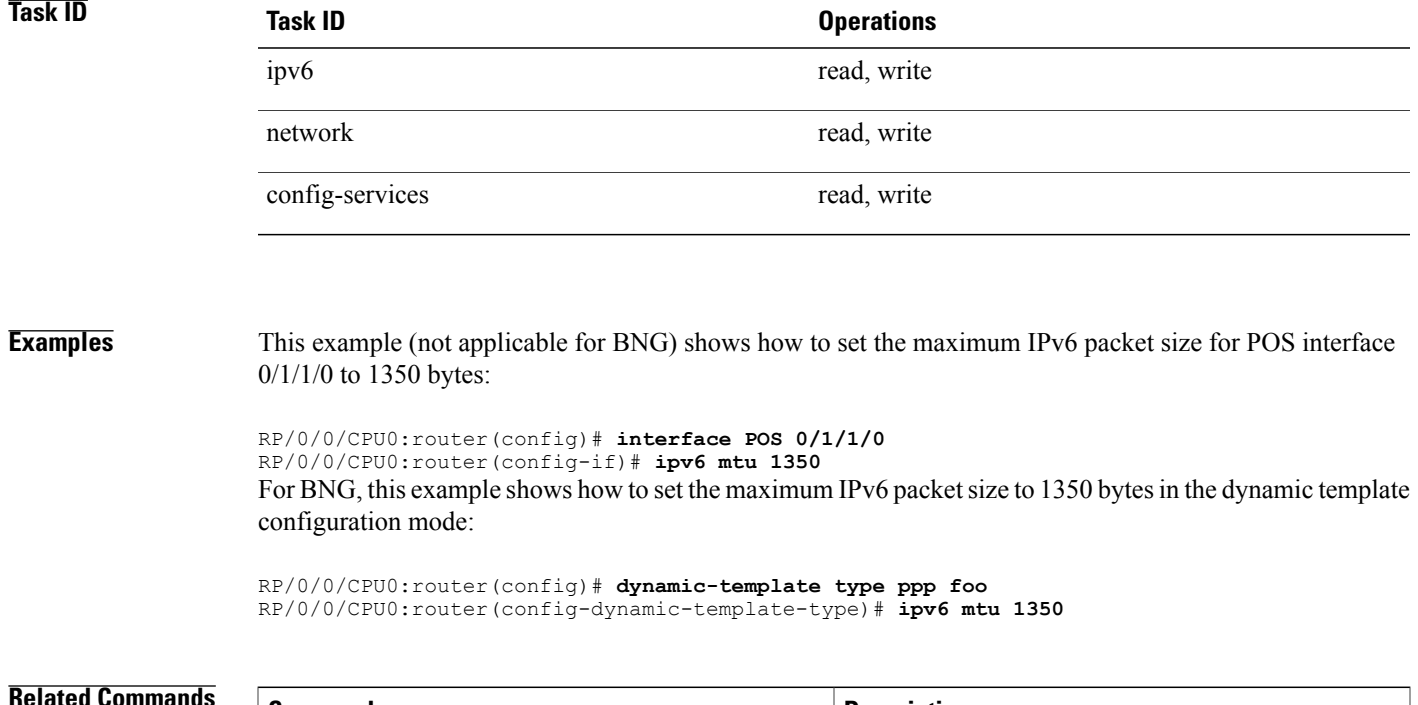

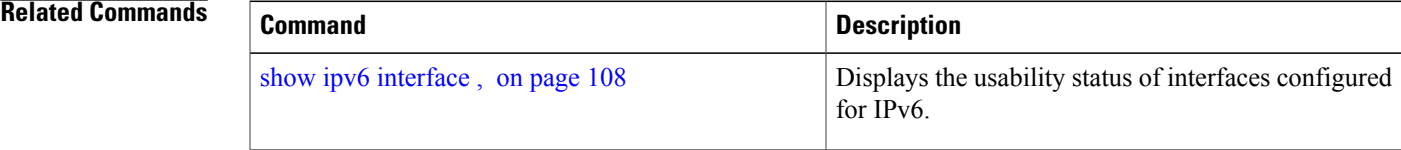

## **ipv6 nd dad attempts**

To configure the number of consecutive neighbor solicitation messages that are sent on an interface while duplicate address detection is performed on the unicast IPv6 addresses of the interface, use the **ipv6 nd dad attempts** command in an appropriate configuration mode. To return the number of messages to the default value, use the **no** form of this command.

**ipv6 nd dad attempts** *value*

**no ipv6 nd dad attempts** *value*

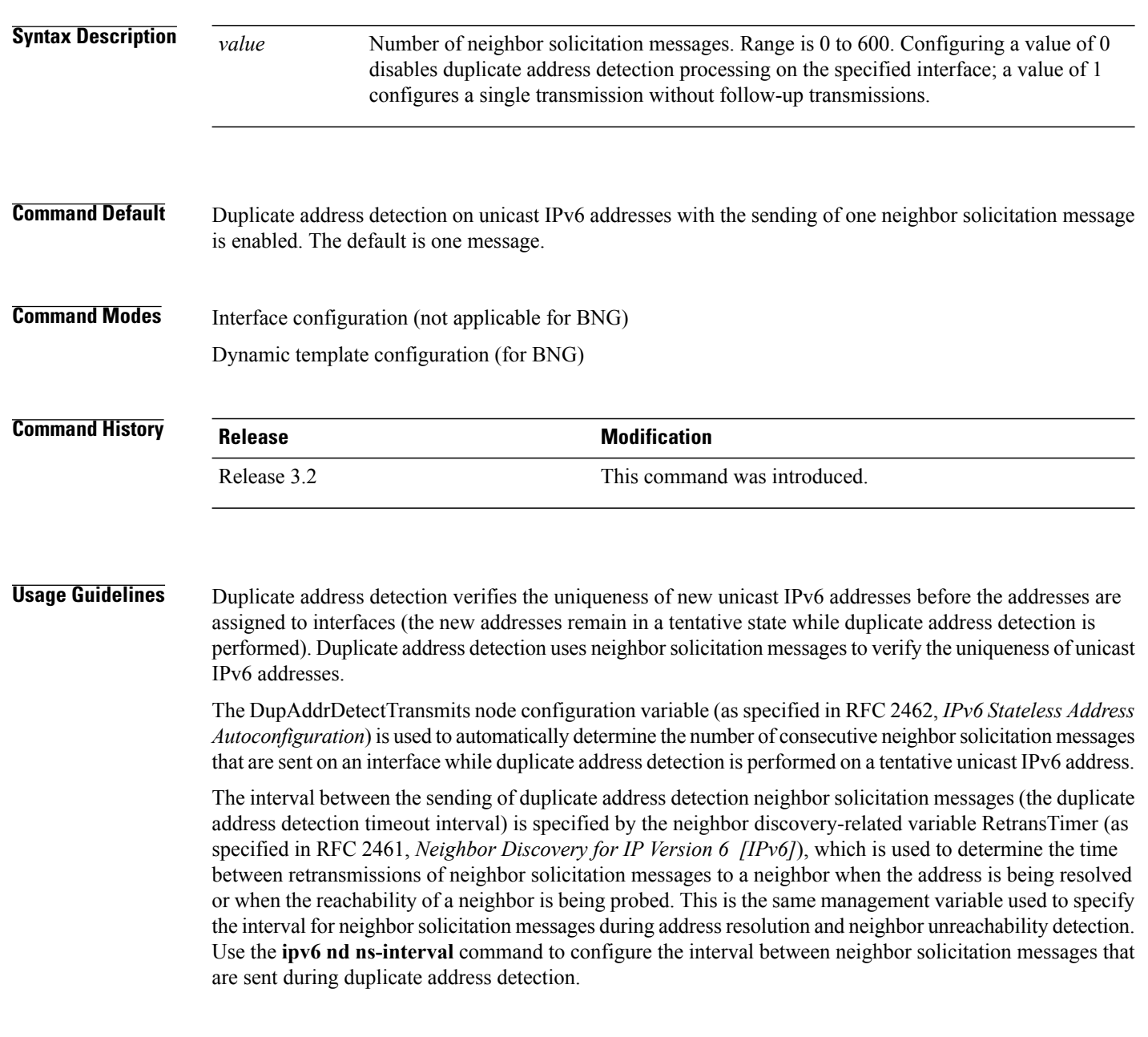

Duplicate address detection is suspended on interfaces that are administratively down. While an interface is administratively down, the unicast IPv6 addresses assigned to the interface are set to a pending state. Duplicate address detection is automatically restarted on an interface when the interface returns to being administratively up.

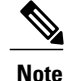

An interface returning to administratively up restarts duplicate address detection for all of the unicast IPv6 addresses on the interface. While duplicate address detection is performed on the link-local address of an interface, the state for the other IPv6 addresses is still set to tentative. When duplicate address detection is completed on the link-local address, duplicate address detection is performed on the remaining IPv6 addresses.

When duplicate address detection identifies a duplicate address, the state of the address is set to duplicate and the address is not used. If the duplicate address is the link-local address of the interface, the processing of IPv6 packets is disabled on the interface and an error message similar to the following is issued:

ipv6\_nd[145]: %IPV6\_ND-3-ADDRESS\_DUPLICATE : Duplicate address 111::1 has been detected

If the duplicate addressis a global address of the interface, the addressis not used and an error message similar to the following is issued:

%IPV6-4-DUPLICATE: Duplicate address 3000::4 on POS

All configuration commands associated with the duplicate address remain as configured while the state of the address is set to duplicate.

If the link-local addressfor an interface changes, duplicate address detection is performed on the new link-local address and all of the other IPv6 address associated with the interface are regenerated (duplicate address detection is performed only on the new link-local address).

Duplicate address detection is performed on all multicast-enabled IPv6 interfaces, including the following interface types:

- Cisco High-Level Data Link Control (HDLC)
- Ethernet, FastEthernet, and GigabitEthernet
- PPP

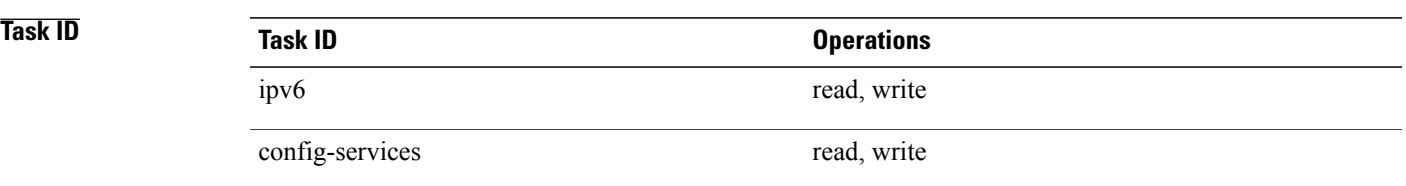

**Examples** This example (not applicable for BNG) shows how to set the number of consecutive neighbor solicitation messages for interface 0/2/0/1 to 1 and then display the state (tentative or duplicate) of the unicast IPv6 address configured for an interface:

> RP/0/0/CPU0:router# **configure** RP/0/0/CPU0:router(config)# **interface POS 0/2/0/1**

```
RP/0/0/CPU0:router(config-if)# ipv6 nd dad attempts 1
RP/0/0/CPU0:router(config-if)# Uncommitted changes found, commit them before
exiting(yes/no/cancel)? [cancel]:y
RP/0/0/CPU0:router# show ipv6 interface
POS2/2/0/0 is Up, line protocol is Up
  IPv6 is disabled, link-local address unassigned
 No global unicast address is configured
POS2/2/0/1 is Up, line protocol is Up
  IPv6 is enabled, link-local address is fe80::203:fdff:fe1b:4501
  Global unicast address(es):
    1:4::1, subnet is 1:4::/64 [DUPLICATE]
  MTU is 1514 (1500 is available to IPv6)
  ICMP redirects are disabled
  ND DAD is enabled, number of DAD attempts 1
  ND reachable time is 0 milliseconds
  ND advertised retransmit interval is 0 milliseconds
  ND router advertisements are sent every 200 seconds
  ND router advertisements live for 1800 seconds
  Hosts use stateless autoconfig for addresses.
POS2/2/0/2 is Shutdown, line protocol is Down
  IPv6 is enabled, link-local address is fe80::200:11ff:fe11:1111 [TENTATIVE]
  Global unicast address(es):
    111::2, subnet is 111::/64 [TENTATIVE]
  MTU is 1514 (1500 is available to IPv6)
  ICMP redirects are enabled
  ND DAD is enabled, number of DAD attempts 1
  ND reachable time is 0 milliseconds
  ND advertised retransmit interval is 0 milliseconds
  ND router advertisements are sent every 200 seconds
  ND router advertisements live for 1800 seconds
  Hosts use stateless autoconfig for addresses.
```
For BNG, this example shows how to display the state (tentative or duplicate) of the unicast IPv6 address on the dynamic template configuration mode:

RP/0/0/CPU0:router(config)# **dynamic-template type ppp p1** RP/0/0/CPU0:router(config-dynamic-template-type)# **ipv6 nd dad attempts 1**

### **Related Commands**

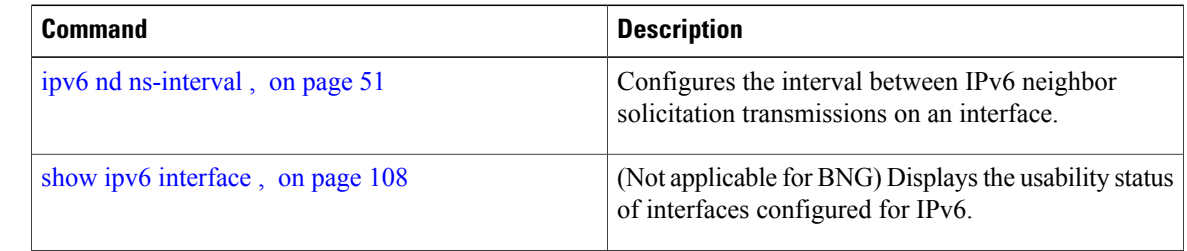

 **Cisco IOS XR IP Addresses and Services Command Reference for the Cisco XR 12000 Series Router, Release**

## <span id="page-48-0"></span>**ipv6 nd managed-config-flag**

To set the managed address configuration flag in IPv6 router advertisements, use the **ipv6 nd managed-config-flag** command in an appropriate configuration mode. To clear the flag from IPv6 router advertisements, use the **no** form of this command.

**ipv6 nd managed-config-flag no ipv6 nd managed-config-flag**

**Syntax Description** This command has no keywords or arguments.

**Command Default** The managed address configuration flag is not set in IPv6 router advertisements.

**Command Modes** Interface configuration (not applicable for BNG) Dynamic template configuration (for BNG)

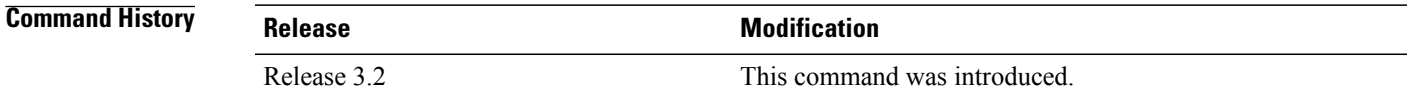

**Usage Guidelines** Setting the managed address configuration flag in IPv6 router advertisements indicates to attached hosts whether they should use stateful autoconfiguration to obtain addresses. If the flag is set, the attached hosts should use stateful autoconfiguration to obtain addresses. If the flag is not set, the attached hosts should not use stateful autoconfiguration to obtain addresses.

Hosts may use stateful and stateless address autoconfiguration simultaneously.

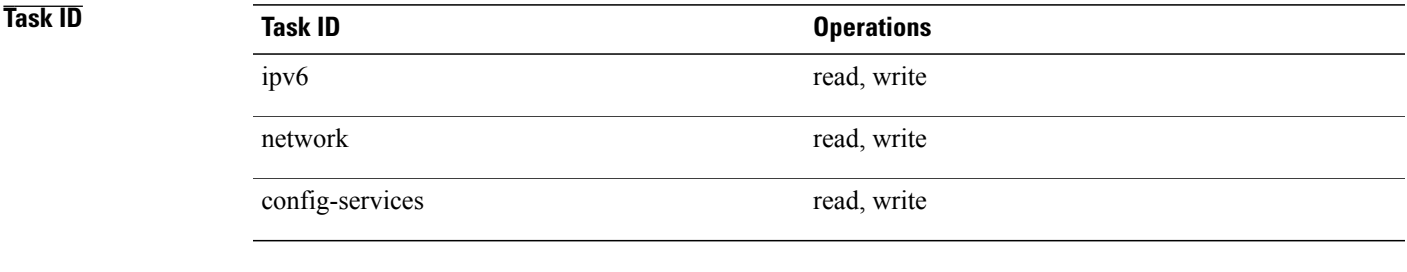

**Examples** This example (not applicable for BNG) shows how to configure the managed address configuration flag in IPv6 router advertisements on POS interface 0/1/1/0:

> RP/0/0/CPU0:router(config)# **interface POS 0/1/1/0** RP/0/0/CPU0:router(config-if)# **ipv6 nd managed-config-flag**

For BNG, this example shows how to configure the managed address configuration flag in IPv6 router advertisements on dynamic template configuration mode:

RP/0/0/CPU0:router(config)# **dynamic-template type ppp p1** RP/0/0/CPU0:router(config-dynamic-template-type)# **ipv6 nd managed-config-flag**

### **Related Commands**

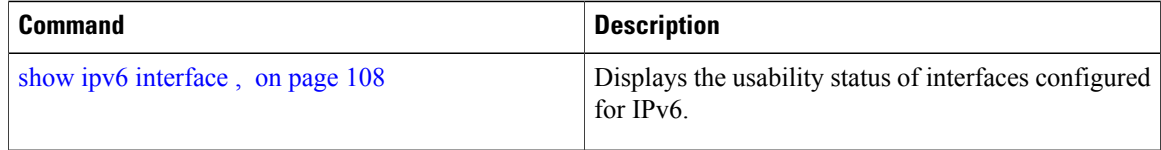

 **Cisco IOS XR IP Addresses and Services Command Reference for the Cisco XR 12000 Series Router, Release**

## <span id="page-50-0"></span>**ipv6 nd ns-interval**

To configure the interval between IPv6 neighbor solicitation retransmissions on an interface, use the **ipv6 nd ns-interval** command in an appropriate configuration mode. To restore the default interval, use the **no** form of this command.

**ipv6 nd ns-interval** *milliseconds*

**no ipv6 nd ns-interval**

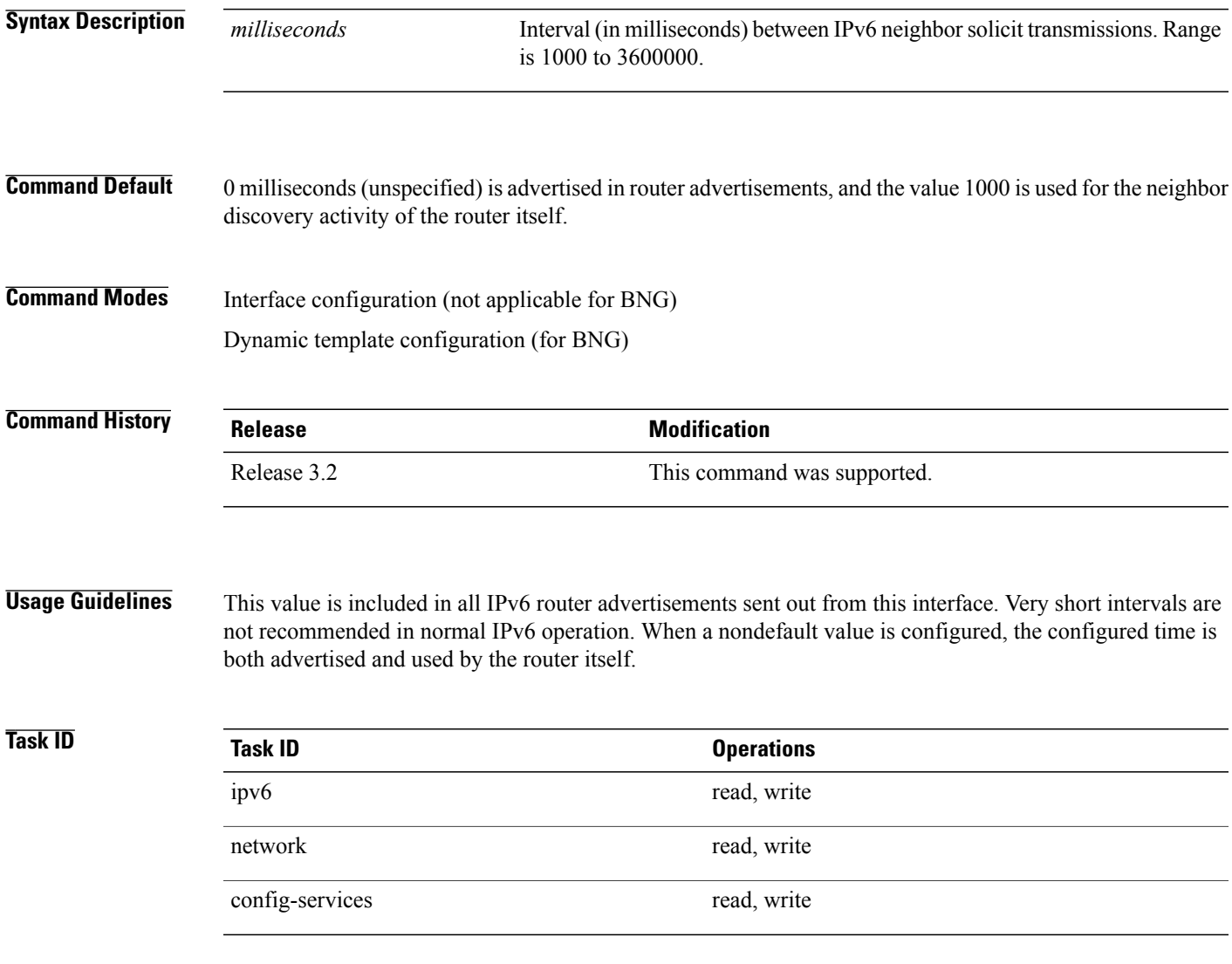

### **Examples** This example (not applicable for BNG) configures an IPv6 neighbor solicit transmission interval of 9000 milliseconds for POS interface 0/1/1/0:

RP/0/0/CPU0:router(config)# **interface POS 0/1/1/0** RP/0/0/CPU0:router(config-if)# **ipv6 nd ns-interval 9000** For BNG, this example configures an IPv6 neighbor solicit transmission interval of 9000 milliseconds in the dynamic template configuration mode:

RP/0/0/CPU0:router(config)# **dynamic-template type ppp p1** RP/0/0/CPU0:router(config-dynamic-template-type)# **ipv6 nd ns-interval 9000**

### **Related Commands**

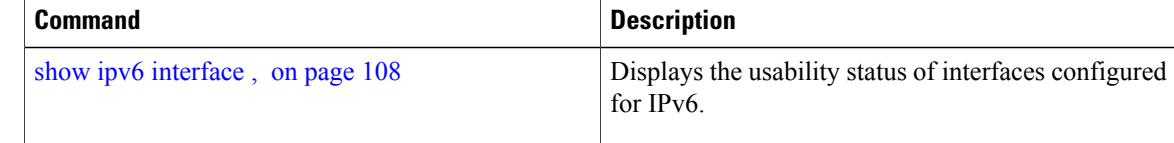

 **Cisco IOS XR IP Addresses and Services Command Reference for the Cisco XR 12000 Series Router, Release**

## **ipv6 nd other-config-flag**

To set the other stateful configuration flag in IPv6 router advertisements, use the **ipv6 nd other-config-flag** command in an appropriate configuration mode. To clear the flag from IPv6 router advertisements, use the **no** form of this command.

### **ipv6 nd other-config-flag**

**no ipv6 nd other-config-flag**

**Syntax Description** This command has no keywords or arguments.

**Command Default** The other stateful configuration flag is not set in IPv6 router advertisements.

**Command Modes** Interface configuration (not applicable for BNG)

Dynamic template configuration (for BNG)

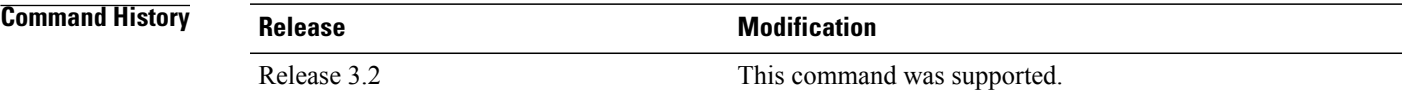

**Usage Guidelines** The setting of the other stateful configuration flag in IPv6 router advertisements indicates to attached hosts how they can obtain autoconfiguration information other than addresses. If the flag is set, the attached hosts should use stateful autoconfiguration to obtain the other (nonaddress) information.

**Note**

If the managed address configuration flag is set using the **ipv6 nd managed-config-flag** command, then an attached host can use stateful autoconfiguration to obtain the other (nonaddress) information regardless of the setting of the other stateful configuration flag.

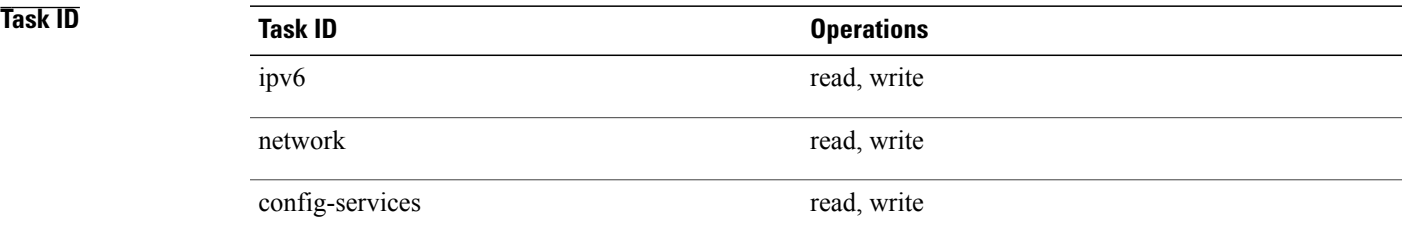

### **Examples** This example (not applicable for BNG) configures the "other stateful configuration" flag in IPv6 router advertisements on POS interface 0/1/1/0:

RP/0/0/CPU0:router(config)# **interface POS 0/1/1/0** RP/0/0/CPU0:router(config-if)# **ipv6 nd other-config-flag** For BNG, this example configures the "other stateful configuration" flag for IPv6 router advertisements in the dynamic template configuration mode:

RP/0/0/CPU0:router(config)# **dynamic-template type ppp p1** RP/0/0/CPU0:router(config-dynamic-template-type)# **ipv6 nd other-config-flag**

## **Related Commands**

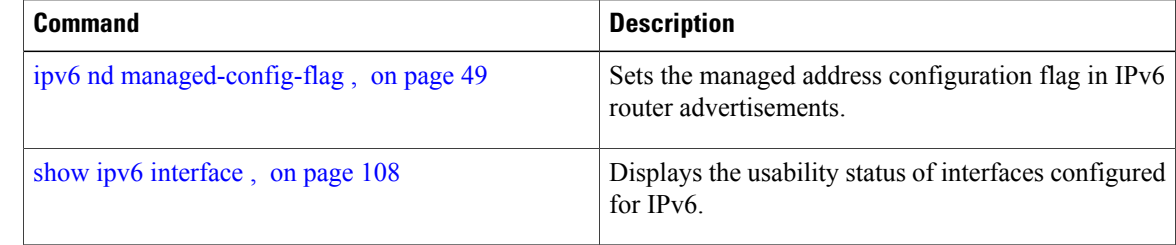

 **Cisco IOS XR IP Addresses and Services Command Reference for the Cisco XR 12000 Series Router, Release**

## **ipv6 nd prefix**

To configure how IPv6 prefixes are advertised in IPv6 router advertisements, use the **ipv6ndprefix** command in interface configuration mode. To advertise a prefix with default parameter values, use the **no** form of this command. To prevent a prefix (or prefixes) from being advertised, use the **no- advertise**keyword.

**ipv6 nd prefix** {*ipv6prefix*/*prefix-length* | **default** [**valid life | at| infinite| no-adv| no-autoconfig| off-link**]} **no ipv6ndprefix** {*ipv6prefix*/*prefix-length* |**default** [**validlife | at| infinite|no-adv|no-autoconfig| off-link**]}

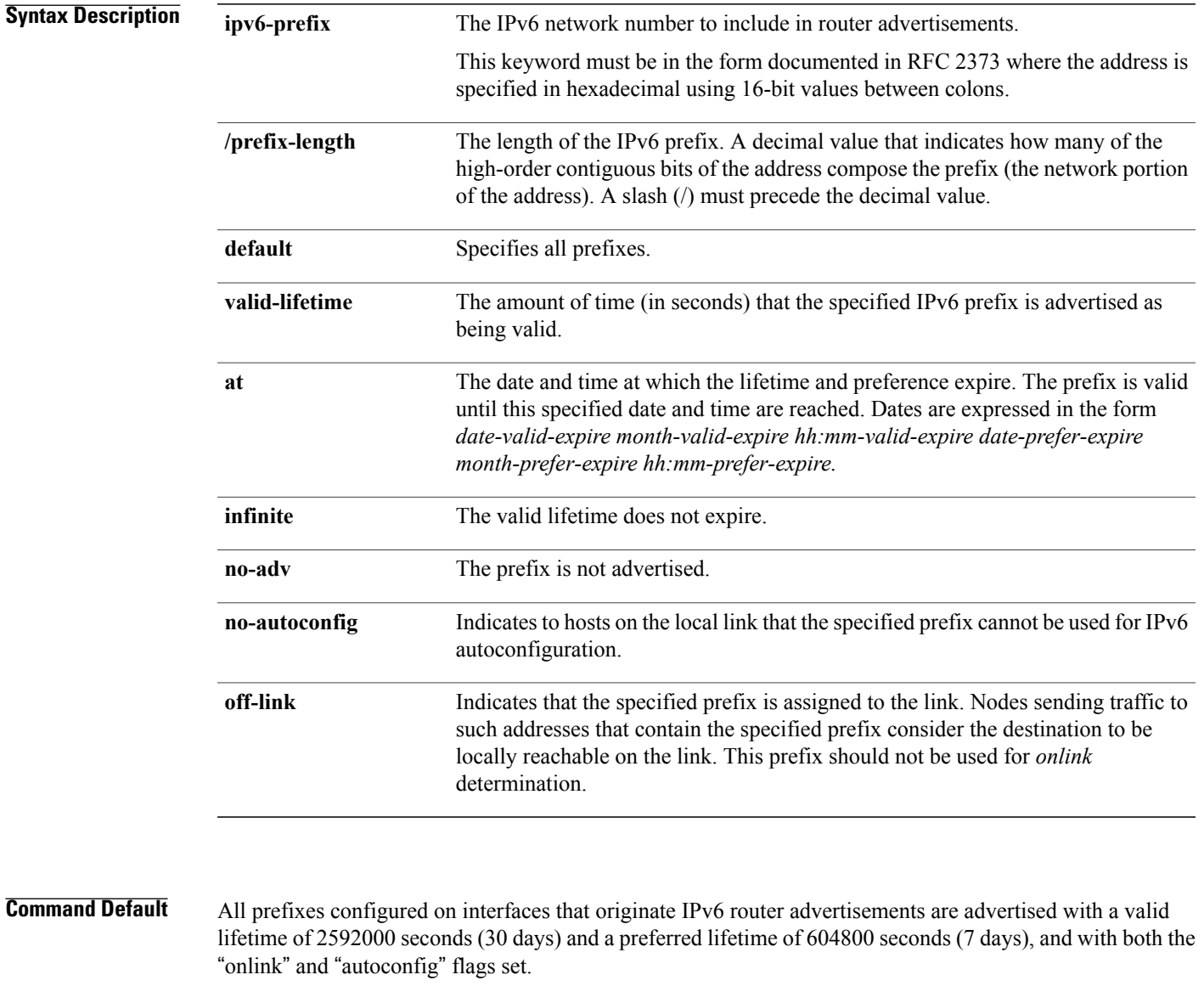

**Command Modes** Interface configuration

**Cisco IOS XR IP Addresses and Services Command Reference for the Cisco XR 12000 Series Router, Release 4.3.x**

H

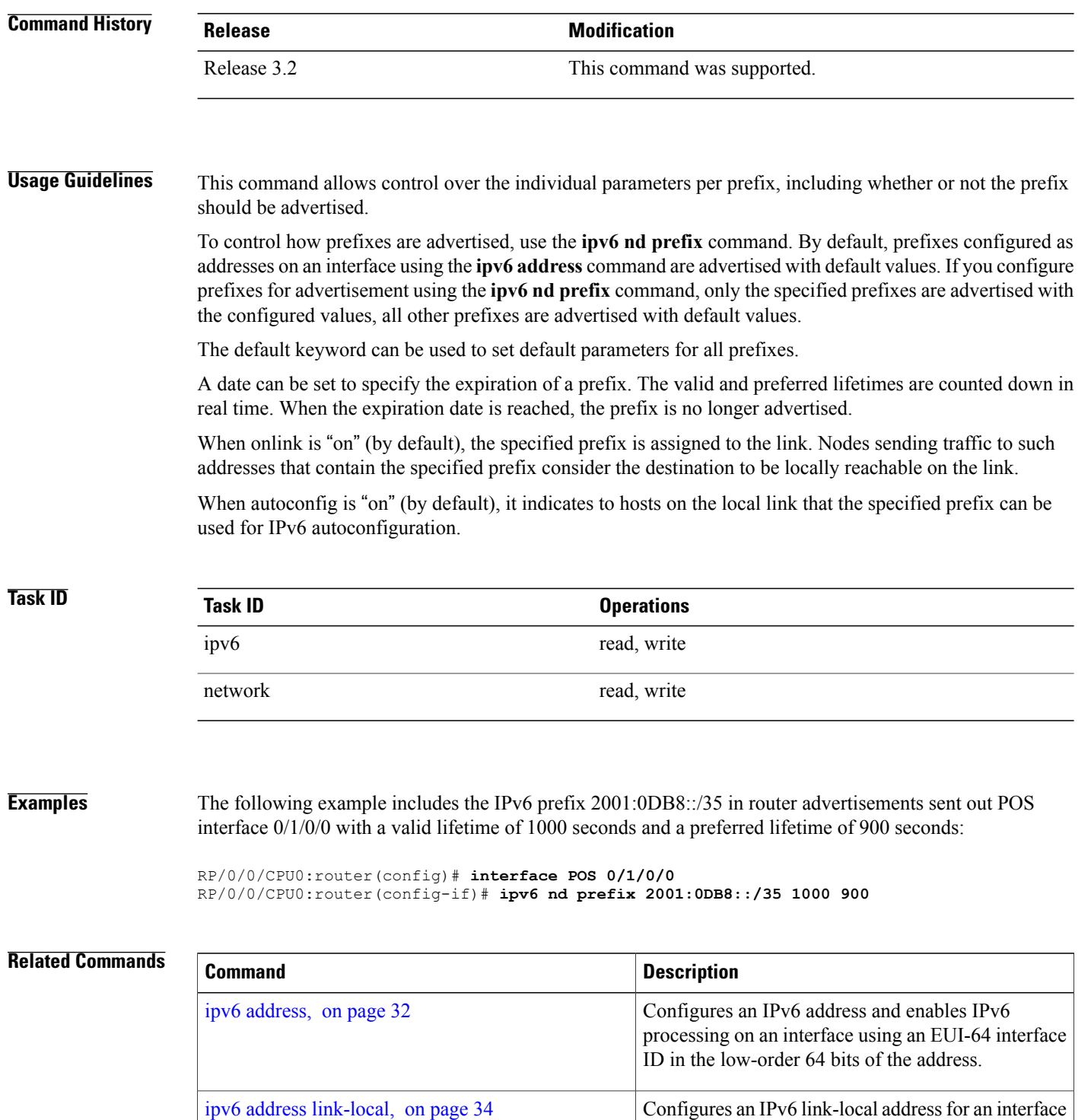

**4.3.x**

and enables IPv6 processing on the interface.

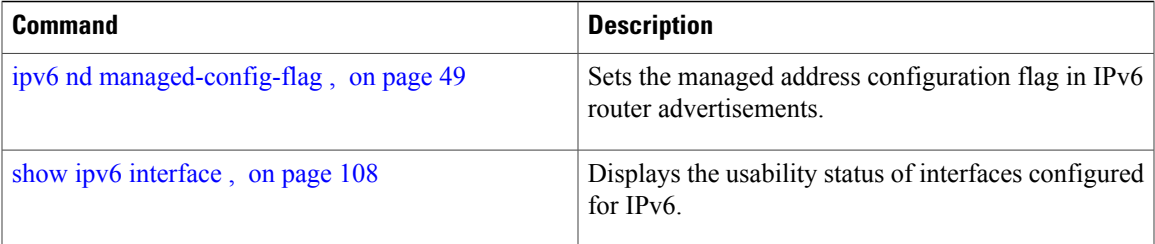

## <span id="page-57-0"></span>**ipv6 nd ra-interval**

To configure the interval between IPv6 router advertisement transmissions on an interface, use the **ipv6 nd ra-interval** command in an appropriate configuration mode. To restore the default interval, use the **no** form of this command.

**ipv6 nd ra-interval** *seconds*

**no ipv6 nd ra-interval** *seconds*

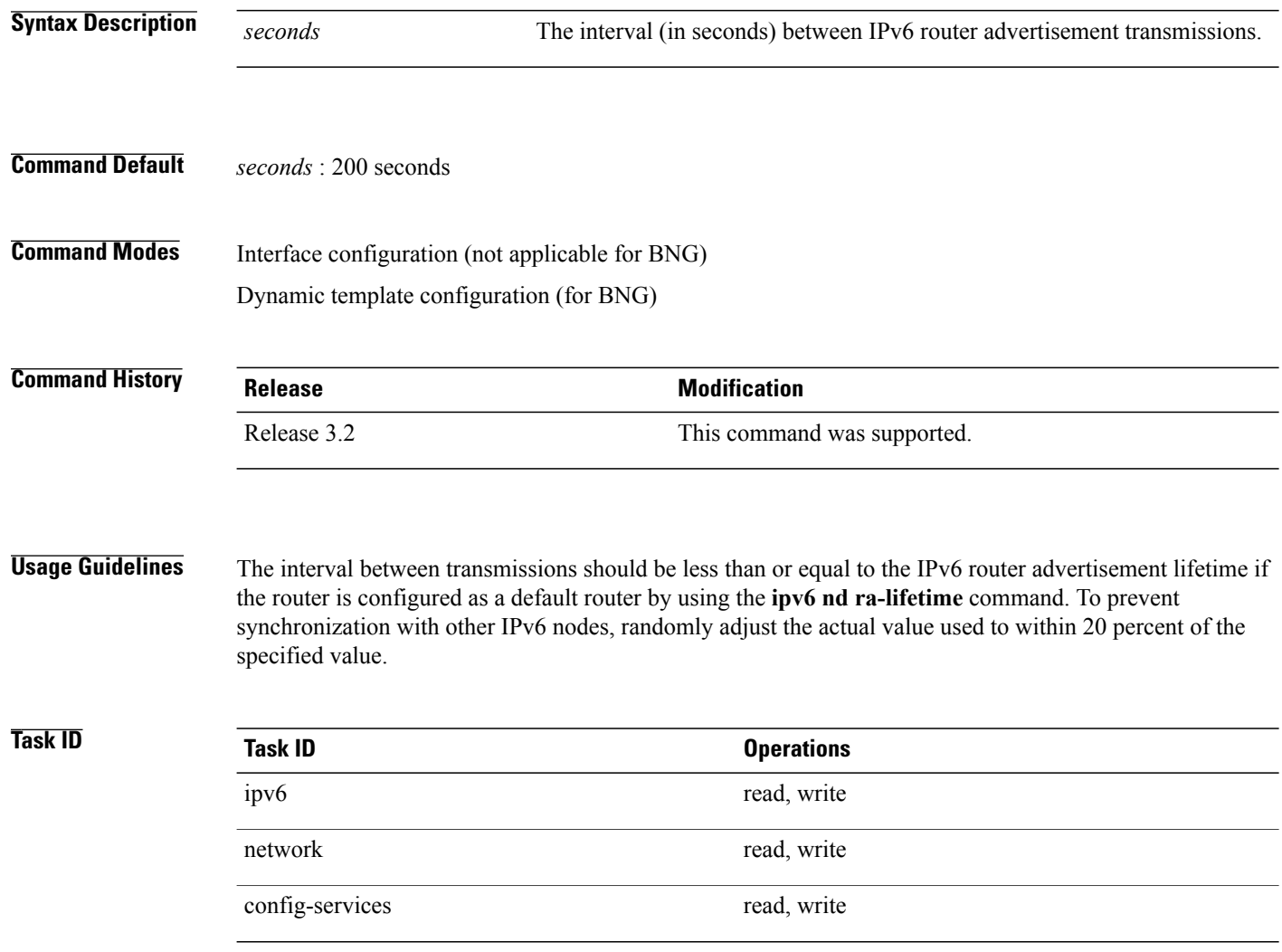

 **Cisco IOS XR IP Addresses and Services Command Reference for the Cisco XR 12000 Series Router, Release**

### **Examples** This example (not applicable for BNG) configures an IPv6 router advertisement interval of 201 seconds on POS interface 0/1/1/0:

RP/0/0/CPU0:router(config)# **interface POS 0/1/1/0** RP/0/0/CPU0:router(config-if)# **ipv6 nd ra-interval 201** For BNG, this example configures an IPv6 router advertisement interval of 201 seconds in the dynamic template configuration mode:

RP/0/0/CPU0:router(config)# **dynamic-template type ppp p1** RP/0/0/CPU0:router(config-dynamic-template-type)# **ipv6 nd ra-interval 201**

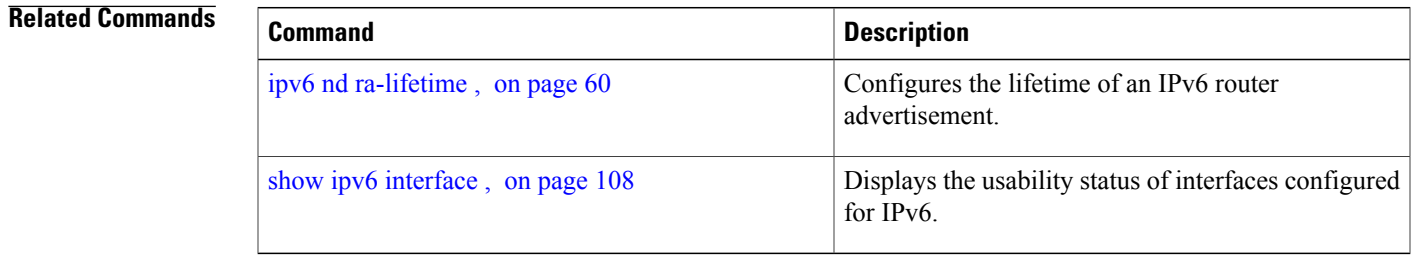

## <span id="page-59-0"></span>**ipv6 nd ra-lifetime**

To configure the router lifetime value in IPv6 router advertisements on an interface, use the **ipv6ndra-lifetime** command in an appropriate configuration mode. To restore the default lifetime, use the **no** form of this command.

**ipv6 nd ra-lifetime** *seconds*

**no ipv6 nd ra-lifetime**

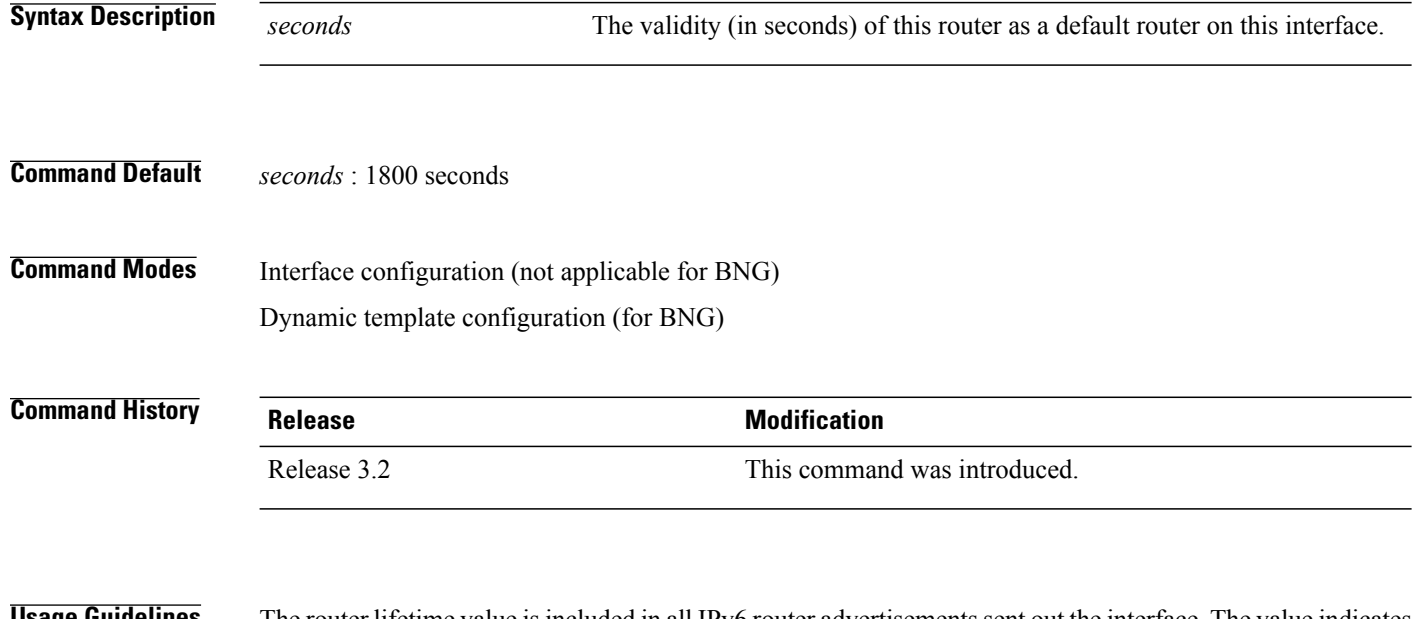

**ge Guidelines** The router lifetime value is included in all IPv6 router advertisements sent out the interface. The value indicates the usefulness of the router as a default router on this interface. Setting the value to 0 indicates that the router should not be considered a default router on this interface. The router lifetime value can be set to a nonzero value to indicate that itshould be considered a default router on thisinterface. The nonzero value for the router lifetime value should not be less than the router advertisement interval.

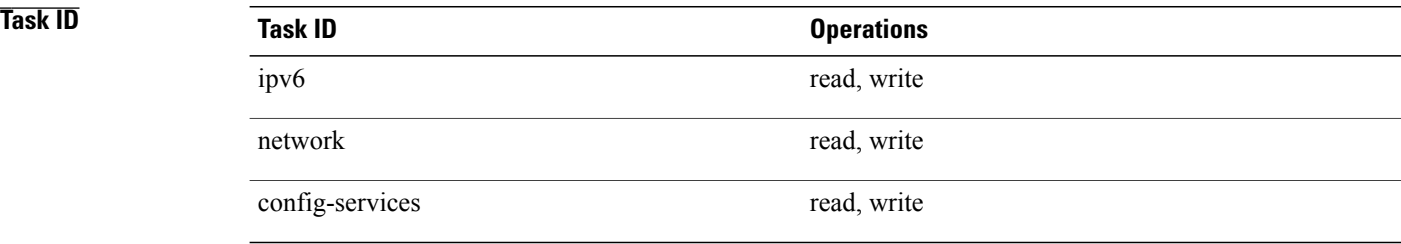

 **Cisco IOS XR IP Addresses and Services Command Reference for the Cisco XR 12000 Series Router, Release**

**Examples** This example (not applicable for BNG) configures an IPv6 router advertisement lifetime of 1801 seconds on POS interface 0/1/1/0:

```
RP/0/0/CPU0:router(config)# interface POS 0/1/1/0
RP/0/0/CPU0:router(config-if)# ipv6 nd ra-lifetime 1801
```
For BNG, this example configures an IPv6 router advertisement lifetime of 1801 seconds in the dynamic template configuration mode:

RP/0/0/CPU0:router(config)# **dynamic-template type ppp p1** RP/0/0/CPU0:router(config-dynamic-template-type)# **ipv6 nd ra-lifetime 1801**

### **Related Commands**

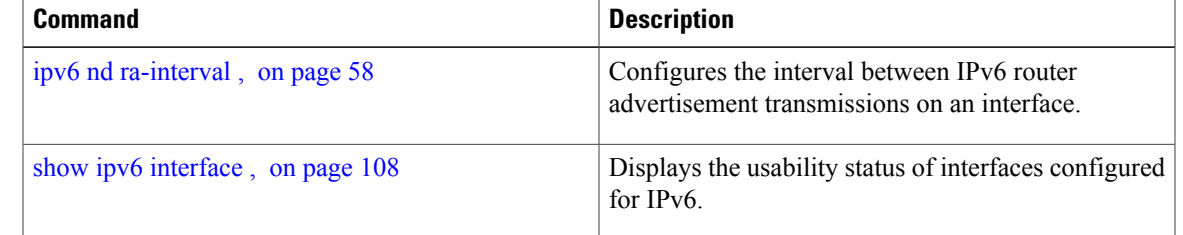

## **ipv6 nd reachable-time**

To configure the amount of time that a remote IPv6 node is considered reachable after some reachability confirmation event has occurred, use the **ipv6 nd reachable-time** command in an appropriate configuration mode. To restore the default time, use the **no** form of this command.

**ipv6 nd reachable-time** *milliseconds*

**no ipv6 nd reachable-time**

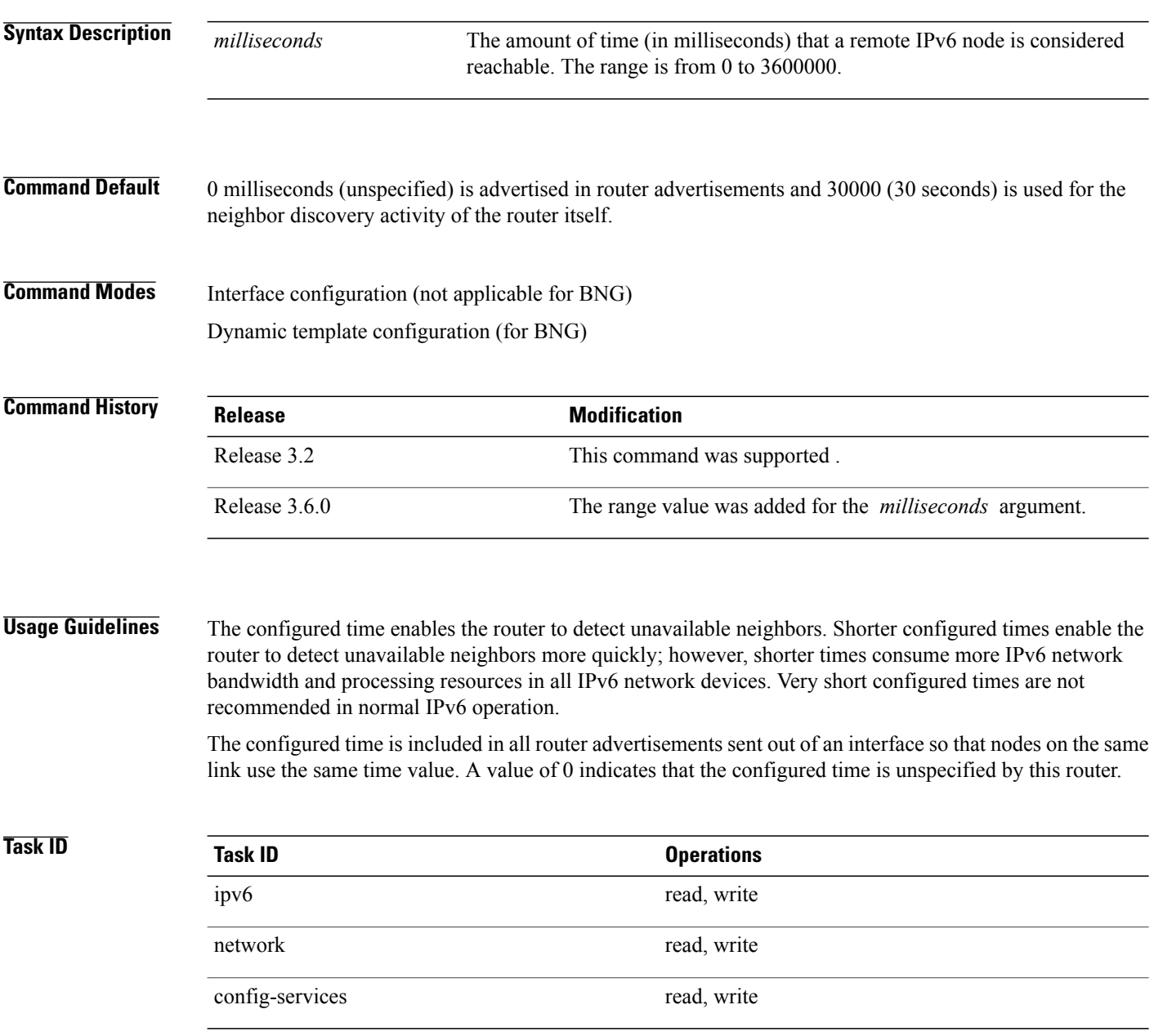

 **Cisco IOS XR IP Addresses and Services Command Reference for the Cisco XR 12000 Series Router, Release**

### **Examples** This example (not applicable for BNG) shows how to configure an IPv6 reachable time of 1,700,000 milliseconds for POS interface 0/1/1/0:

RP/0/0/CPU0:router(config)# **interface POS 0/1/1/0** RP/0/0/CPU0:router(config-if)# **ipv6 nd reachable-time 1700000**

For BNG, this example shows how to configure an IPv6 reachable time of 1,700,000 milliseconds in the dynamic template configuration mode:

RP/0/0/CPU0:router(config)# **dynamic-template type ppp p1** RP/0/0/CPU0:router(config-dynamic-template-type)# **ipv6 nd reachable-time 1700000**

**Related Commands** 

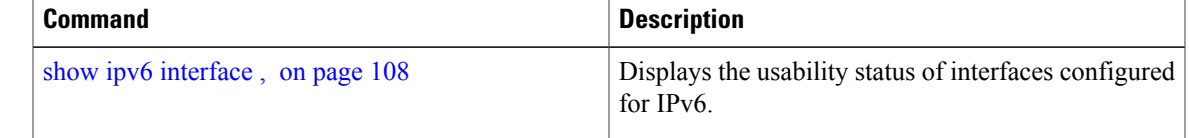

## **ipv6 nd redirects**

To send Internet Control Message Protocol (ICMP) redirect messages, use the **ipv6 nd redirects** command in interface configuration mode. To restore the system default, use the **no** form of this command.

**ipv6 nd redirects**

**no ipv6 nd redirects**

- **Syntax Description** This command has no keywords or arguments.
- **Command Default** The default value is disabled.
- **Command Modes** Interface configuration

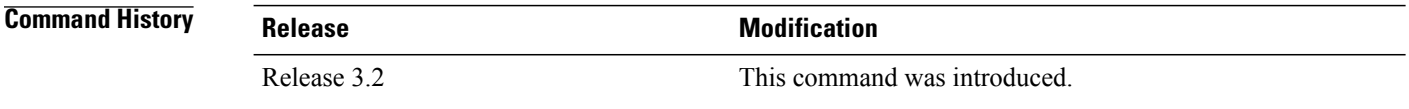

**Usage Guidelines** No specific guidelines impact the use of this command.

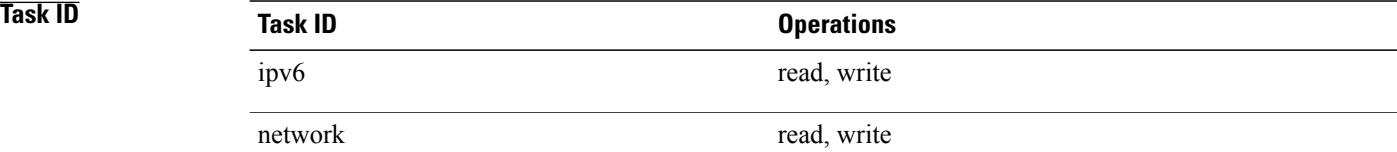

**Examples** The following example shows how to redirect IPv6 nd-directed broadcasts on POS interface 0/2/0/2:

RP/0/0/CPU0:router(config)# **interface POS 0/0/0/0 0/2/0/2** RP/0/0/CPU0:router(config-if)# **ipv6 nd redirects**

### **Related Commands**

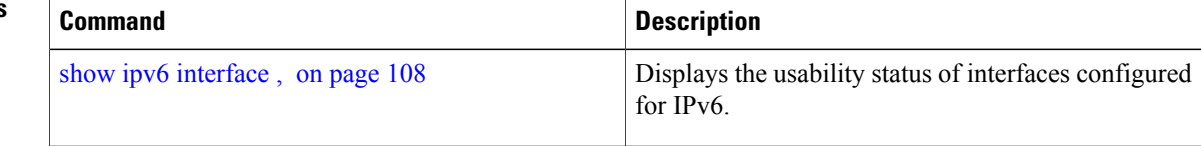

 **Cisco IOS XR IP Addresses and Services Command Reference for the Cisco XR 12000 Series Router, Release**

## **ipv6 nd scavenge-timeout**

To set the lifetime for neighbor entries in the stale state, use the **ipv6 nd scavenge-timeout** command in Global Configuration mode mode. To disable this feature, use the **no** form of this command.

**ipv6 nd scavenge-timeout** *seconds*

**no ipv6 nd scavenge-timeout** *seconds*

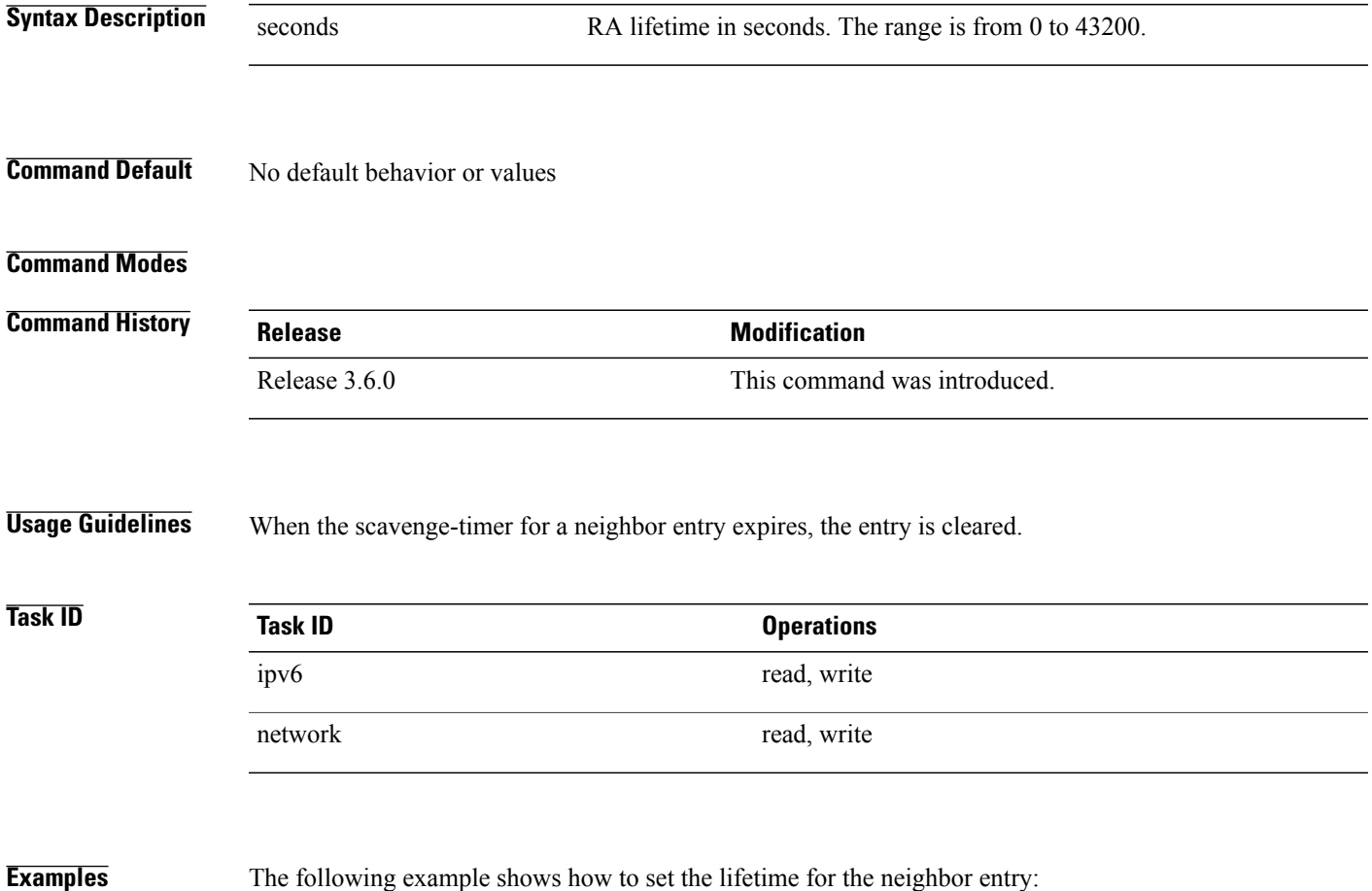

RP/0/0/CPU0:router(config)# **ipv6 nd scavenge-timeout 3000**

## **ipv6 nd suppress-ra**

To suppress IPv6 router advertisement transmissions on a LAN interface, use the **ipv6 nd suppress-ra** command in an appropriate configuration mode. To reenable the sending of IPv6 router advertisement transmissions on a LAN interface, use the **no** form of this command.

**ipv6 nd suppress-ra**

**no ipv6 nd suppress-ra**

## **Syntax Description** This command has no keywords or arguments.

**Command Default** IPv6 router advertisements are automatically sent on other types of interlaces if IPv6 unicast routing is enabled on the interfaces. IPv6 router advertisements are not sent on other types of interfaces.

**Command Modes** Interface configuration (not applicable for BNG) Dynamic template configuration (for BNG)

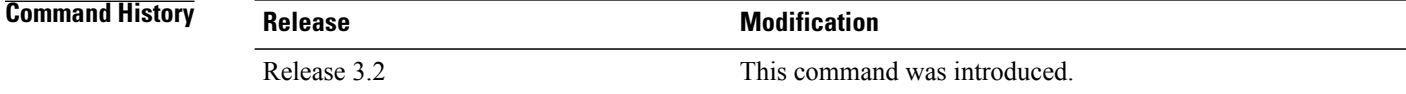

### **Usage Guidelines** Use the **no ipv6 nd suppress-ra** command to enable the sending of IPv6 router advertisement transmissions on non-LAN interface types (for example, serial or tunnel interfaces).

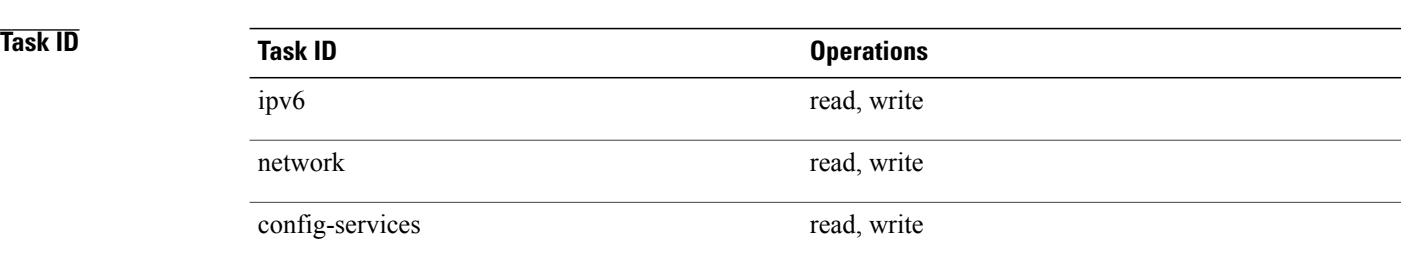

**Examples** This example (not applicable for BNG) shows how to suppress IPv6 router advertisements on POS interface  $0/1/1/0$ :

> RP/0/0/CPU0:router(config)# **interface POS 0/1/1/0** RP/0/0/CPU0:router(config-if)# **ipv6 nd suppress-ra**

For BNG, this example shows how to suppress IPv6 router advertisements in the dynamic template configuration mode:

RP/0/0/CPU0:router(config)# **dynamic-template type ppp p1** RP/0/0/CPU0:router(config-dynamic-template-type)# **ipv6 nd suppress-ra**

### **Related Commands**

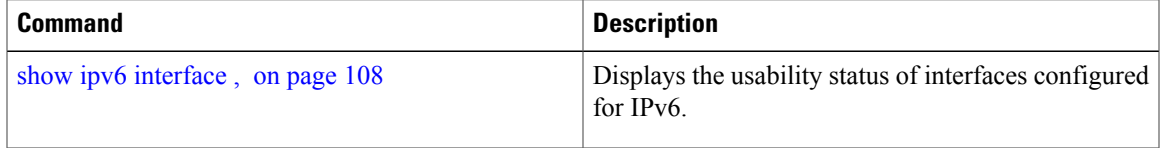

## **ipv6 neighbor**

To configure a static entry in the IPv6 neighbor discovery cache, use the **ipv6 neighbor** command in Global Configuration mode mode. To remove a static IPv6 entry from the IPv6 neighbors discovery cache, use the **no** form of this command.

**ipv6 neighbor** *ipv6-address interface-type interface-instance hardware-address* **no ipv6 neighbor** *ipv6-address interface-type interface-instance hardware-address*

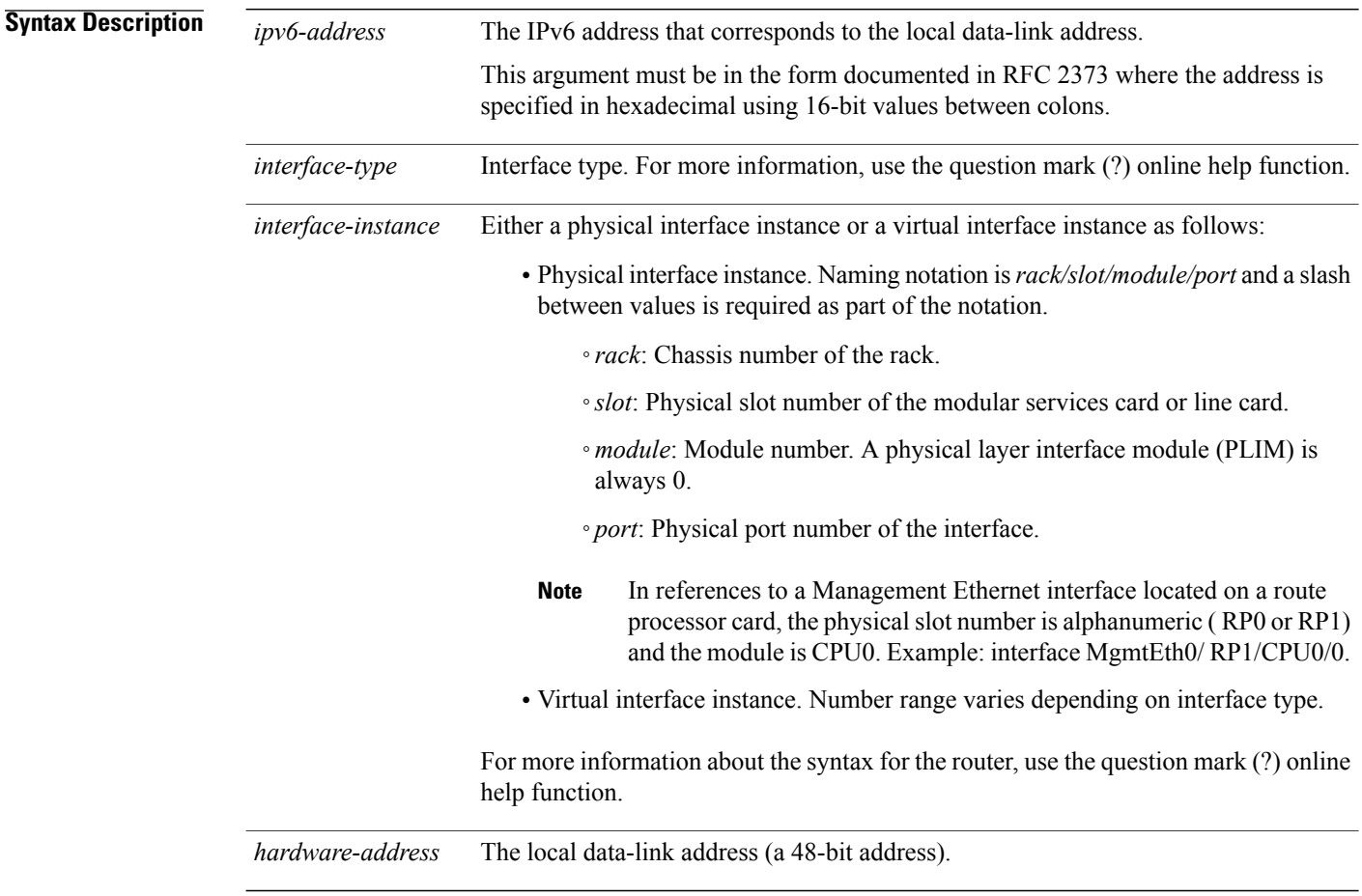

## **Command Default** Static entries are not configured in the IPv6 neighbor discovery cache.

### **Command Modes**

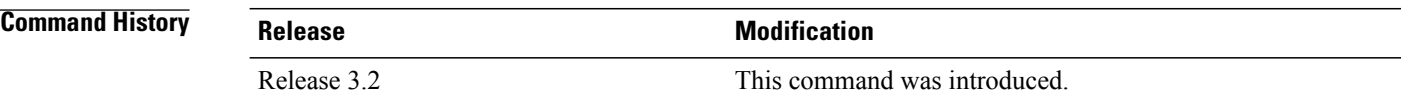

 **Cisco IOS XR IP Addresses and Services Command Reference for the Cisco XR 12000 Series Router, Release**

**Usage Guidelines** The **ipv6 neighbor** command is similar to the **arp** (global) command.

If an entry for the specified IPv6 address already exists in the neighbor discovery cache—learned through the IPv6 neighbor discovery process—the entry is automatically converted to a static entry.

Use the **show ipv6 neighbors** command to display static entries in the IPv6 neighbors discovery cache. A static entry in the IPv6 neighbor discovery cache has one state: reach (reachable)—The interface for this entry is up. If the interface for the entry is down, the **show ipv6 neighbors** command does not show the entry.

```
Note
```
Reachability detection is not applied to static entries in the IPv6 neighbor discovery cache; therefore, the descriptions for the reach (reachable) state are different for dynamic and static cache entries. See the **show ipv6 neighbors** command for a description of the reach (reachable) state for dynamic cache entries.

The **clear ipv6 neighbors** command deletes all entries in the IPv6 neighbors discovery cache, except static entries. The **no ipv6 neighbor** command deletes a specified static entry from the neighbor discovery cache; the command does not remove dynamic entries—learned from the IPv6 neighbor discovery process—from the cache. Disabling IPv6 on an interface by using the **no ipv6 enable** or the **no ipv6 unnumbered** command deletes all IPv6 neighbor discovery cache entries configured for that interface, except static entries (the state of the entry changes to reach [reachable]).

Static entries in the IPv6 neighbor discovery cache are not modified by the neighbor discovery process.

**Note**

Static entries for IPv6 neighbors can be configured only on IPv6-enabled LAN and ATM LAN Emulation interfaces.

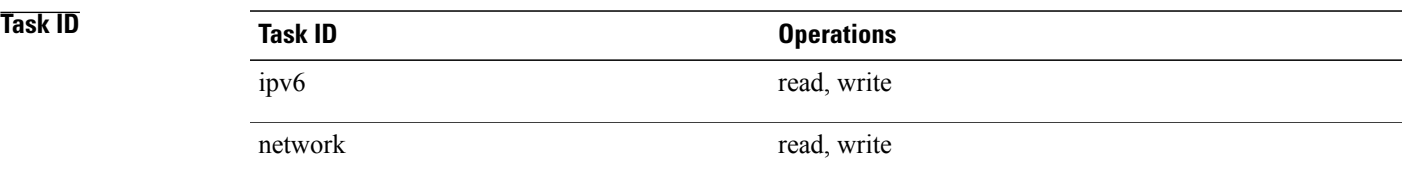

**Examples** The following example shows how to configure a static entry in the IPv6 neighbor discovery cache for a neighbor with the IPv6 address 2001:0DB8::45A and link-layer address 0002.7D1A.9472 on ethernet interface 0/ 0/CPU0/0:

RP/0/0/CPU0:router(config)# **ipv6 neighbor 2001:0DB8::45A 0002.7D1A.9472**

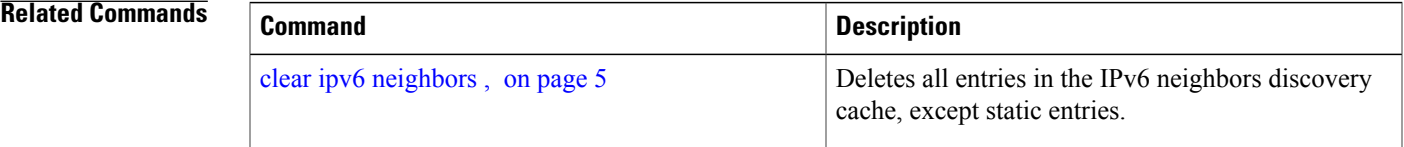

 $\mathbf l$ 

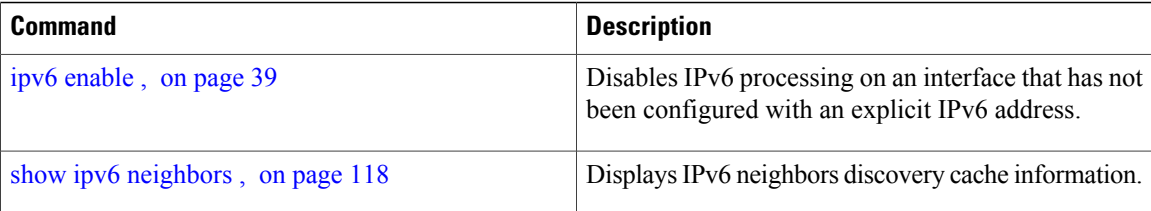

 **Cisco IOS XR IP Addresses and Services Command Reference for the Cisco XR 12000 Series Router, Release**

## **ipv6 source-route**

To enable processing of the IPv6 type source (type 0) routing header, use the **ipv6 source-route** command in Global Configuration mode mode. To disable the processing of this IPv6 extension header, use the **no** form of this command.

**ipv6 source-route**

**no ipv6 source-route**

**Syntax Description** This command has no keywords or arguments.

**Command Default** The **no** version of the **ipv6 source-route** command is the default.

### **Command Modes**

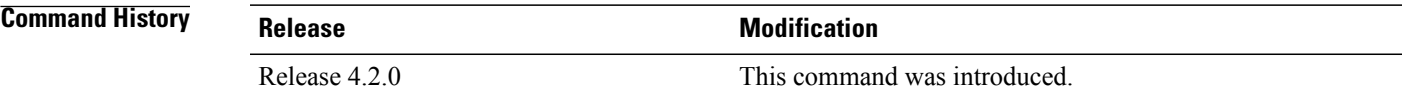

### **Usage Guidelines** The **no ipv6 source-route** command (which is the default) prevents hosts from performing source routing using your routers. When the **no ipv6 source-route** command is configured and the router receives a packet with a type 0 source routing header, the router drops the packet and sends an IPv6 ICMP error message back to the source and logs an appropriate debug message.

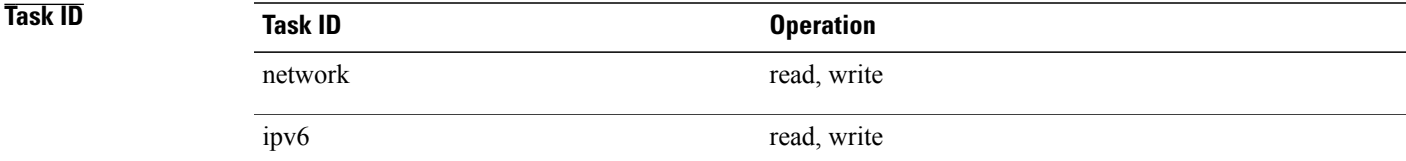

**Examples** The following example shows how to allow the processing of any IPv6 datagrams containing a source-route header option:

```
RP/0/0/CPU0:router# config
RP/0/0/CPU0:router(config)# ipv6 source-route
RP/0/0/CPU0:router(config)#
```
 $\mathbf l$ 

## **Related Commands**

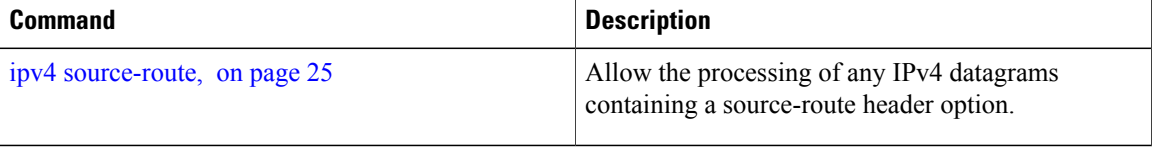

 **Cisco IOS XR IP Addresses and Services Command Reference for the Cisco XR 12000 Series Router, Release**
# **ipv6 unreachables disable**

To disable the generation of IPv6 Internet Control Message Protocol (ICMP) unreachable messages, use the **ipv6 unreachables disable** command in an appropriate configuration mode. To re-enable the generation of ICMP unreachable messages, use the **no** form of this command.

**ipv6 unreachables disable**

**no ipv6 unreachables disable**

**Syntax Description** This command has no keywords or arguments.

**Command Default** IPv6 ICMP unreachables messages are generated.

**Command Modes** Interface configuration (not applicable for BNG)

Dynamic template configuration (for BNG)

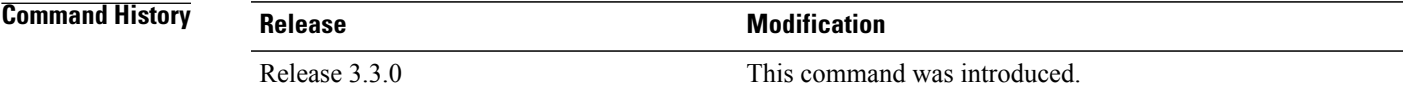

**Usage Guidelines** If the software receives a nonbroadcast packet destined for itself that uses a protocol it does not recognize, it sends an ICMP protocol unreachable message to the source.

> If the software receives a datagram that it cannot deliver to its ultimate destination because it knows of no route to the destination address, it replies to the originator of that datagram with an ICMP host unreachable message.

This command affects a number of ICMP unreachable messages.

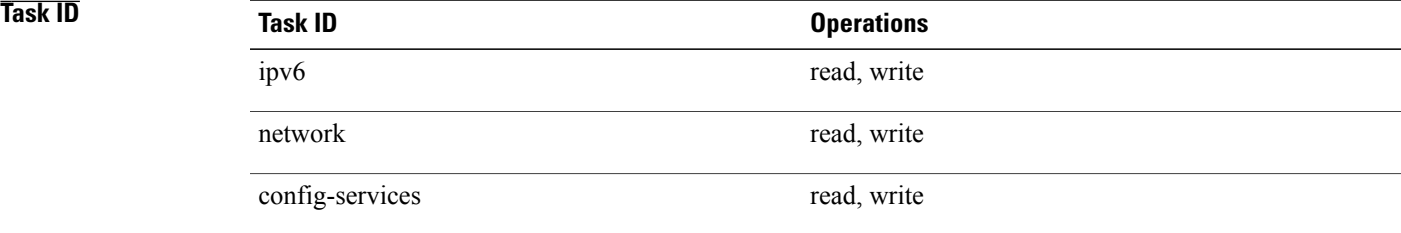

**Examples** This example (not applicable for BNG) shows how to disable the generation of ICMP unreachable messages on POS interface 0/6/0/0:

> RP/0/0/CPU0:router(config)# **interface POS 0/6/0/0** RP/0/0/CPU0:router(config-if)# **ipv6 unreachables disable** For BNG, this example shows how to disable the generation of ICMP unreachable messages on dynamic template configuration mode:

RP/0/0/CPU0:router(config)# **dynamic-template type ppp foo** RP/0/0/CPU0:router(config-dynamic-template-type)# **ipv6 unreachables disable**

 **Cisco IOS XR IP Addresses and Services Command Reference for the Cisco XR 12000 Series Router, Release**

## **ipv6 virtual address**

To define an IPv6 virtual address for a network of management Ethernet interfaces, use the **ipv6 virtual address** command in Global Configuration mode. To remove an IPv6 virtual address from the configuration, use the **no** form of this command.

**ipv6 virtual address** {[**vrf** *vrf-name*] *ipv6-address*/*prefix-length***| use-as-src-addr**}

**no ipv6 virtual address** {[**vrf** *vrf-name*] *ipv6-address*/*prefix-length***| use-as-src-addr**}

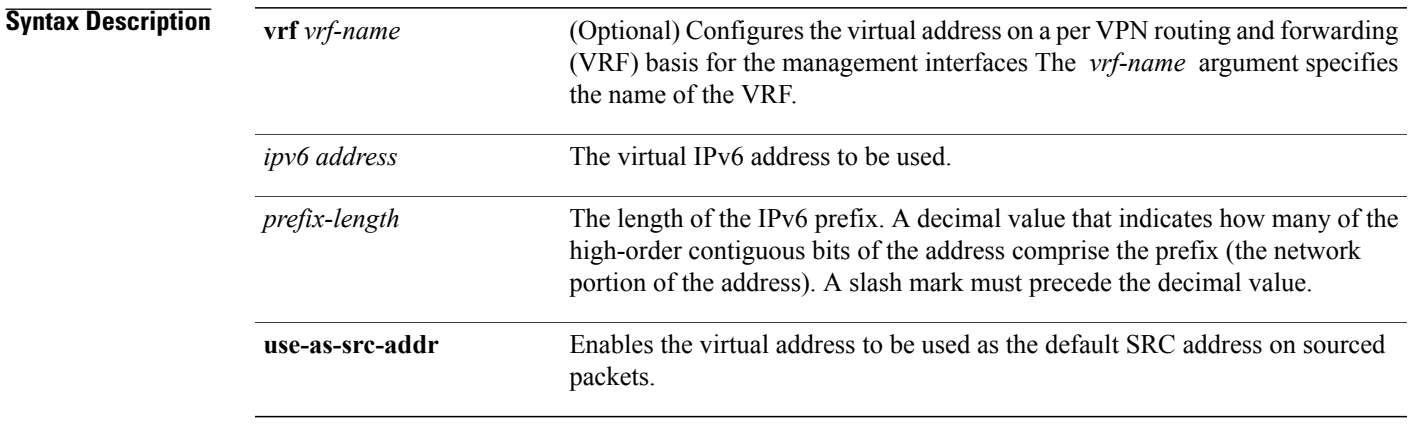

### **Command Default** No IPv6 virtual address is defined for the configuration.

#### **Command Modes**

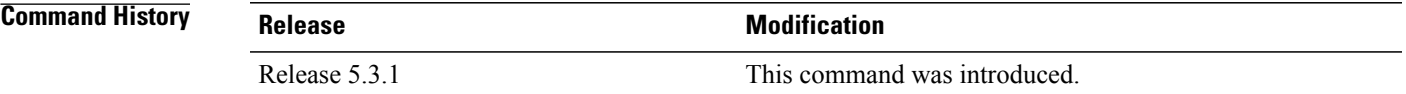

**Usage Guidelines** Configuring an IPv6 virtual address enables you to access the router from a single virtual address with a management network. An IPv6 virtual address persists across route processor (RP) failover situations.

> Configuring an IPv6 virtual address enables you to access a dual RP router from a single address without prior knowledge of which RPis active. An IPv6 virtual address persists across RPfailovers.For thisto happen, the virtual IPv6 address must share a common IPv6 subnet with a Management Ethernet interface on both RPs.

> If you disable the **ipv6 virtual address** command with the **vrf** keyword, the virtual IPaddress is unconfigured for the corresponding VRF or for the default if no VRF is specified. This results in the removal of the entry for the virtual IP address in the VRF table and in the ARP cache.

> The default VRF is chosen when no VRF is specified. The virtual IP address is activated on a management interface that is attached to a default VRF.

The**use-as-src-addr** keyword eliminates the need for configuring a loopback interface as the source interface (that is, update source) for management applications. When an update source is not configured, management applications allow the transport processes (TCP, UDP, raw\_ip) to pick a suitable source address. The transport processes, in turn, consult the FIB to do so. If a Management Ethernet's IP address is picked as the source address and if the use-as-src-addr keyword is configured, then the transport processes replace the Management Ethernet's IP address with a relevant virtual IP address. This functionality works across RP switchovers.

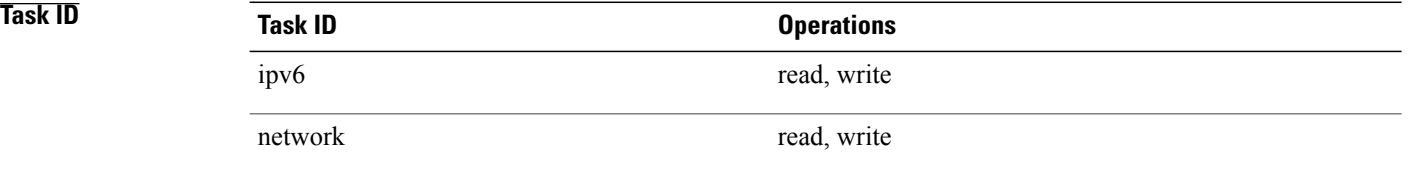

**Examples** The following example shows how to define an IPv6 virtual address:

RP/0/0/CPU0:router(config)# **ipv6 virtual address 0:0:0:7272::72/64**

The following example shows how to configure the virtual IP addresses for management interfaces on a per VRF basis:

RP/0/0/CPU0:router(config)# **ipv6 virtual address vrf ppp 0:0:0:7272::72/64**

 **Cisco IOS XR IP Addresses and Services Command Reference for the Cisco XR 12000 Series Router, Release**

# <span id="page-76-0"></span>**local pool**

To create one or more local address pools from which IP addresses are assigned when a peer connects, use the **local pool** command in Global Configuration mode. To restore the default behavior, use the **no** form of this command.

**local pool [ipv4]** [**vrf** *vrf\_name*] {*poolname***| default**} *first-ip-address* [ *last-ip-address* ] **no local pool** [**ipv4**] [**vrf** *vrf\_name*] {*poolname***| default**} *first-ip-address* [ *last-ip-address* ]

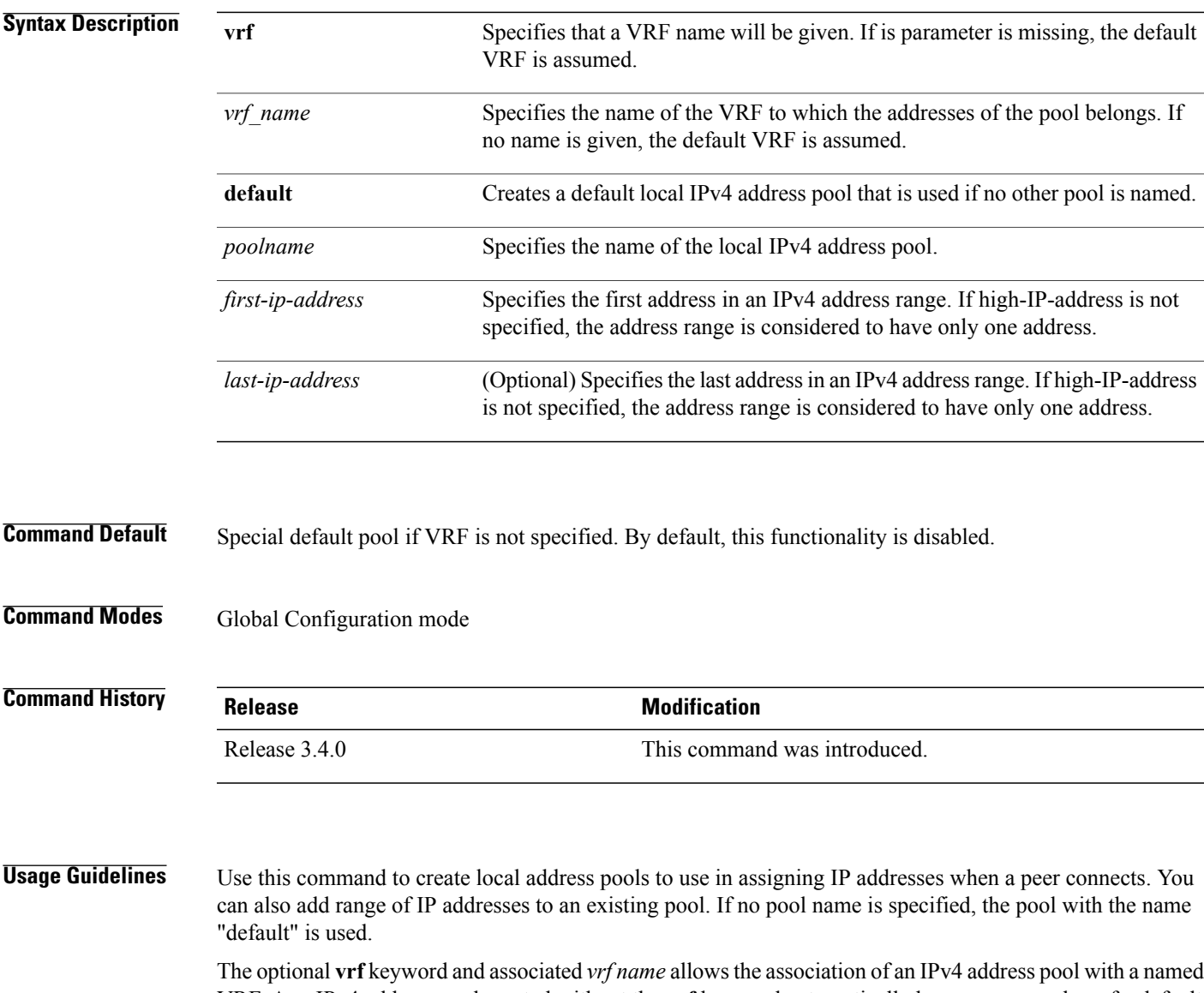

VRF. Any IPv4 address pool created without the **vrf** keyword automatically becomes a member of a default VRF. An IPv4 address pool name can be associated with only one VRF. Subsequent use of the same pool name, within a pool group, is treated as an extension of that pool, and any attempt to associate an existing

local IPv4 address pool name with a different VRF is rejected. Therefore, each use of a pool name is an implicit selection of the associated VRF.

**Note**

To reduce the chances of inadvertent generation of duplicate addresses, the system allows creation of the default pool only in the default VRF.

All IPv4 address pools within a VRF are checked to prevent overlapping addresses; however, addresses may overlap across different VRFs.

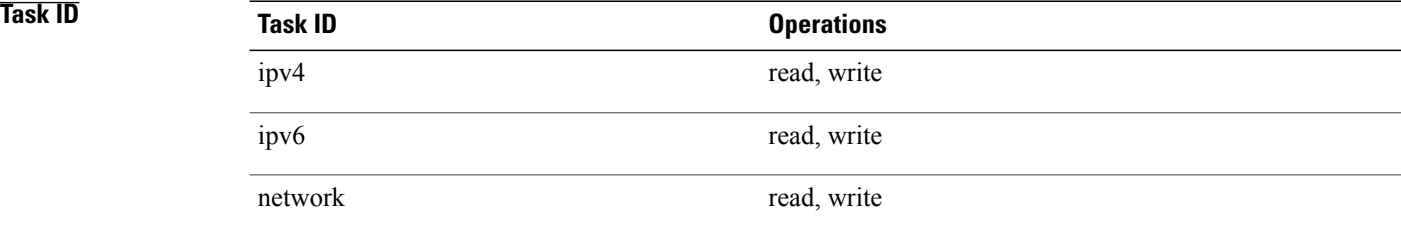

**Examples** The following example creates a local IPv4 address pool named "pool2," which contains all IPv4 addresses in the range 172.16.23.0 to 172.16.23.255:

RP/0/0/CPU0:router(config)# **local pool ipv4 pool2 172.16.23.0 172.16.23.255**

The following example configures a pool of 1024 IP addresses:

```
RP/0/0/CPU0:router(config)#no local pool ipv4 default
RP/0/0/CPU0:router(config)#local pool ipv4 default 10.1.1.0 10.1.4.255
```
**Note**

It is good practice to precede local pool definitions with a **no** form of the command to remove any existing pool, because the specification of an existing pool name is taken as a request to extend that pool with the new IPv4 addresses. To extend the pool, the **no** form of the command is not applicable.

The following example configures multiple ranges of IPv4 addresses into one pool:

RP/0/0/CPU0:router(config)#**local pool ipv4 default 10.1.1.0 10.1.9.255** RP/0/0/CPU0:router(config)#**local pool ipv4 default 10.2.1.0 10.2.9.255**

The following examples show how to configure two pool groups and IPv4 address pools in the base system group:

```
RP/0/0/CPU0:router(config)#local pool vrf grp1 ipv4 p1_g1 10.1.1.1 10.1.1.50
RP/0/0/CPU0:router(config)#local pool vrf grp1 ipv4 p2_g1 10.1.1.100 10.1.1.110
RP/0/0/CPU0:router(config)#local pool vrf grp2 ipv4 p1_g2 10.1.1.1 10.1.1.40
RP/0/0/CPU0:router(config)#local pool ipv4 lp1 10.1.1.1 10.1.1.10
RP/0/0/CPU0:router(config)#local pool vrf grp1 ipv4 p3_g1 10.1.2.1 10.1.2.30
RP/0/0/CPU0:router(config)#local pool vrf grp2 ipv4 p2_g2 10.1.1.50 10.1.1.70
RP/0/0/CPU0:router(config)#local pool ipv4 lp2 10.1.2.1 10.1.2.10
```
In this example:

- VRF grp1 consists of pools p1\_g1, p2\_g1, and p3\_g1.
- VRF grp2 consists of pools p1\_g2 and p2\_g2.
- Pools lp1 and lp2 are not explicitly associated with a vrf and are therefore members of the default vrf.

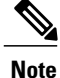

IPv4 address 10.1.1.1 overlaps in vrfs grp1, grp2 and the default vrf . There is no overlap within any vrf that includes the default vrf.

The VPN requires a configuration that selects the proper vrf by selecting the proper pool based on remote user data. Each user in a given VPN can select an address space using the pool and associated vrf appropriate for that VPN. Duplicate addresses in other VPNs (other vrfs) are not a concern, because the address space of a VPN is specific to that VPN. In the example, a user in VRF vpn1 is associated with a combination of the pools p1\_vpn1, p2\_vpn1, and p3\_vpn1, and is allocated addresses from that address space. Addresses are returned to the same pool from which they were allocated.

# **remote-route-filtering**

To disable remote route filtering on a vrf forSVD core-facing cards, use the **remote-route-filtering** command in the VRF configuration mode. To enable remote route filtering, use the **no** form of this command.

**remote-route-filtering disable**

**no remote-route-filtering disable**

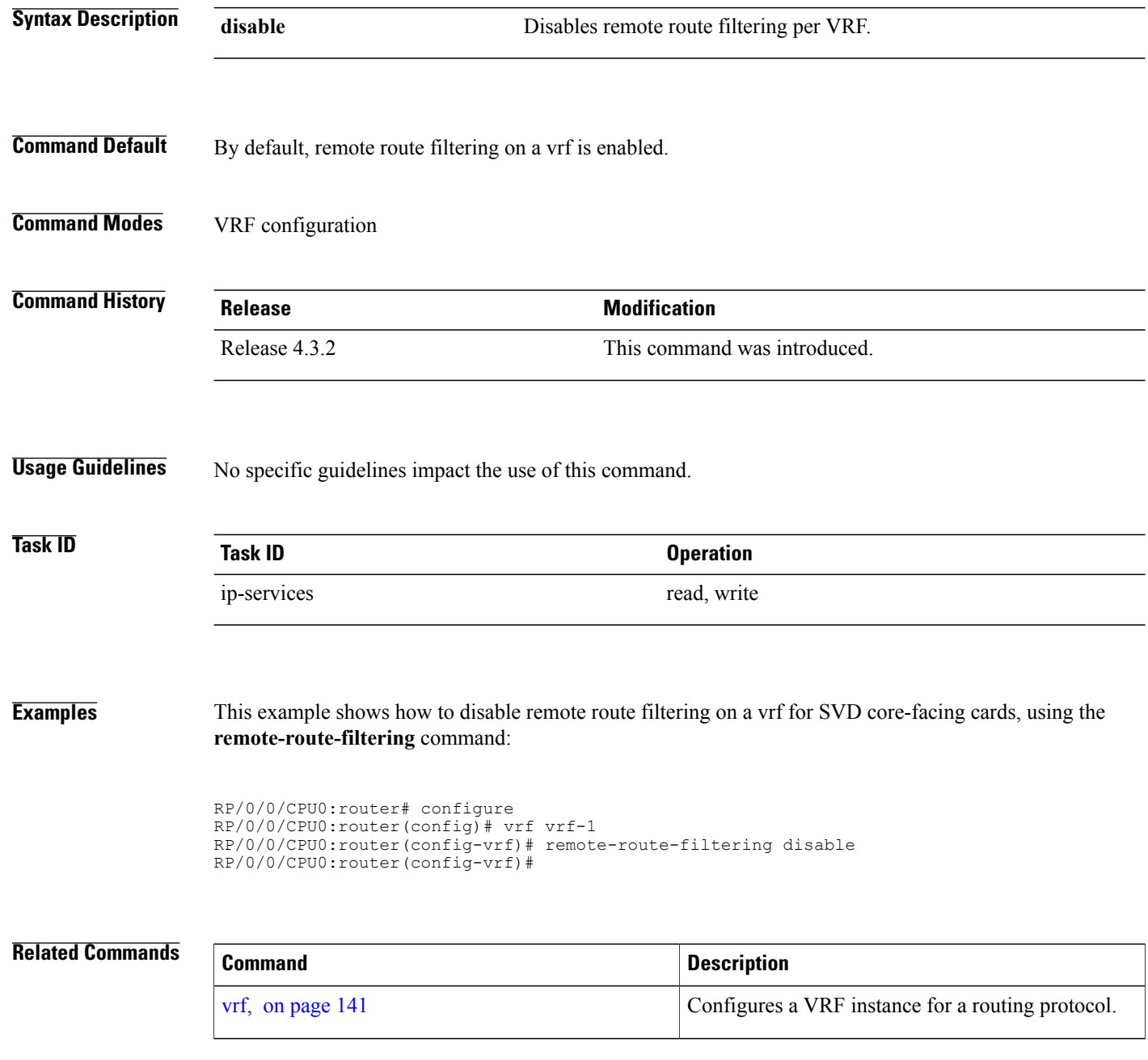

 **Cisco IOS XR IP Addresses and Services Command Reference for the Cisco XR 12000 Series Router, Release**

## **selective-vrf-download**

To download locally significant tables on a customer-facing card, or to disable selective VRF download, use the **selective-vrf-download** command in Global Configuration mode. To disable this feature, use the **no** form of this command.

**selective-vrf-download** [**location** *location* **vrf-group** *group-name*] | [**disable**]

**no selective-vrf-download** [**location** *location* **vrf-group** *group-name*] | [**disable**]

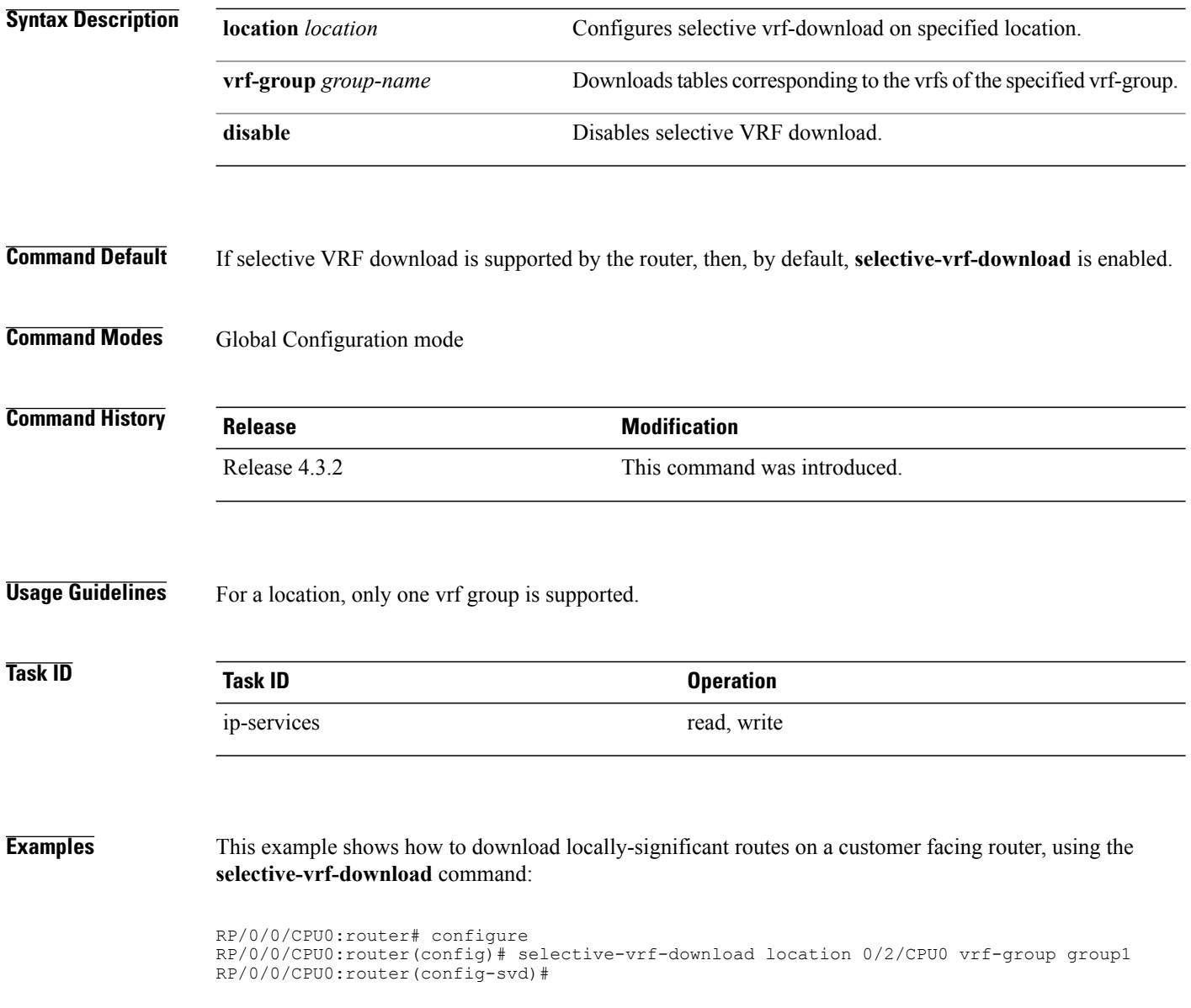

#### This example shows how to disable selective VRF download, using the **selective-vrf-download** command:

```
RP/0/0/CPU0:router# configure
RP/0/0/CPU0:router(config)# selective-vrf-download disable
RP/0/0/CPU0:router(config-svd)#
```
#### **Related Commands**

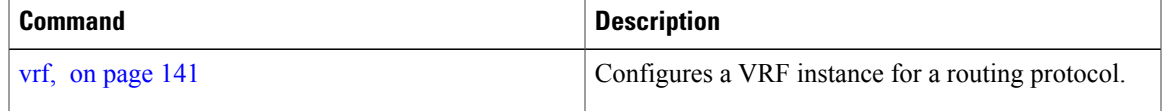

**Cisco IOS XR IP Addresses and Services Command Reference for the Cisco XR 12000 Series Router, Release 4.3.x**

# **show arm conflicts**

To display IPv4 or IPv6 address conflict information identified by the Address Repository Manager (ARM), use the **show arm conflicts** command in EXEC mode.

**show arm** {**ipv4| ipv6**} [**vrf** *vrf-name*] **conflicts** [**address| override| unnumbered**]

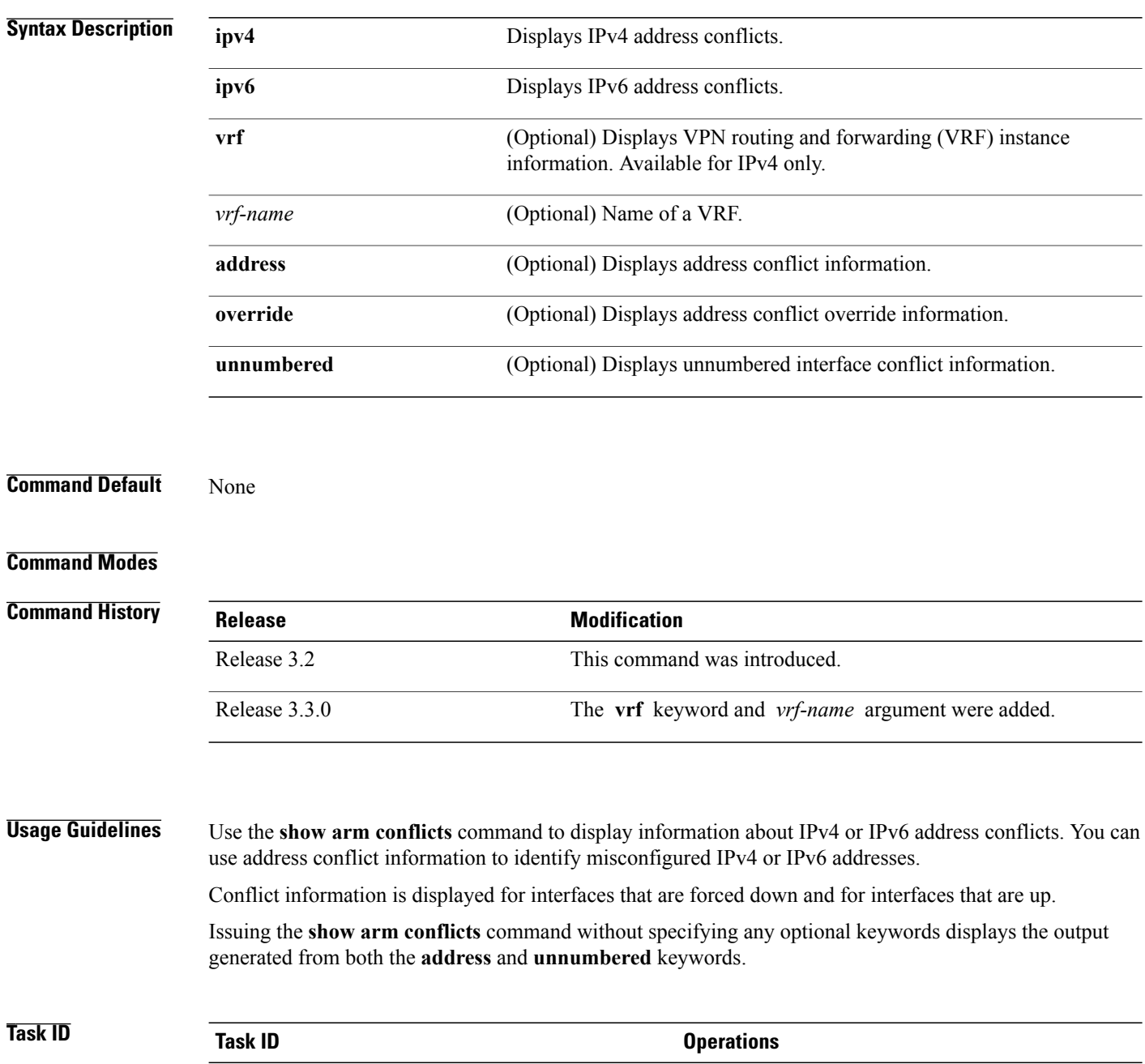

 **Cisco IOS XR IP Addresses and Services Command Reference for the Cisco XR 12000 Series Router, Release**

network read

### **Examples** The following sample output is from the **show arm ipv4 conflicts** command:

RP/0/0/CPU0:router# **show arm ipv4 conflicts**

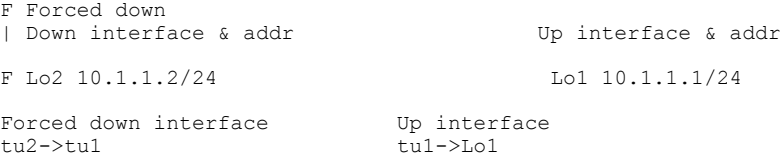

The following is sample output from the **show arm ipv4 conflicts** command with the **address** keyword:

RP/0/0/CPU0:router# **show arm ipv4 conflicts address**

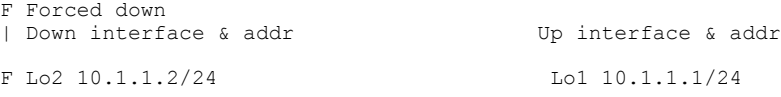

The following issample output from the **show arm ipv4 conflicts** command with the **unnumbered** keyword:

RP/0/0/CPU0:router# **show arm ipv4 conflicts unnumbered**

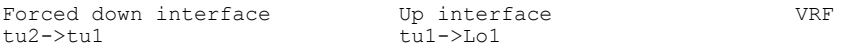

This table describes the significant fields shown in the display.

#### **Table 1: show arm conflicts Command Field Descriptions**

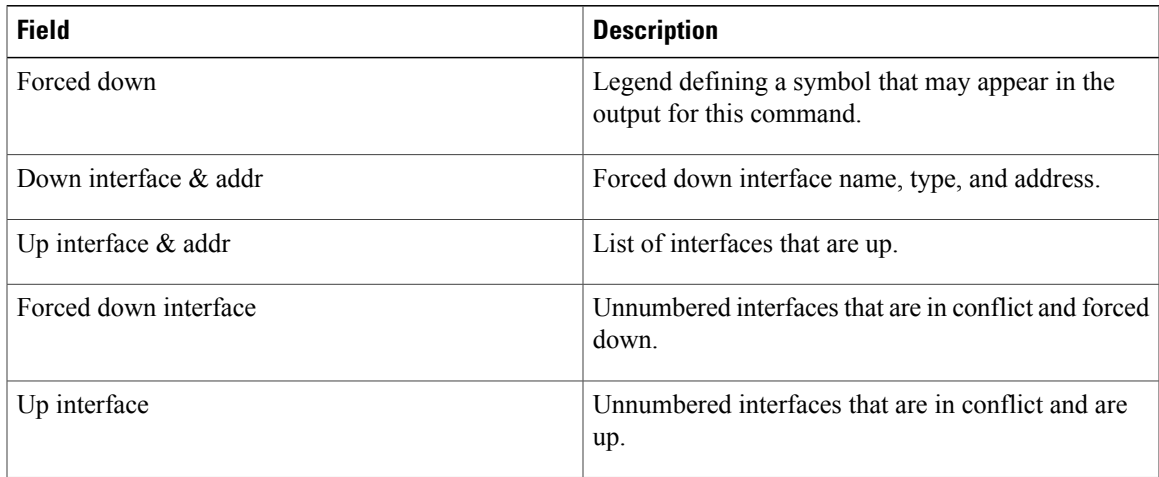

## **show arm database**

To display IPv4 or IPv6 address information stored in the Address Repository Manager (ARM) database, use the **show arm database** command in EXEC mode.

**show arm** {**ipv4| ipv6**} [**vrf** *{vrf-name}*] **database** [**interface** *type interface-path-id*| **network** *prefix*/*length*]

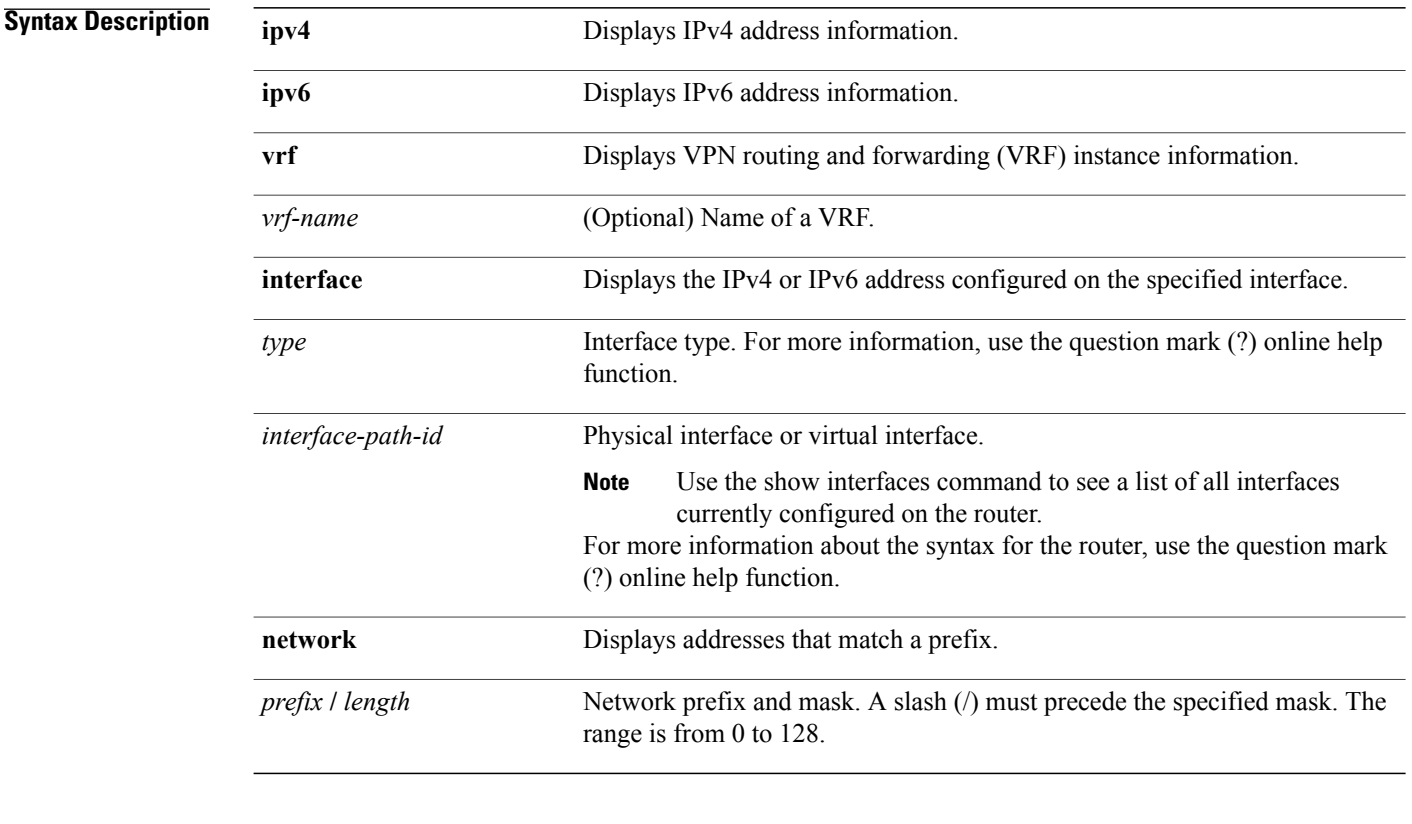

### **Command Default** None

#### **Command Modes**

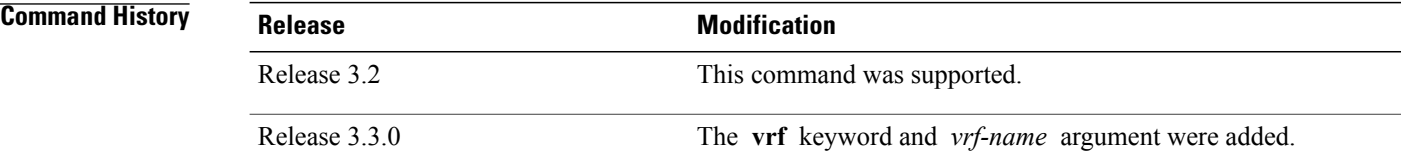

 **Cisco IOS XR IP Addresses and Services Command Reference for the Cisco XR 12000 Series Router, Release**

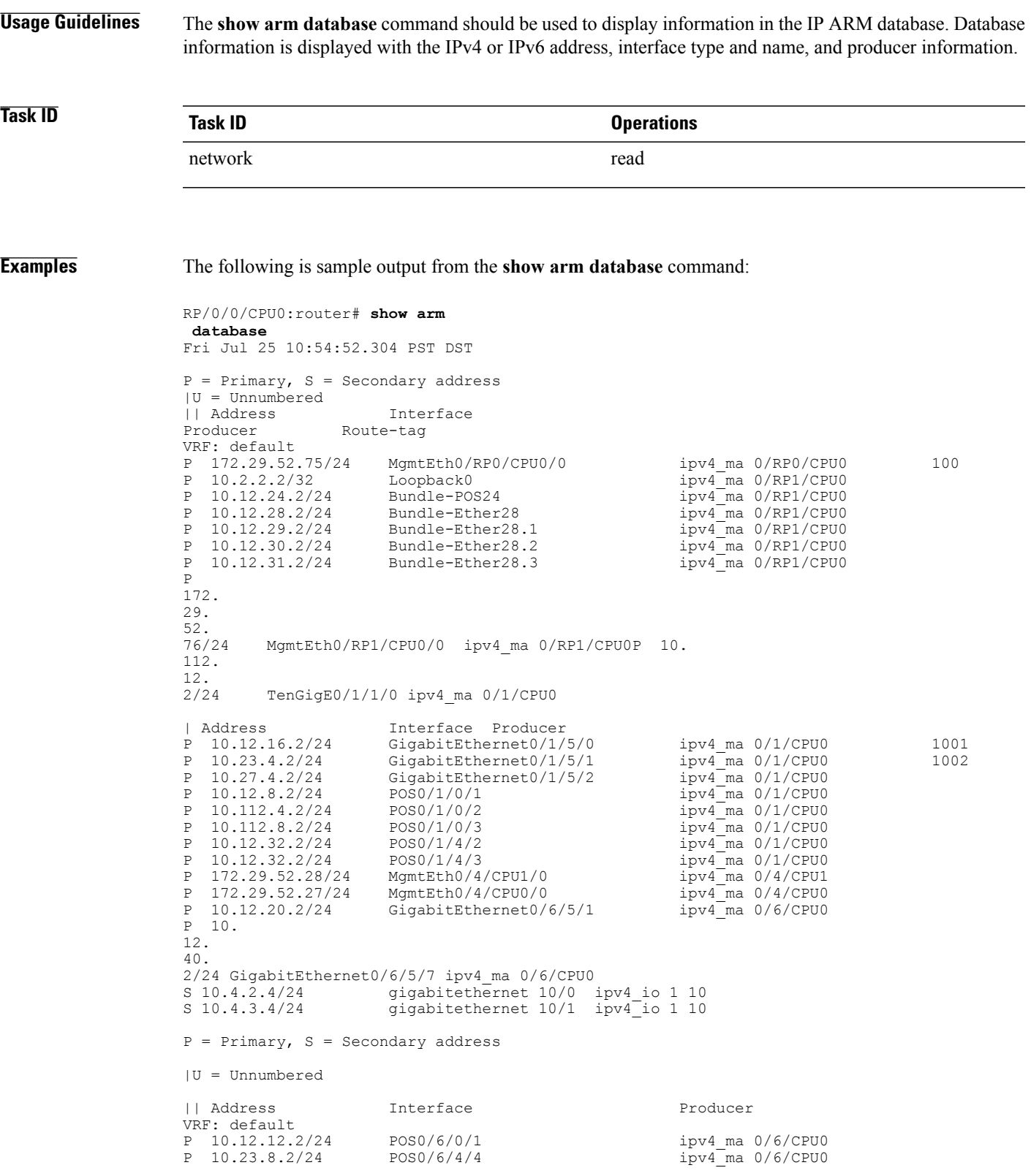

**Cisco IOS XR IP Addresses and Services Command Reference for the Cisco XR 12000 Series Router, Release 4.3.x**

P 10.12.4.2/24 POS0/6/4/5 ipv4\_ma 0/6/CPU0<br>P 10.24.4.2/24 POS0/6/4/6 ipv4\_ma 0/6/CPU0  $ipv4$ <sup>-ma 0/6/CPU0</sup> P 10.27. 8.2/24POS0/6/4/7 ipv4\_ma 0/6/CPU0

This table describes the significant fields shown in the display.

#### **Table 2: show arm database Command Field Descriptions**

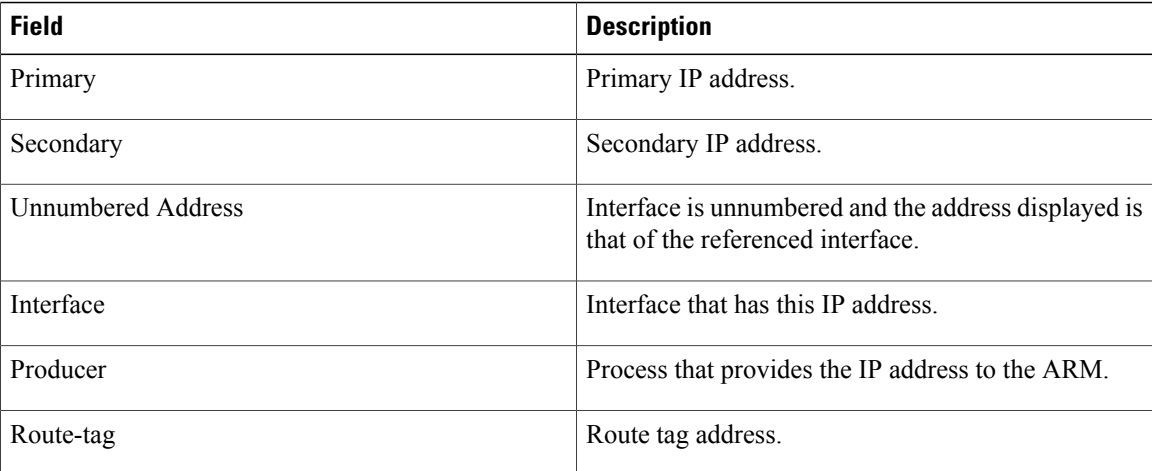

 **Cisco IOS XR IP Addresses and Services Command Reference for the Cisco XR 12000 Series Router, Release**

## **show arm router-ids**

To display the router identification information with virtual routing and forwarding table information for the Address Repository Manager (ARM), use the **show arm router-ids** command in EXEC mode.

**show arm [ipv4] router-ids**

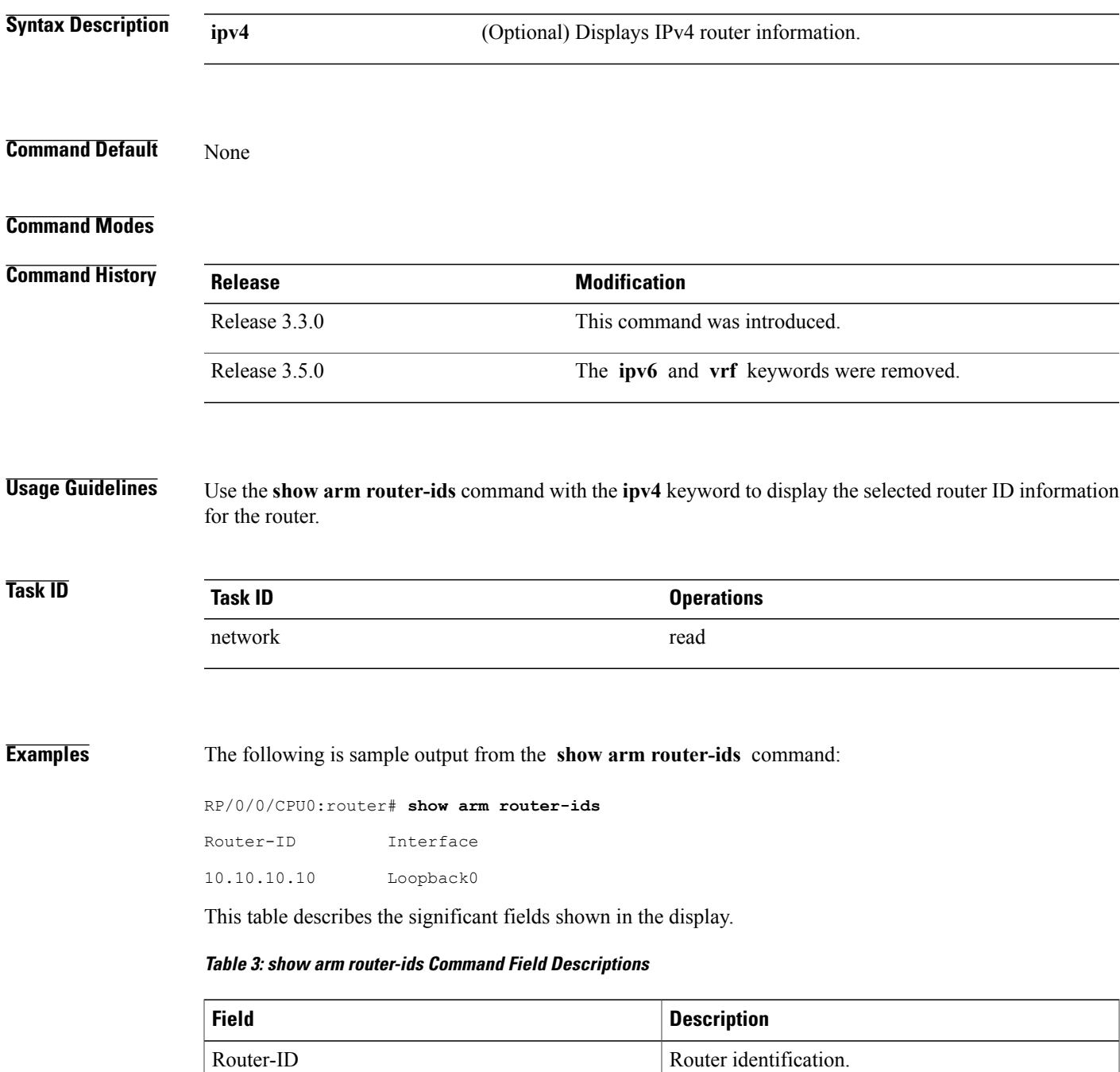

 $\mathbf I$ 

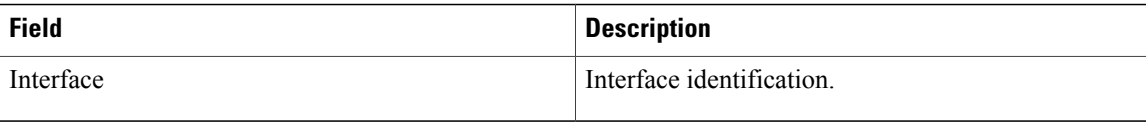

 **Cisco IOS XR IP Addresses and Services Command Reference for the Cisco XR 12000 Series Router, Release**

# **show arm registrations producers**

To display producer registration information for the Address Repository Manager (ARM), use the **show arm registrations producers** command in EXEC mode.

**show arm** {**ipv4| ipv6**} **registrations producers**

![](_page_90_Picture_333.jpeg)

![](_page_91_Picture_187.jpeg)

#### **Table 4: show arm registrations producers Command Field Descriptions**

 **Cisco IOS XR IP Addresses and Services Command Reference for the Cisco XR 12000 Series Router, Release**

# **show arm summary**

To display summary information for the IP Address Repository Manager (ARM), use the **show arm summary** command in EXEC mode.

**show arm** {**ipv4| ipv6**} **summary**

![](_page_92_Picture_314.jpeg)

#### **Table 5: show arm summary Command Field Descriptions**

![](_page_93_Picture_116.jpeg)

 **Cisco IOS XR IP Addresses and Services Command Reference for the Cisco XR 12000 Series Router, Release**

# **show arm vrf-summary**

To display a summary of VPN routing and forwarding (VRF) instance information identified by the Address Repository Manager (ARM), use the **show arm vrf-summary** command in EXEC mode.

**show arm** {**ipv4| ipv6**} **vrf-summary**

![](_page_94_Picture_294.jpeg)

#### **Table 6: show arm vrf-summary Command Field Descriptions**

![](_page_95_Picture_70.jpeg)

 **Cisco IOS XR IP Addresses and Services Command Reference for the Cisco XR 12000 Series Router, Release**

### **show clns statistics**

To display Connectionless Network Service (CLNS) protocol statistics, use the **show clns statistics** command in EXEC mode.

#### **show clns statistics**

**Syntax Description** This command has no keywords or arguments.

**Command Default** None

#### **Command Modes**

![](_page_96_Picture_365.jpeg)

### **Usage Guidelines** Use this command to display CLNS statistics.

![](_page_96_Picture_366.jpeg)

#### **Examples** The following is sample output from the **show clns statistics** command:

RP/0/0/CPU0:router# **show clns statistics** CLNS Statistics:<br>Last counter clear:  $2868$  seconds ago Total number of packets sent: 0<br>Total number of packets received: 0 Total number of packets received: Send packets dropped, buffer overflow: 0<br>Send packets dropped, out of memory: 0 Send packets dropped, out of memory: Send packets dropped, other: 0<br>Receive socket max queue size: 0 Receive socket max queue size: 0 Class Overflow/Max Rate Limit/Max<br>IIH 0/0 0/0 IIH 0/0 0/0 LSP 0/0 0/0 SNP 0/0 0/0 OTHER 0/0 0/0<br>Total 0 0 Total

This table describes the significant fields shown in the display.

H

![](_page_97_Picture_259.jpeg)

#### **Table 7: show clns traffic Command Field Descriptions**

 **Cisco IOS XR IP Addresses and Services Command Reference for the Cisco XR 12000 Series Router, Release**

# **show ipv4 interface**

To display the usability status of interfaces configured for IPv4, use the **show ipv4 interface** command in the EXEC mode.

**show ipv4** [**vrf** *vrf-name*] **interface** [*type interface-path-id***| brief| summary**]

![](_page_98_Picture_552.jpeg)

### **Command Default** If VRF is not specified, the software displays the default VRF.

### **Command Modes** EXEC mode

**Cisco IOS XR IP Addresses and Services Command Reference for the Cisco XR 12000 Series Router, Release 4.3.x**

![](_page_99_Picture_549.jpeg)

This table describes the significant fields shown in the display.

 **Cisco IOS XR IP Addresses and Services Command Reference for the Cisco XR 12000 Series Router, Release**

![](_page_100_Picture_527.jpeg)

#### **Table 8: show ipv4 interface Command Field Descriptions**

<span id="page-100-2"></span><span id="page-100-1"></span><span id="page-100-0"></span> $1$  MTU = maximum transmission unit

2 ARP = Address Resolution Protocoladdress resolution protocol

3 ICMPv4 = Internet Control Message Protocol internet control message protocol version 4

 $\mathbf l$ 

### **Related Commands**

![](_page_101_Picture_70.jpeg)

 **Cisco IOS XR IP Addresses and Services Command Reference for the Cisco XR 12000 Series Router, Release**

# **show local pool**

To display IPv4 local pool details, use the **show local pool** command in EXEC mode.

**show** {**local**| *other\_pool\_types*} **pool** [**vrf** *vrf\_name*] {**ipv4| ipv6**} {**default**| *poolname*}

![](_page_102_Picture_383.jpeg)

**Cisco IOS XR IP Addresses and Services Command Reference for the Cisco XR 12000 Series Router, Release 4.3.x**

```
P1 172.30.228.11172.30.228.1660
Available addresses:
172.30.228.11
172.30.228.12
172.30.228.13
172.30.228.14
172.30.228.15
172.30.228.16
Inuse addresses:
None
```
This table describes the significant fields shown in the display.

#### **Table 9: show ipv4 local pool Command Descriptions**

![](_page_103_Picture_241.jpeg)

#### **Related Commands**

![](_page_103_Picture_242.jpeg)

# **show ipv4 traffic**

To display the IPv4 traffic statistics, use the **show ipv4 traffic** command in the EXEC mode.

**show ipv4 traffic [brief]**

![](_page_104_Picture_418.jpeg)

**Cisco IOS XR IP Addresses and Services Command Reference for the Cisco XR 12000 Series Router, Release 4.3.x**

```
Drop: 0 encapsulation failed, 0 no route, 0 too big, 0 sanity address check
   Sent: 16372 total
ICMP statistics:
  Sent: 0 admin unreachable, 0 network unreachable
        0 host unreachable, 0 protocol unreachable
        0 port unreachable, 0 fragment unreachable
        0 time to live exceeded, 0 reassembly ttl exceeded
        5 echo request, 0 echo reply
        0 mask request, 0 mask reply
        0 parameter error, 0 redirects
        5 total
  Rcvd: 0 admin unreachable, 0 network unreachable
        2 host unreachable, 0 protocol unreachable
        0 port unreachable, 0 fragment unreachable
        0 time to live exceeded, 0 reassembly ttl exceeded
        0 echo request, 5 echo reply
        0 mask request, 0 mask reply
        0 redirect, 0 parameter error
        0 source quench, 0 timestamp, 0 timestamp reply
        0 router advertisement, 0 router solicitation
        7 total, 0 checksum errors, 0 unknown
UDP statistics:
        16365 packets input, 16367 packets output
        0 checksum errors, 0 no port
        0 forwarded broadcasts
TCP statistics:
        0 packets input, 0 packets output
        0 checksum errors, 0 no port
```
This table describes the significant fields shown in the display.

**Table 10: show ipv4 traffic Command Field Descriptions**

| <b>Field</b>             | <b>Description</b>                                                                                                    |
|--------------------------|----------------------------------------------------------------------------------------------------|
| bad hop count            | Occurs when a packet is discarded because its $TTL4$<br>field was decremented to zero.                                                                                                |
| encapsulation failed     | Usually indicates that the router had no ARP request<br>entry and therefore did not send a datagram.                                                                                  |
| format errors            | Indicates a gross error in the packet format, such as<br>an impossible Internet header length.                                                                                        |
| IP statistics Revd total | Indicates the total number of local destination and<br>other packets received in the software plane. It does<br>not account for the IP packets forwarded or discarded<br>in hardware. |
| no route                 | Counted when the Cisco IOS XR software discards<br>a datagram it did not know how to route.                                                                                           |

<span id="page-105-0"></span> $4$  TTL = time-to-live

 **Cisco IOS XR IP Addresses and Services Command Reference for the Cisco XR 12000 Series Router, Release**

### **Related Commands**

![](_page_106_Picture_53.jpeg)

# <span id="page-107-0"></span>**show ipv6 interface**

To display the usability status of interfaces configured for IPv6, use the **show ipv6 interface** command in the EXEC mode.

**show ipv6** [**vrf** *vrf-name*] **interface** [**summary** | [*type interface-path-id*][**brief** [**link-local | global**]]]

![](_page_107_Picture_566.jpeg)

#### **Command Default** None

**4.3.x**

 **Cisco IOS XR IP Addresses and Services Command Reference for the Cisco XR 12000 Series Router, Release**
## **Command Modes** EXEC mode

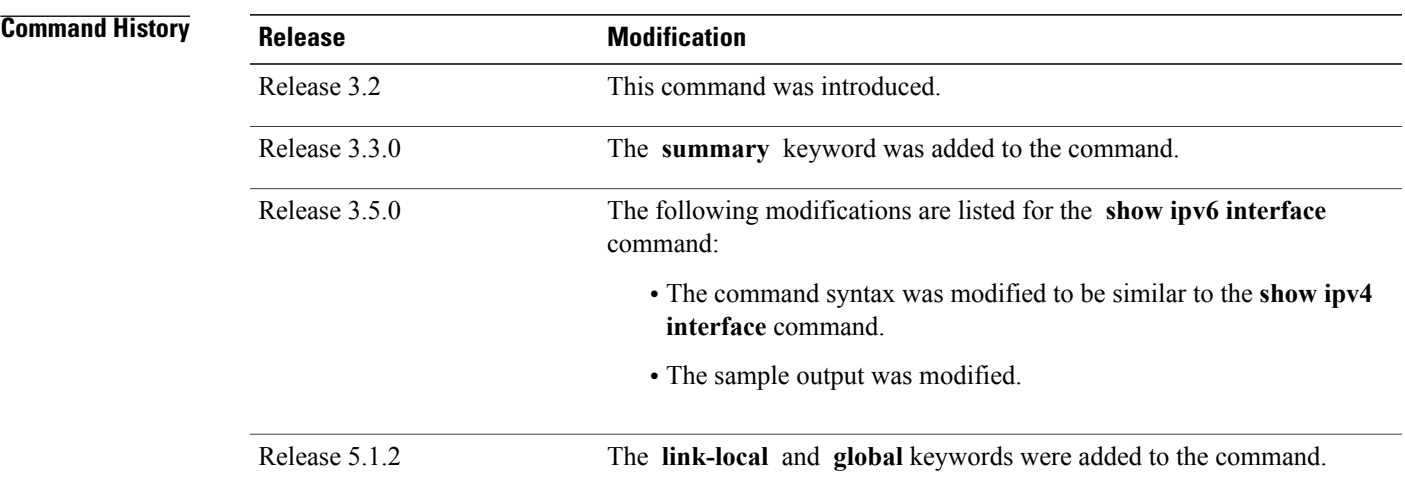

**Usage Guidelines** The **show ipv6 interface** command provides output similar to the **show ipv4 interface** command, except that it is IPv6-specific.

> Use the **link-local** or **global** keywords along with the **brief** keyword to view the link local or global IPv6 addresses.

```
Task ID Task ID Operations
      ipv6 read
```
**Examples** This is the sample output of the **show ipv6 interface** command:

RP/0/0/CPU0:router# **show ipv6 interface**

GigabitEthernet0/2/0/0 is Up, line protocol is Up, Vrfid is default (0x60000000) IPv6 is enabled, link-local address is fe80::212:daff:fe62:c150 Global unicast address(es): 202::1, subnet is 202::/64 with route-tag 120 Joined group address(es): ff02::1:ff00:1 ff02::1:ff62:c150 ff02::2 ff02::1 MTU is 1514 (1500 is available to IPv6) ICMP redirects are disabled ICMP unreachables are enabled ND DAD is enabled, number of DAD attempts 1 ND reachable time is 0 milliseconds ND advertised retransmit interval is 0 milliseconds ND router advertisements are sent every 200 seconds ND router advertisements live for 1800 seconds Hosts use stateless autoconfig for addresses. Outgoing access list is not set

Inbound access list is not set

This table describes the significant fields shown in the display.

## **Table 11: show ipv6 interface Command Field Descriptions**

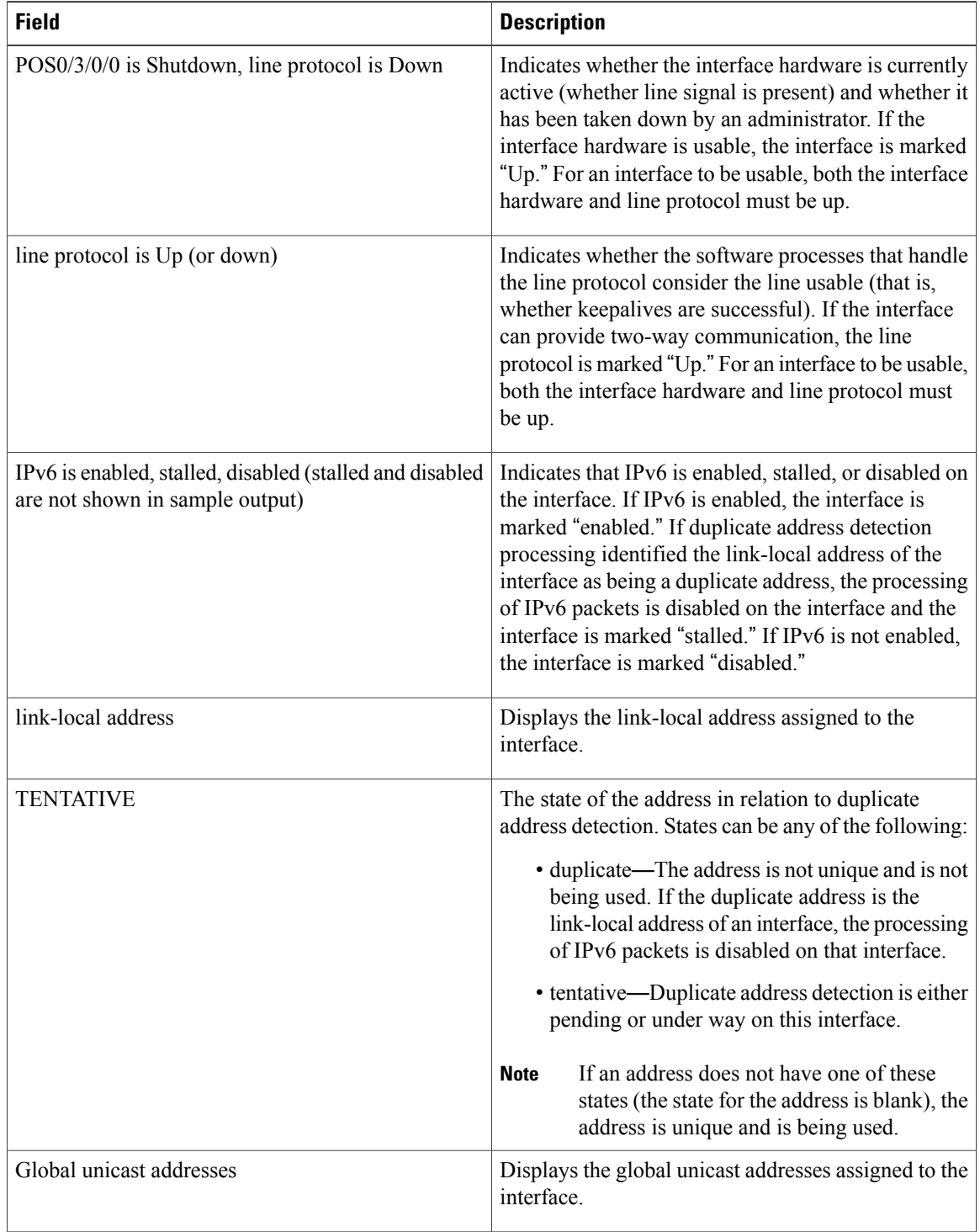

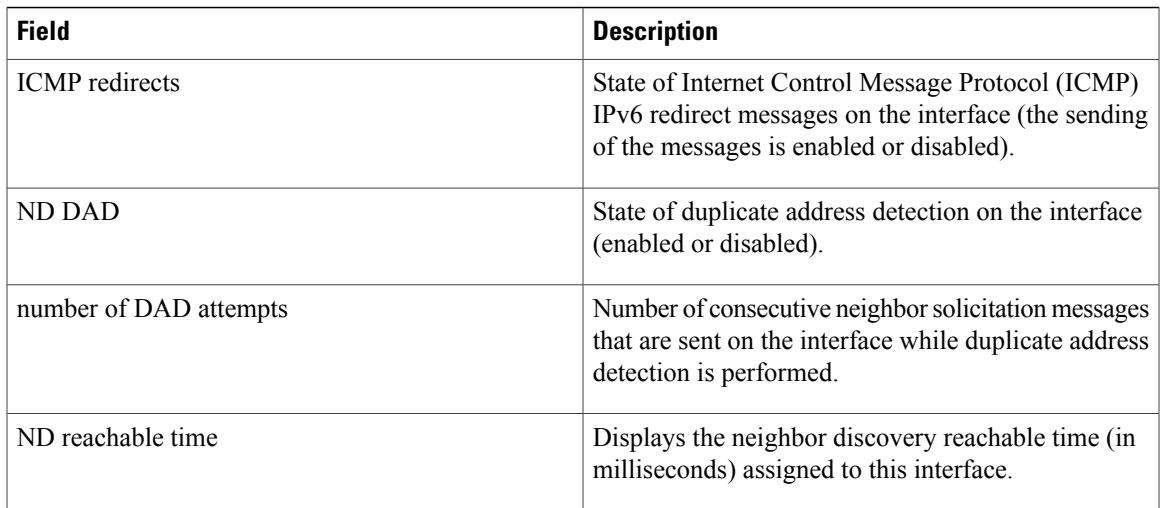

## **Examples** This is the sample output of the **show ipv6 interface brief link-local** command:

RP/0/0/CPU0:router#**show ipv6 interface brief link-local**

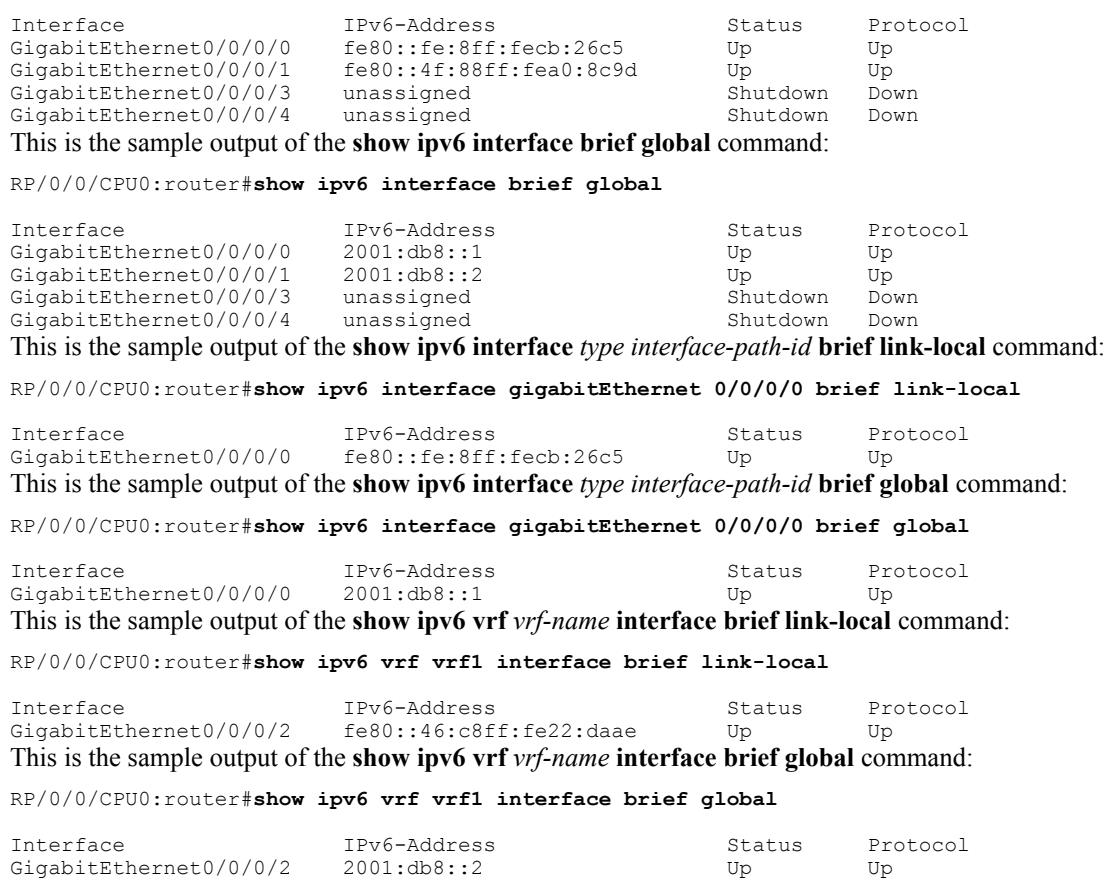

This is the sample output of the **show ipv6 vrf** *vrf-name* **interface** *type interface-path-id* **brief link-local** command:

RP/0/0/CPU0:router#**show ipv6 vrf vrf1 interface gigabitEthernet 0/0/0/2 brief link-local**

Interface IPv6-Address Status Protocol<br>GigabitEthernet0/0/0/2 fe80::46:c8ff:fe22:daae Up Up  $fe80::46:c8ff:fe22:daae$ Thisisthe sample output of the **show ipv6 vrf** *vrf-name* **interface** *type interface-path-id***brief global** command: RP/0/0/CPU0:router#**show ipv6 vrf vrf1 interface gigabitEthernet 0/0/0/2 brief global** Interface IPv6-Address Status Protocol<br>GigabitEthernet0/0/0/2 2001:db8::2 Up Up GigabitEthernet0/0/0/2

### $\overline{\text{Related Commands}}$

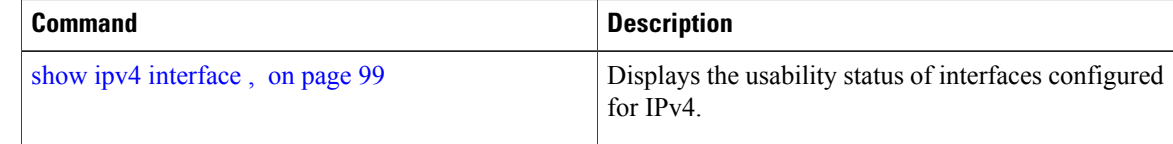

 **Cisco IOS XR IP Addresses and Services Command Reference for the Cisco XR 12000 Series Router, Release**

# **show ipv6 interface**

To display the usability status of interfaces configured for IPv6, use the **show ipv6 interface** command in the EXEC mode.

**show ipv6** [**vrf** *vrf-name*] **interface** [**summary** | [*type interface-path-id*][**brief** [**link-local | global**]]]

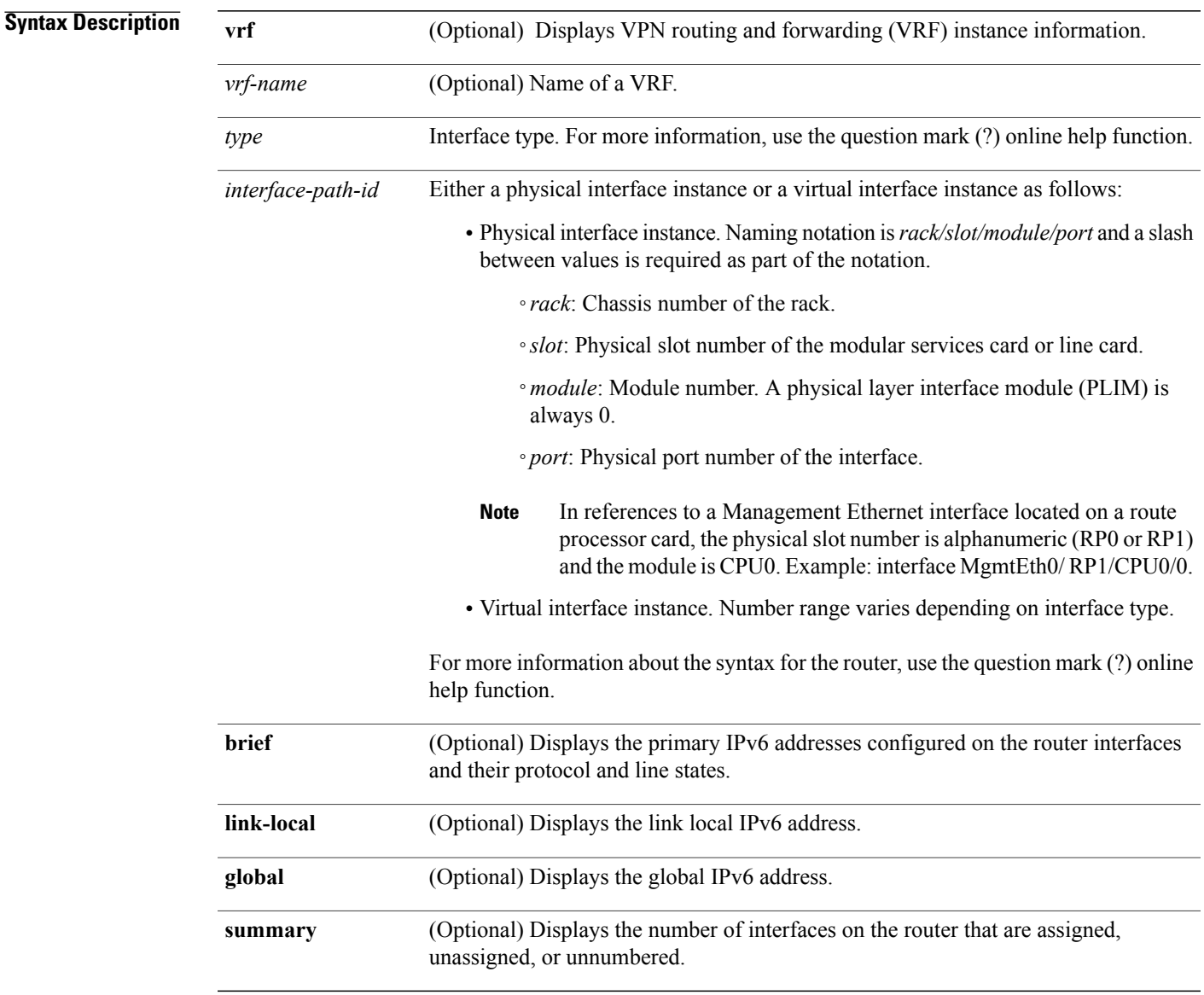

## **Command Default** None

**Cisco IOS XR IP Addresses and Services Command Reference for the Cisco XR 12000 Series Router, Release 4.3.x**

## **Command Modes** EXEC mode

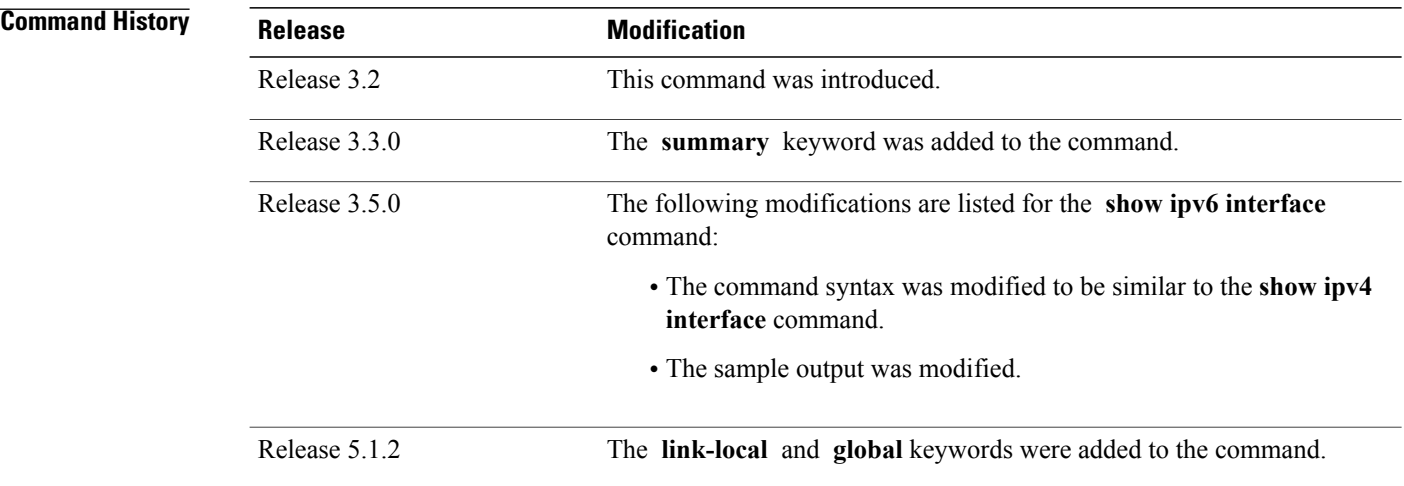

## **Usage Guidelines** The **show ipv6 interface** command provides output similar to the **show ipv4 interface** command, except that it is IPv6-specific.

Use the **link-local** or **global** keywords along with the **brief** keyword to view the link local or global IPv6 addresses.

```
Task ID Task ID Operations
      ipv6 read
```
**Examples** This is the sample output of the **show ipv6 interface** command:

RP/0/0/CPU0:router# **show ipv6 interface**

```
GigabitEthernet0/2/0/0 is Up, line protocol is Up, Vrfid is default (0x60000000)
  IPv6 is enabled, link-local address is fe80::212:daff:fe62:c150
  Global unicast address(es):
    202::1, subnet is 202::/64 with route-tag 120
  Joined group address(es): ff02::1:ff00:1 ff02::1:ff62:c150 ff02::2
      ff02::1
  MTU is 1514 (1500 is available to IPv6)
  ICMP redirects are disabled
  ICMP unreachables are enabled
  ND DAD is enabled, number of DAD attempts 1
  ND reachable time is 0 milliseconds
  ND advertised retransmit interval is 0 milliseconds
  ND router advertisements are sent every 200 seconds
  ND router advertisements live for 1800 seconds
  Hosts use stateless autoconfig for addresses.
  Outgoing access list is not set
```
Inbound access list is not set

This table describes the significant fields shown in the display.

## **Table 12: show ipv6 interface Command Field Descriptions**

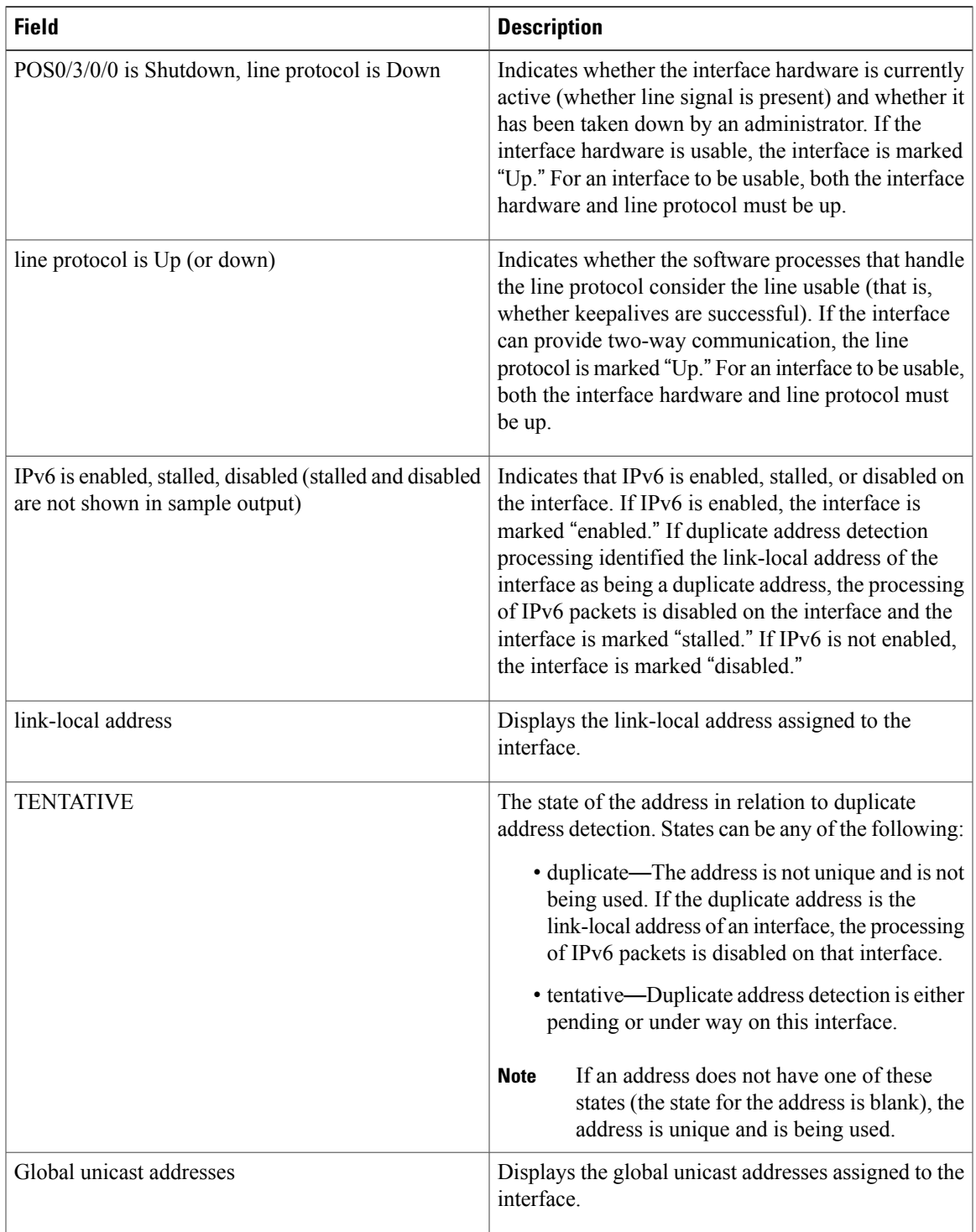

**Cisco IOS XR IP Addresses and Services Command Reference for the Cisco XR 12000 Series Router, Release 4.3.x**

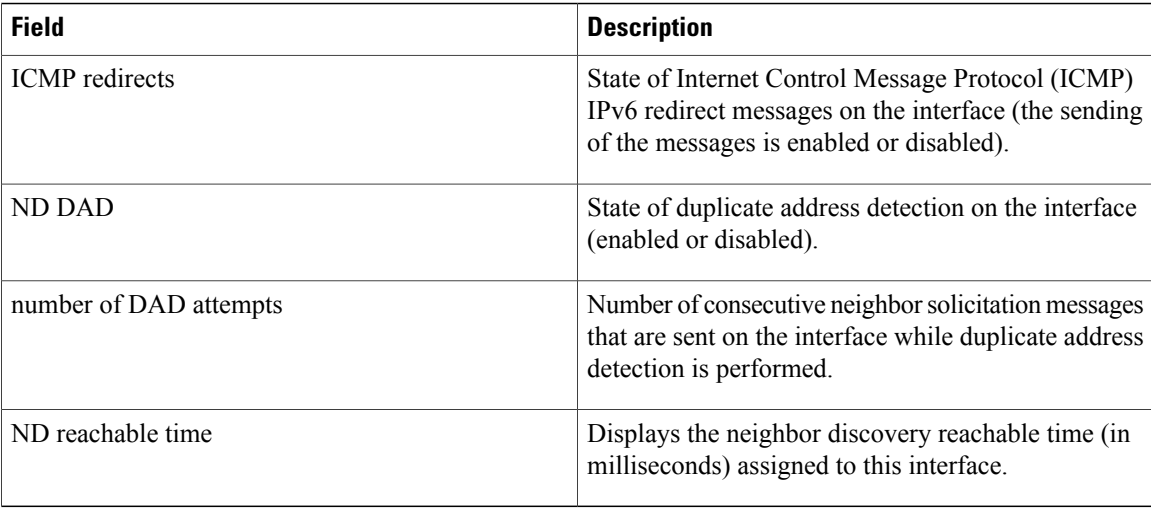

**Examples** This is the sample output of the **show ipv6 interface brief link-local** command:

RP/0/0/CPU0:router#**show ipv6 interface brief link-local**

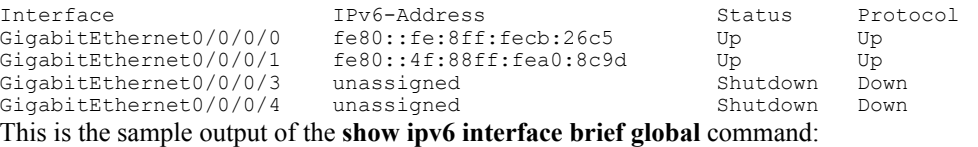

RP/0/0/CPU0:router#**show ipv6 interface brief global**

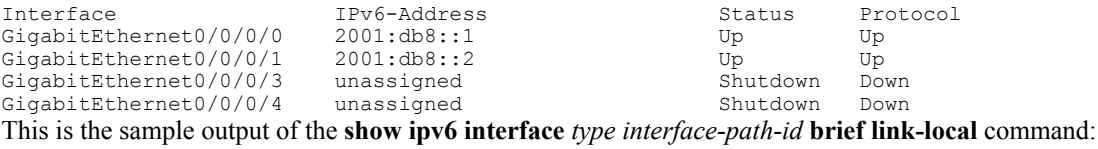

RP/0/0/CPU0:router#**show ipv6 interface gigabitEthernet 0/0/0/0 brief link-local**

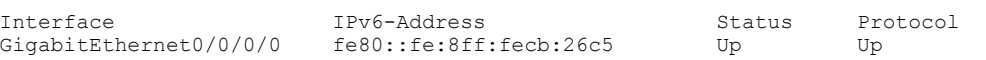

This is the sample output of the **show ipv6 interface** *type interface-path-id* **brief global** command:

RP/0/0/CPU0:router#**show ipv6 interface gigabitEthernet 0/0/0/0 brief global**

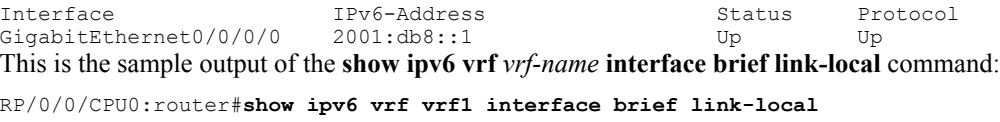

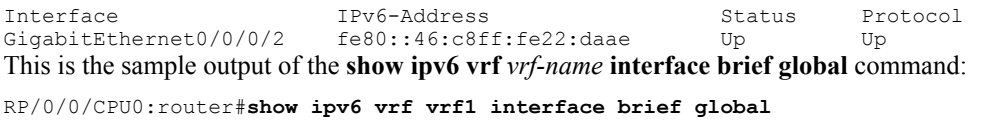

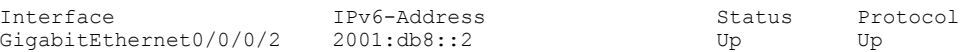

This is the sample output of the **show ipv6 vrf** *vrf-name* **interface** *type interface-path-id* **brief link-local** command:

RP/0/0/CPU0:router#**show ipv6 vrf vrf1 interface gigabitEthernet 0/0/0/2 brief link-local**

Interface IPv6-Address Status Protocol  $fe80::46:c8ff:fe22:daae$ Thisisthe sample output of the **show ipv6 vrf** *vrf-name* **interface** *type interface-path-id***brief global** command: RP/0/0/CPU0:router#**show ipv6 vrf vrf1 interface gigabitEthernet 0/0/0/2 brief global** Interface IPv6-Address Status Protocol<br>GigabitEthernet0/0/0/2 2001:db8::2 Up Up GigabitEthernet0/0/0/2

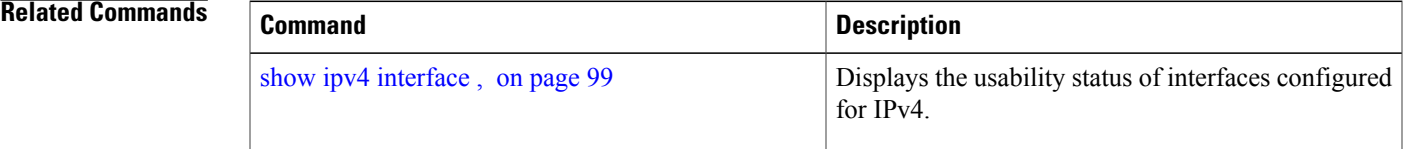

# <span id="page-117-0"></span>**show ipv6 neighbors**

To display the IPv6 neighbor discovery cache information, use the **show ipv6 neighbors** command in the EXEC mode.

**show ipv6 neighbors** [*type interface-path-id*| **location** *node-id*]

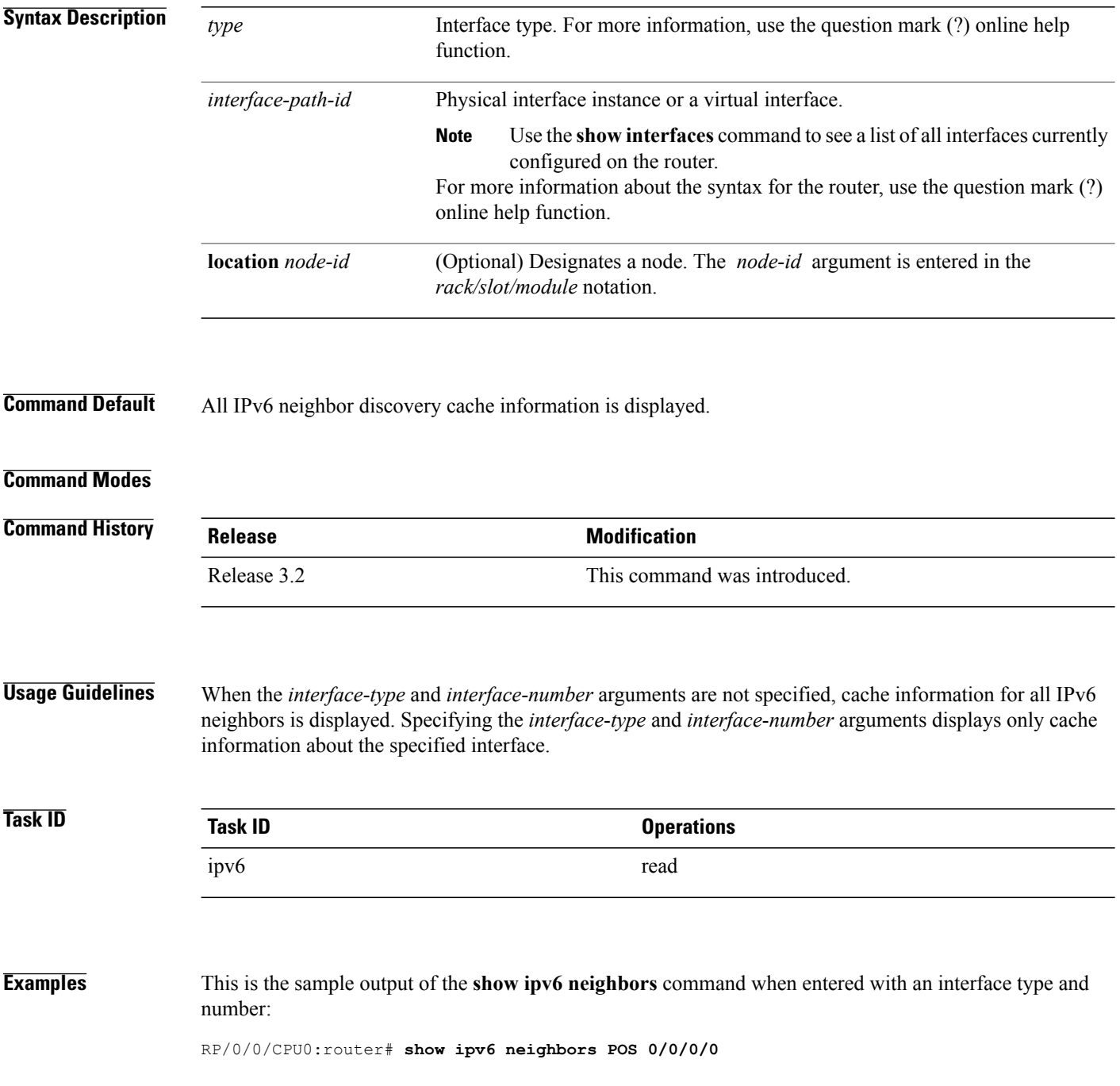

 **Cisco IOS XR IP Addresses and Services Command Reference for the Cisco XR 12000 Series Router, Release**

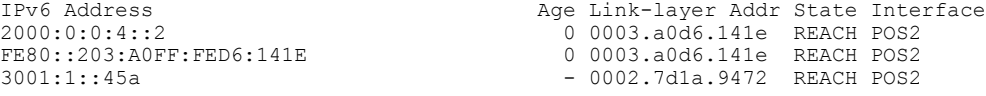

This is the sample output of the **show ipv6 neighbors** command when entered with an IPv6 address:

RP/0/0/CPU0:router# **show ipv6 neighbors 2000:0:0:4::2**

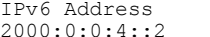

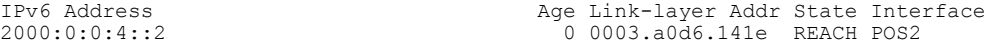

This table describes significant fields shown in the display.

**Table 13: show ipv6 neighbors Command Field Descriptions**

| <b>Field</b>        | <b>Description</b>                                                                                           |
|---------------------|----------------------------------------------------------------------------------------------------|
| <b>IPv6</b> Address | IPv6 address of neighbor or interface.                                                                       |
| Age                 | Time (in minutes) since the address was confirmed<br>to be reachable. A hyphen (-) indicates a static entry. |
| Link-layer Addr     | MAC address. If the address is unknown, a hyphen<br>(-) is displayed.                                        |

 $\mathsf{l}$ 

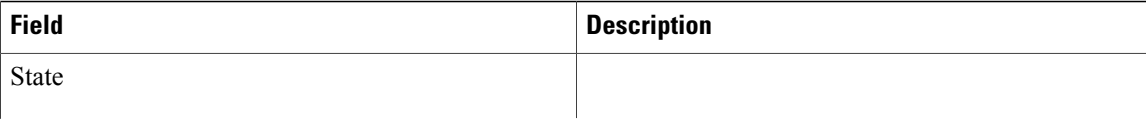

 **Cisco IOS XR IP Addresses and Services Command Reference for the Cisco XR 12000 Series Router, Release**

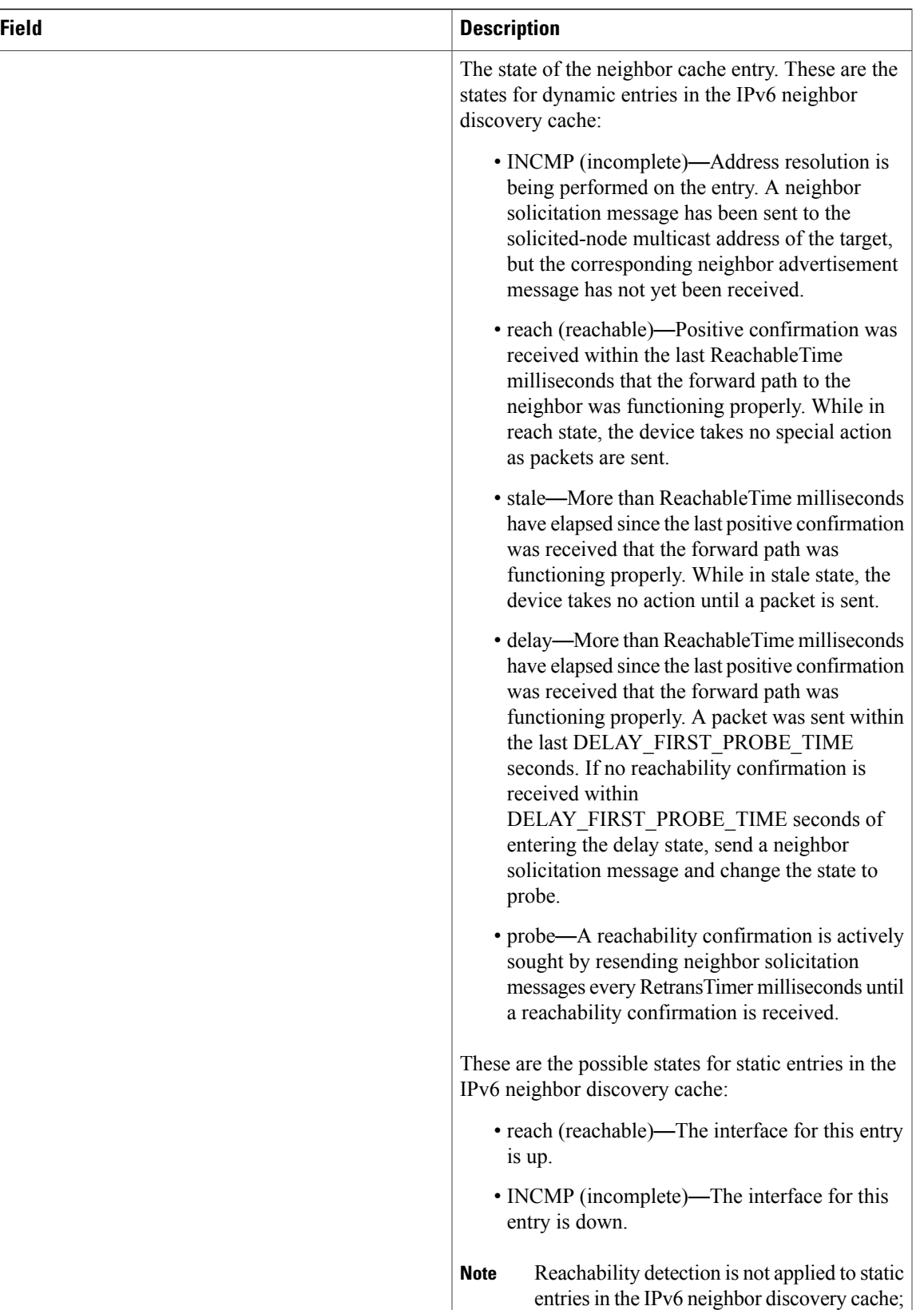

 $\mathbf l$ 

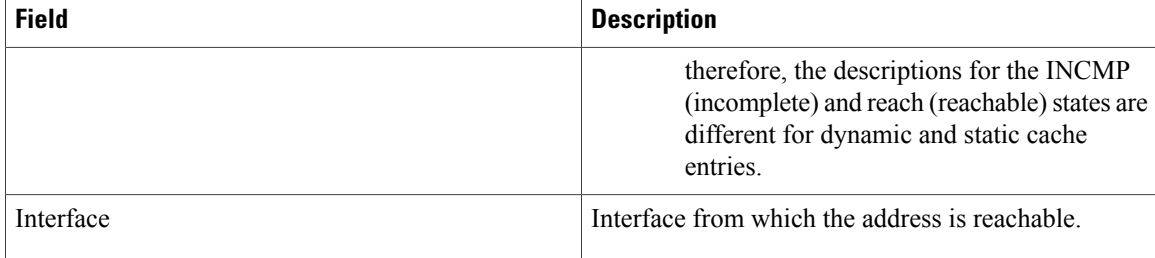

## **Related Commands**

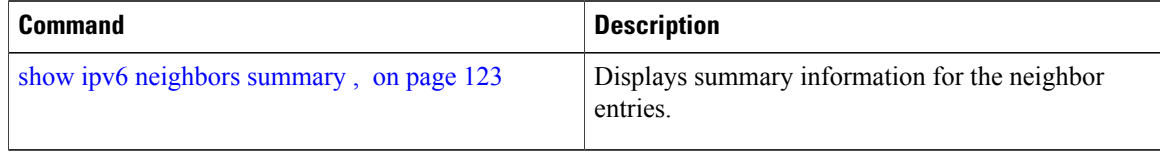

 **Cisco IOS XR IP Addresses and Services Command Reference for the Cisco XR 12000 Series Router, Release**

# <span id="page-122-0"></span>**show ipv6 neighbors summary**

To display summary information for the neighbor entries, use the **show ipv6 neighbors summary** command in the EXEC mode.

**show ipv6 neighbors summary**

- **Syntax Description** This command has no keywords or arguments.
- **Command Default** The default value is disabled.
- **Command Modes** EXEC mode

**Command History Release Modification** Release 3.6.0 This command was introduced.

**Usage Guidelines** No specific guidelines impact the use of this command.

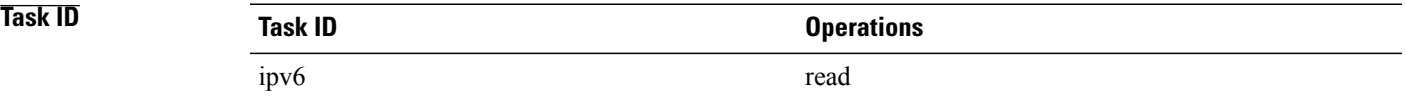

**Examples** This is the sample output of the **show ipv6 neighbors summary** command that shows the summary information for the neighbor entries:

RP/0/0/CPU0:router# **show ipv6 neighbors summary**

Mcast nbr entries: Subtotal: 0 Static nbr entries: Subtotal: 0 Dynamic nbr entries: Subtotal: 0 Total nbr entries: 0

### **Related Commands**

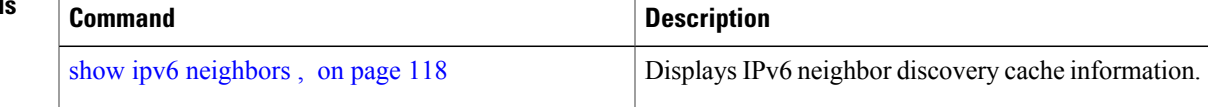

**4.3.x**

**show ipv6 neighbors summary**

**Network Stack IPv4 and IPv6 Commands**

 $\mathbf l$ 

# **show ipv6 traffic**

To display the IPv6 traffic statistics, use the **show traffic** command in the EXEC mode.

**show ipv6 traffic [brief]**

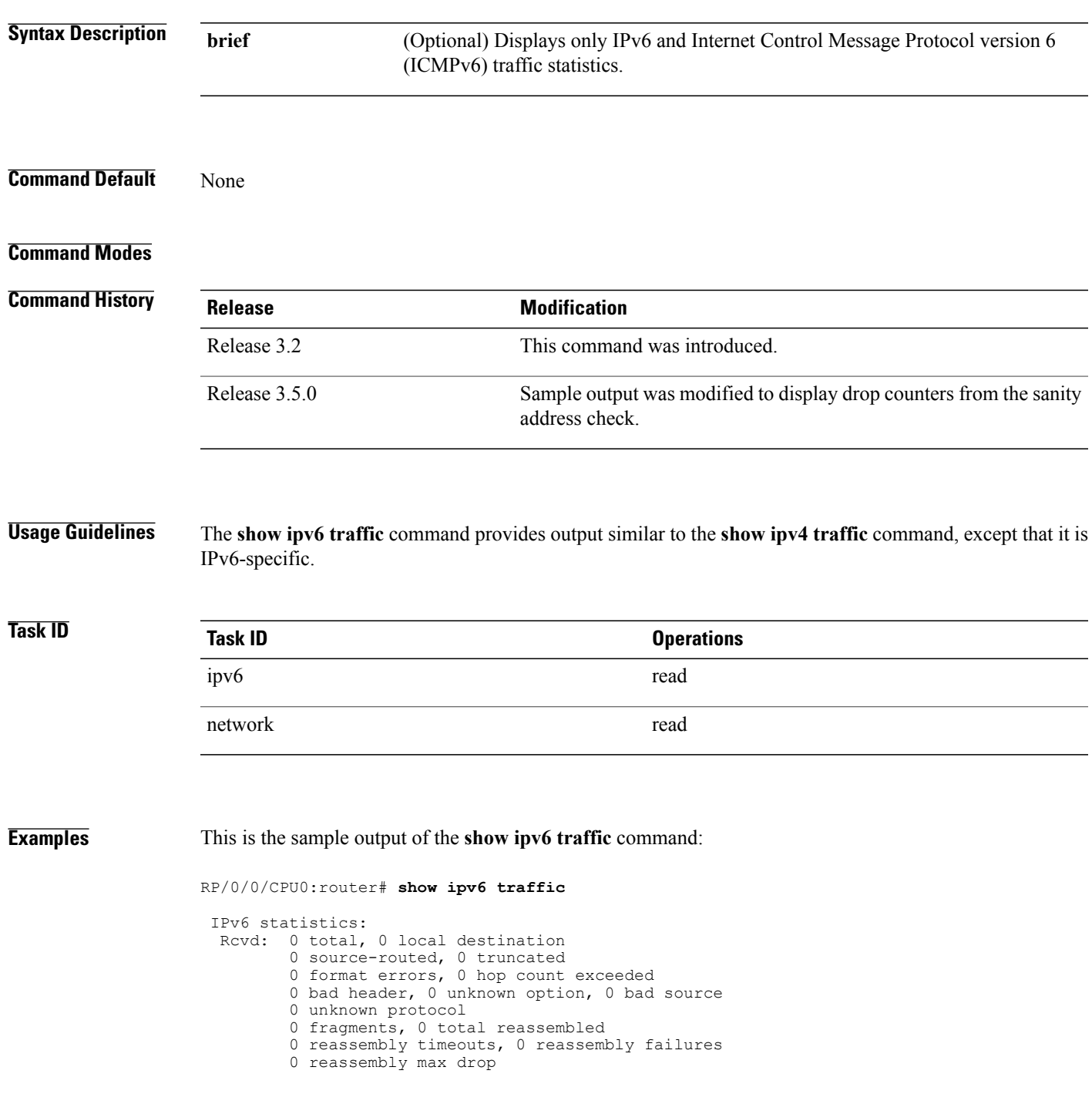

```
0 sanity address check drops
  Sent: 0 generated, 0 forwarded
         0 fragmented into 0 fragments, 0 failed
         0 no route, 0 too big
 Mcast: 0 received, 0 sent
ICMP statistics:
  Rcvd: 0 input, 0 checksum errors, 0 too short
        0 unknown error type
        unreach: 0 routing, 0 admin, 0 neighbor,
                 0 address, 0 port, 0 unknown
        parameter: 0 error, 0 header, 0 option,
                   0 unknown
        0 hopcount expired, 0 reassembly timeout,
        0 unknown timeout, 0 too big,
        0 echo request, 0 echo reply
  Sent: 0 output, 0 rate-limited
        unreach: 0 routing, 0 admin, 0 neighbor,
                 0 address, 0 port, 0 unknown
        parameter: 0 error, 0 header, 0 option
                 0 unknown
        0 hopcount expired, 0 reassembly timeout,
        0 unknown timeout, 0 too big,
        0 echo request, 0 echo reply
Neighbor Discovery ICMP statistics:
  Rcvd: 0 router solicit, 0 router advert, 0 redirect
        0 neighbor solicit, 0 neighbor advert
  Sent: 0 router solicit, 0 router advert, 0 redirect
        0 neighbor solicit, 0 neighbor advert
UDP statistics:
        0 packets input, 0 checksum errors
        0 length errors, 0 no port, 0 dropped
        0 packets output
TCP statistics:s
        0 packets input, 0 checksum errors, 0 dropped
        0 packets output, 0 retransmitted
```
This table describes the significant fields shown in the display.

**Table 14: show ipv6 traffic Command Field Descriptions**

| <b>Field</b>      | <b>Description</b>                                                     |
|-------------------|------------------------------------------------------------------------|
| Revd:             | Statistics in this section refer to packets received by<br>the router. |
| total             | Total number of packets received by the software.                      |
| local destination | Locally destined packets received by the software.                     |
| source-routed     | Packets seen by the software with RH.                                  |
| truncated         | Truncated packets seen by the software.                                |
| bad header        | An error was found in generic HBH, RH, DH, or HA.<br>Software only.    |
| unknown option    | Unknown option type in IPv6 header.                                    |

 **Cisco IOS XR IP Addresses and Services Command Reference for the Cisco XR 12000 Series Router, Release**

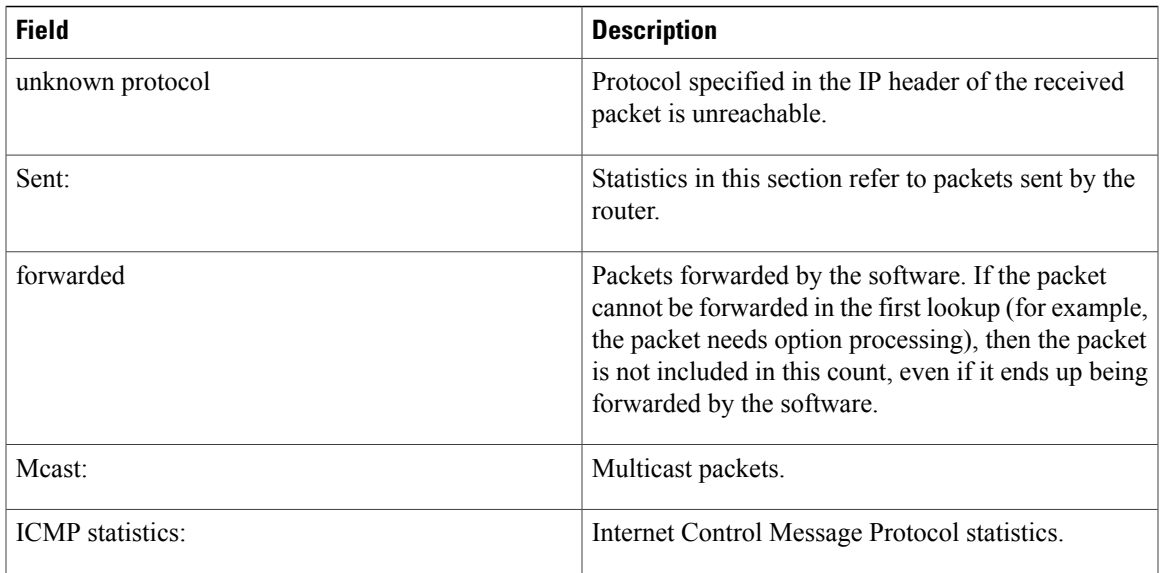

## **Related Commands**

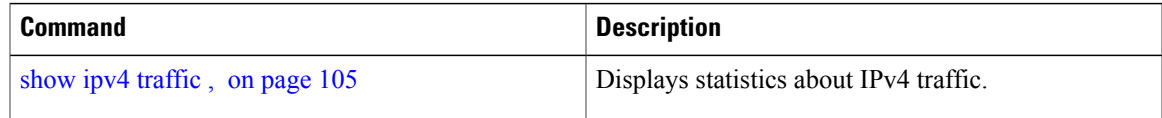

# **show mpa client**

To display information about the Multicast Port Arbitrator (MPA) clients, use the **show mpa client** command in EXEC mode.

**show mpa client** {**consumers| producers**}

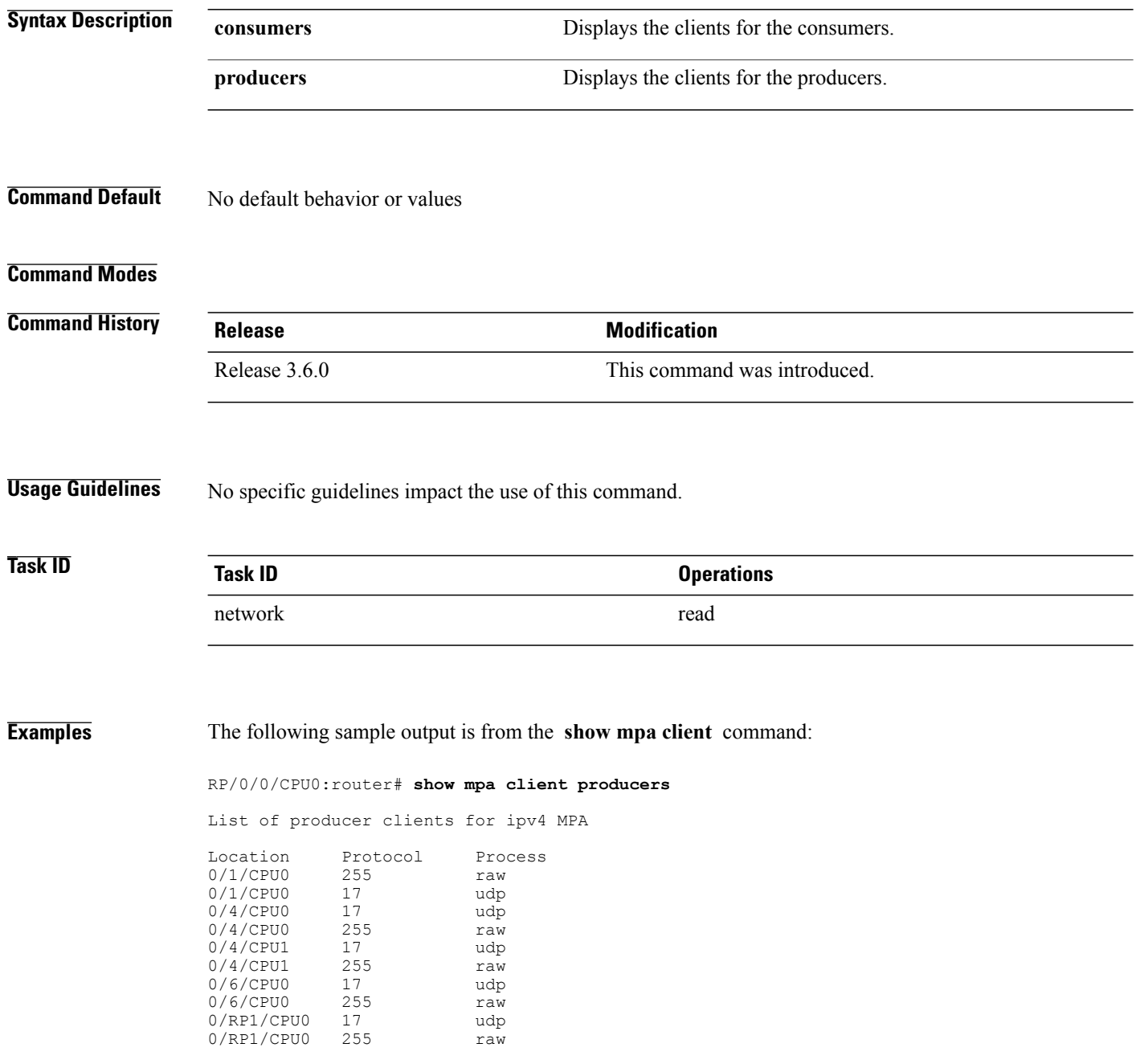

 **Cisco IOS XR IP Addresses and Services Command Reference for the Cisco XR 12000 Series Router, Release**

This table describes the significant fields shown in the display.

**Table 15: show mpa client Command Field Descriptions**

| <b>Field</b>                     | <b>Description</b>                                              |
|----------------------------------|-----------------------------------------------------------------|
| List of producer clients for MPA | Displays the producer clients that have registered with<br>MPA. |
| Location                         | Displays the node on which the producer client is<br>hosted.    |
| Protocol                         | Displays the IP protocol ID.                                    |
| <b>Process</b>                   | Displays the name of the producer client.                       |

# **show mpa groups**

To display MulticastPort Arbitrator (MPA) multicast group information, use the **show mpa groups** command in EXEC mode.

**show mpa groups** *type interface-path-id*

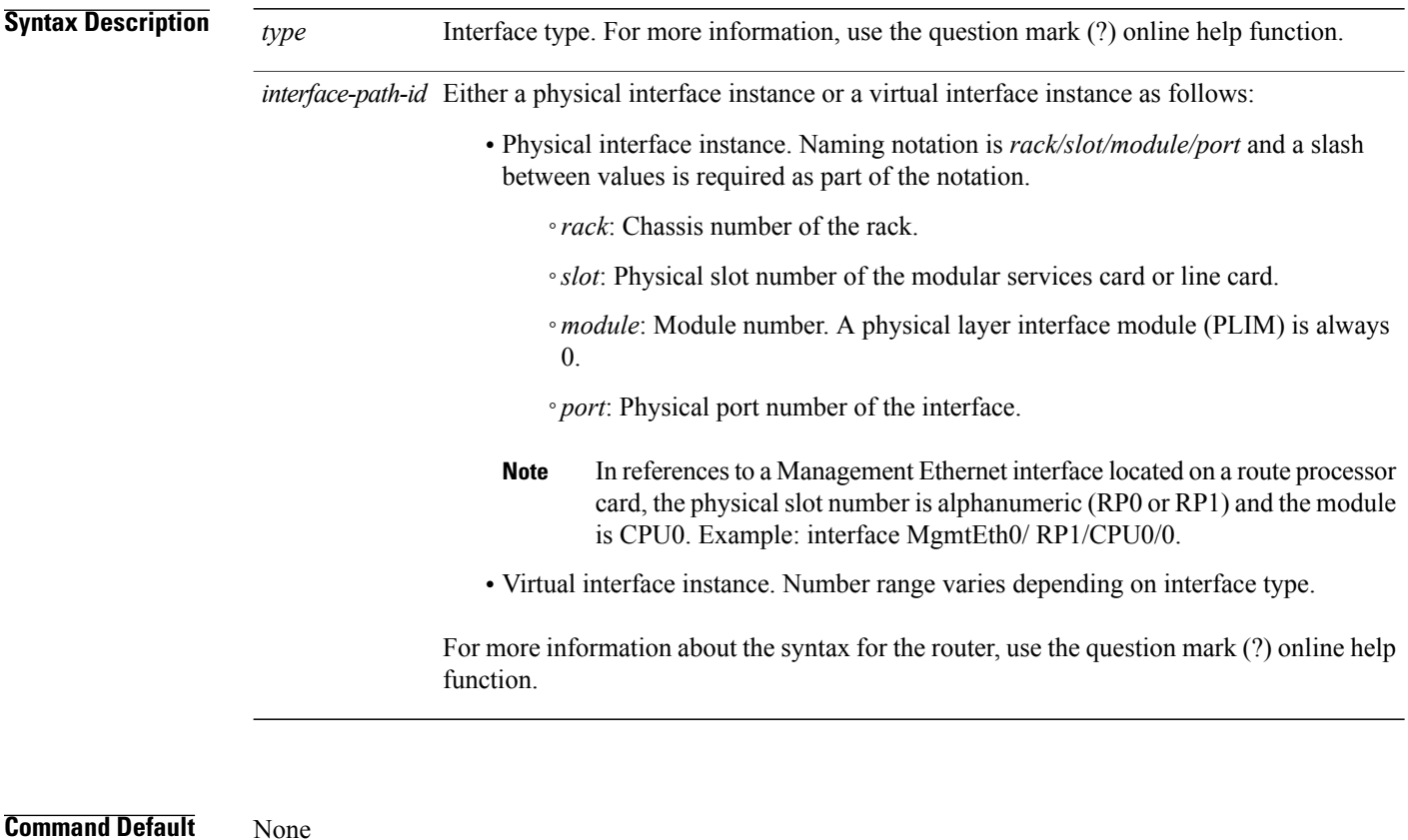

# **Command Modes**

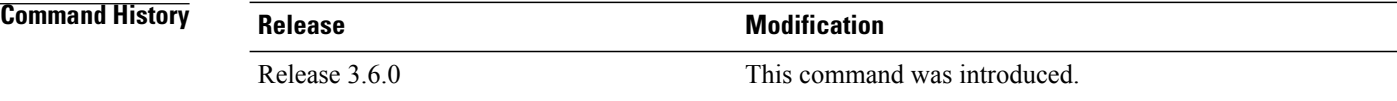

**Usage Guidelines** No specific guidelines impact the use of this command.

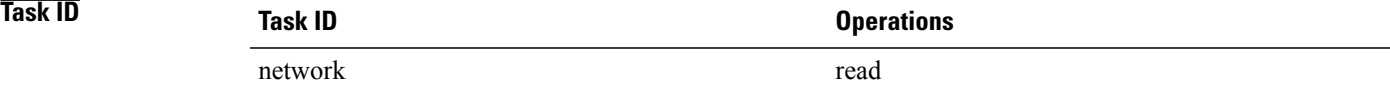

**Examples** The following sample output is from the **show mpa** groups command:

```
RP/0/0/CPU0:router# show mpa groups gig 0/1/0/2
Mon Jul 27 04:07:19.802 DST
GigabitEthernet0/1/0/2 :
  224.0.0.1 : includes 0, excludes 1, mode EXCLUDE
    <no source filter>
  224.0.0.2 : includes 0, excludes 1, mode EXCLUDE
    <no source filter>
  224.0.0.5 : includes 0, excludes 1, mode EXCLUDE
    <no source filter>
  224.0.0.6 : includes 0, excludes 1, mode EXCLUDE
    <no source filter>
  224.0.0.13 : includes 0, excludes 1, mode EXCLUDE
    <no source filter>
  224.0.0.22 : includes 0, excludes 1, mode EXCLUDE
    <no source filter>
```
This table describes the significant fields shown in the display.

**Table 16: show mpa groups Command Field Descriptions**

| <b>Field</b>     | <b>Description</b>                                                                              |
|------------------|-------------------------------------------------------------------------------------------------|
| <b>Includes</b>  | Displays the number of client registrations that have<br>enabled the group in the include mode. |
| Excludes         | Displays the number of client registrations that have<br>enabled the group in the exclude mode. |
| Mode             | Displays the current mode for the address.                                                      |
| No source filter | Indicates that the router does not have the desired list<br>of IP addresses.                    |

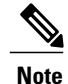

The source filter consists of a list of source IP addresses. Depending on the mode, the list identifies the set of addresses from where multicast packets are either allowed or disallowed. In the include mode, the router accepts packets only from the IP addresses that are present in the source filter. In the exclude mode, the router drops packets from addresses that are present in the source filter. No source filter indicates that the registration does not have such a filter.

# **show mpa ipv4**

To display information for Multicast Port Arbitrator (MPA) for IPv4, use the **show mpa ipv4** command in EXEC mode.

**show mpa ipv4** {**client** {**consumers| producers**}| **groups** *type interface-path-id* }

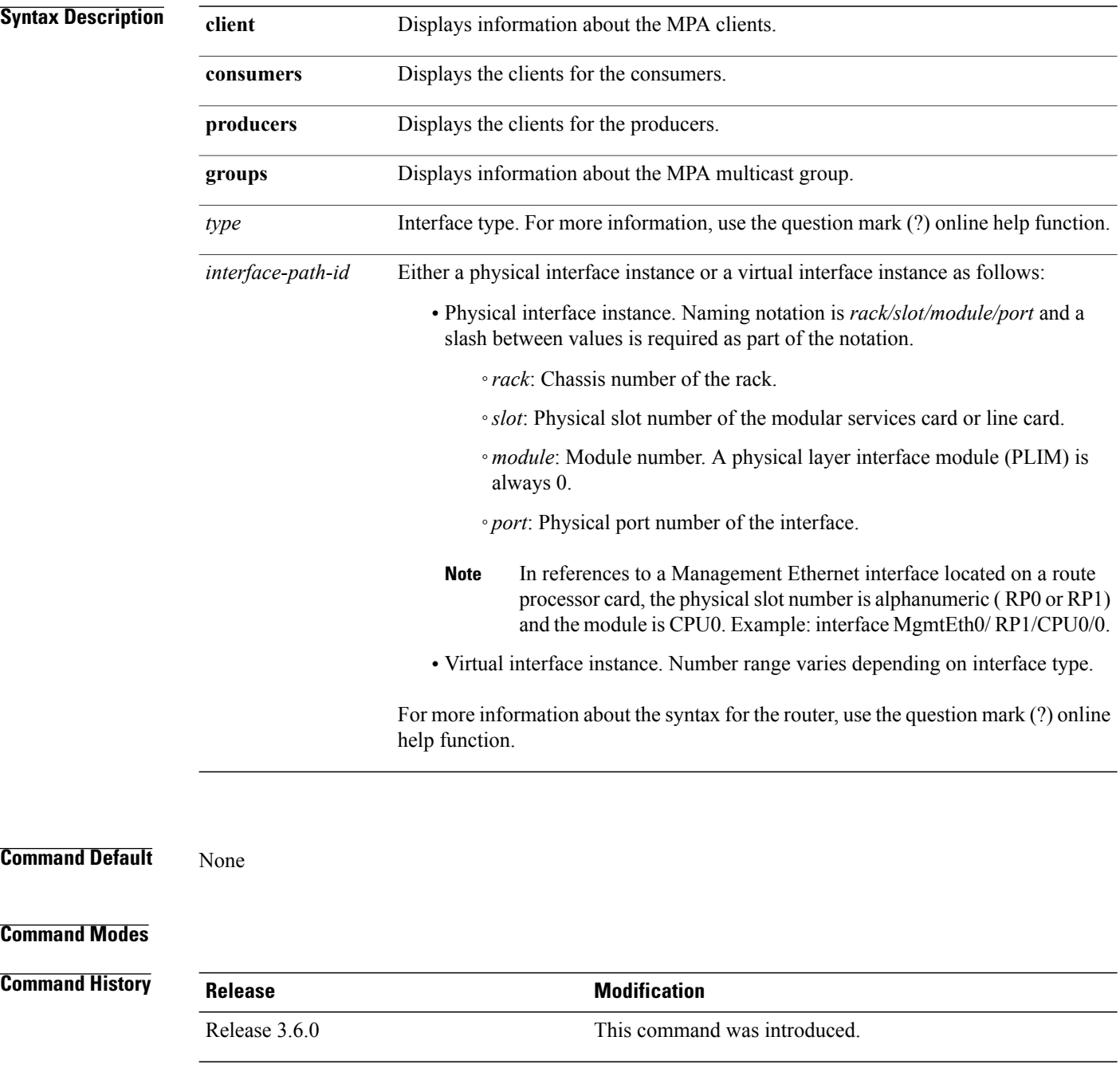

 **Cisco IOS XR IP Addresses and Services Command Reference for the Cisco XR 12000 Series Router, Release**

## **Usage Guidelines** No specific guidelines impact the use of this command.

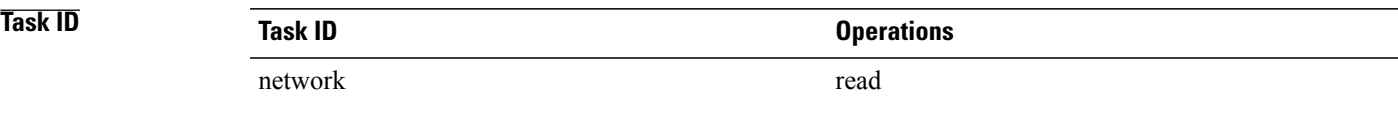

## **Examples** The following sample output is from the **show** mpa **ipv4** command:

RP/0/0/CPU0:router# **show mpa ipv4 client producers**

List of producer clients for ipv4 MPA

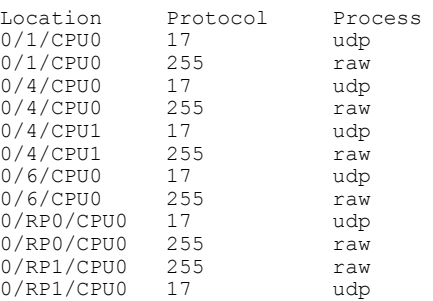

This table describes the significant fields shown in the display.

## **Table 17: show mpa ipv4 Command Field Descriptions**

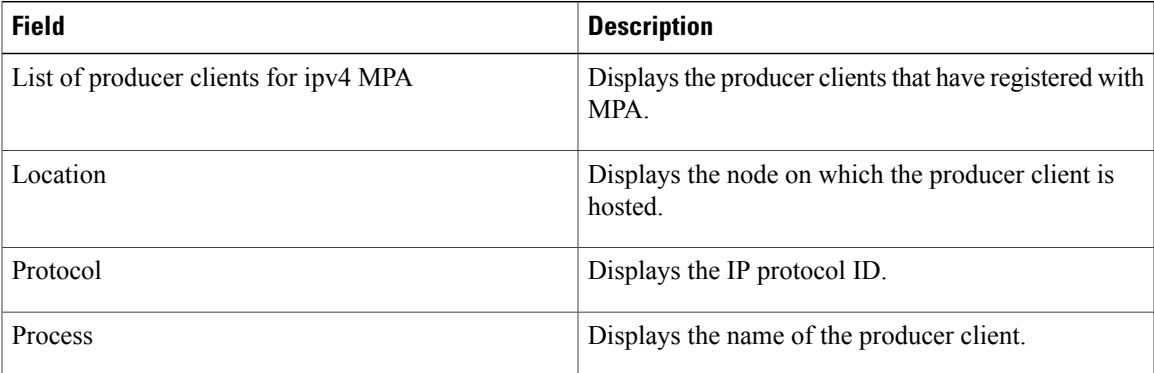

# **show mpa ipv6**

To display information for Multicast Port Arbitrator (MPA) for IPv6, use the **show mpa ipv6** command in EXEC mode.

**show mpa ipv6** {**client** {**consumers| producers**}| **groups** *type interface-path-id*}

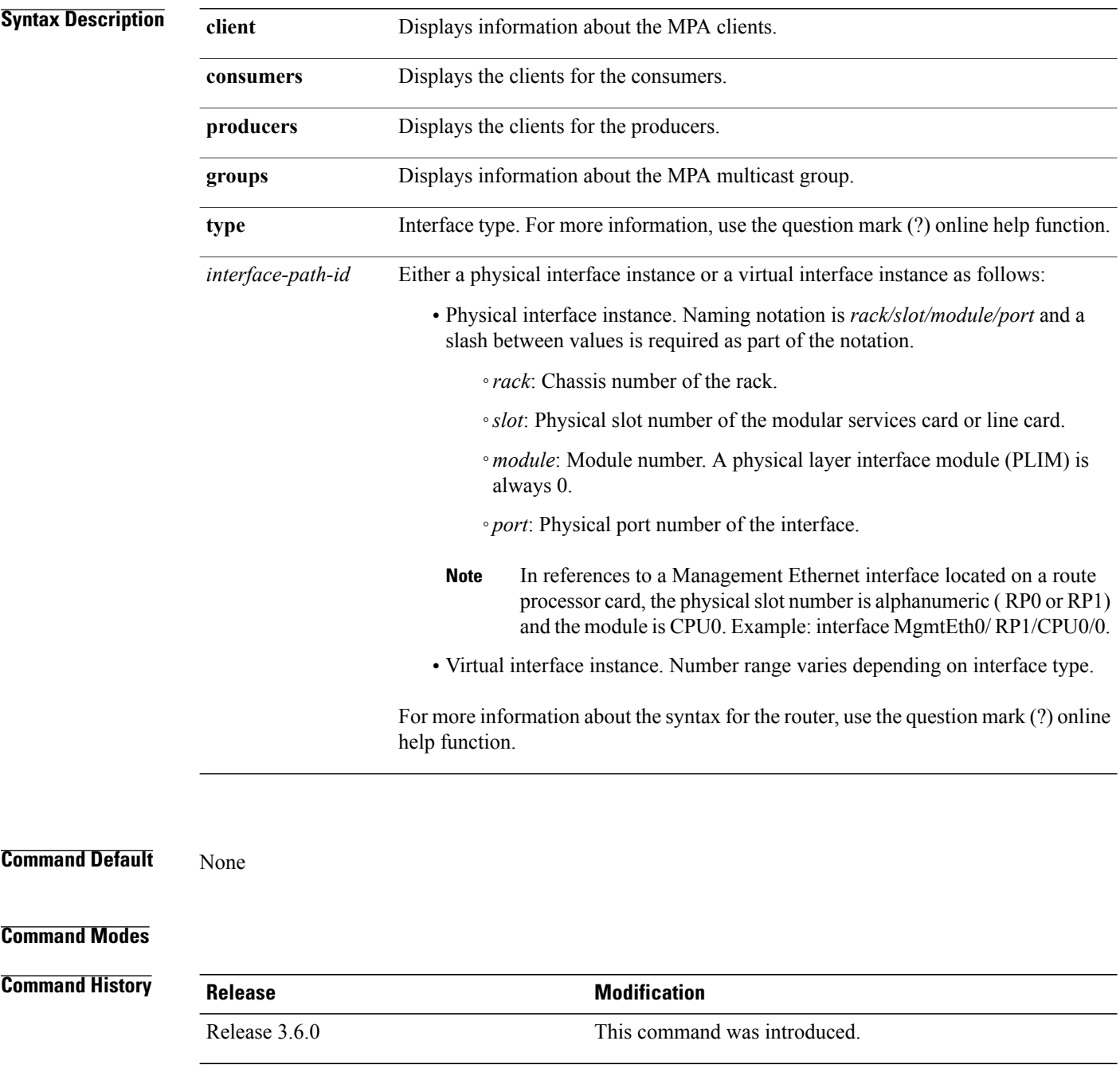

 **Cisco IOS XR IP Addresses and Services Command Reference for the Cisco XR 12000 Series Router, Release**

## **Usage Guidelines** No specific guidelines impact the use of this command.

**Task ID Task ID Operations** network read

## **Examples** The following sample output is from the **show** mpa **ipv6** command:

RP/0/0/CPU0:router# **show mpa ipv6 client producers**

List of producer clients for ipv6 MPA

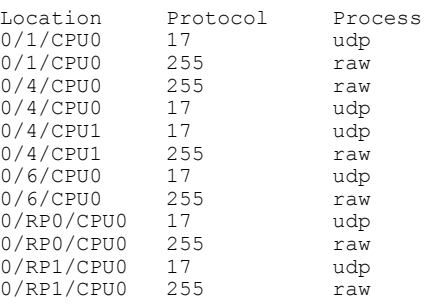

### **Table 18: show mpa ipv6 Command Field Descriptions**

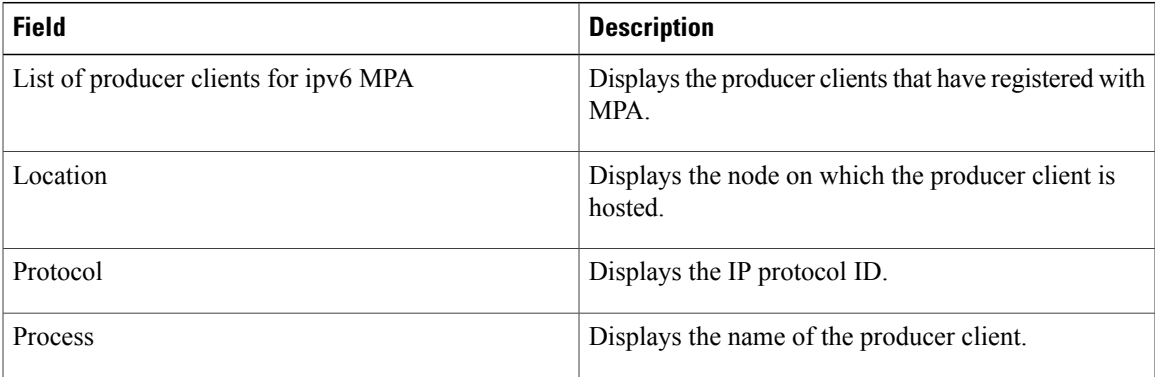

# **show svd role**

To display selective VRF download feature role information, use the **show svd role** command in EXEC mode.

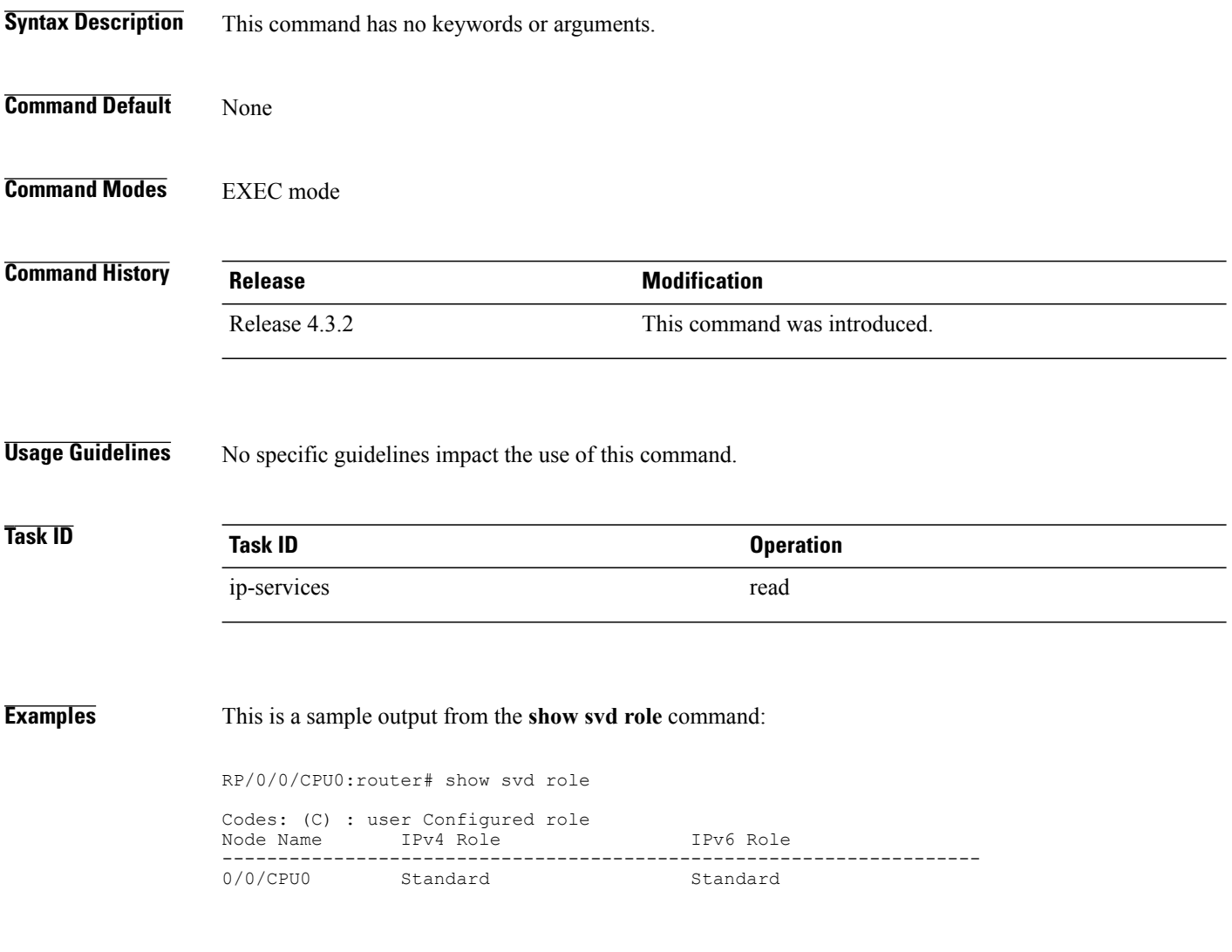

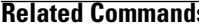

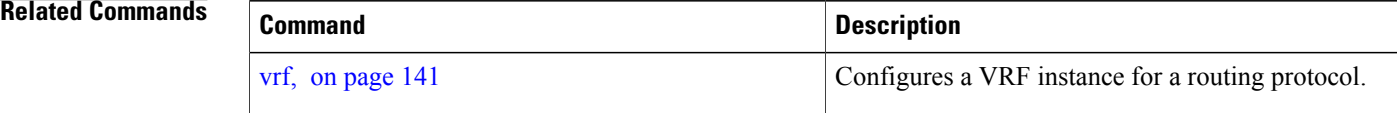

 **Cisco IOS XR IP Addresses and Services Command Reference for the Cisco XR 12000 Series Router, Release**

# **show vrf**

To display the contents of the VPN routing and forwarding (VRF) instance, use the **show vrf** command in EXEC mode.

**show vrf** {**all**| *vrf-name*}

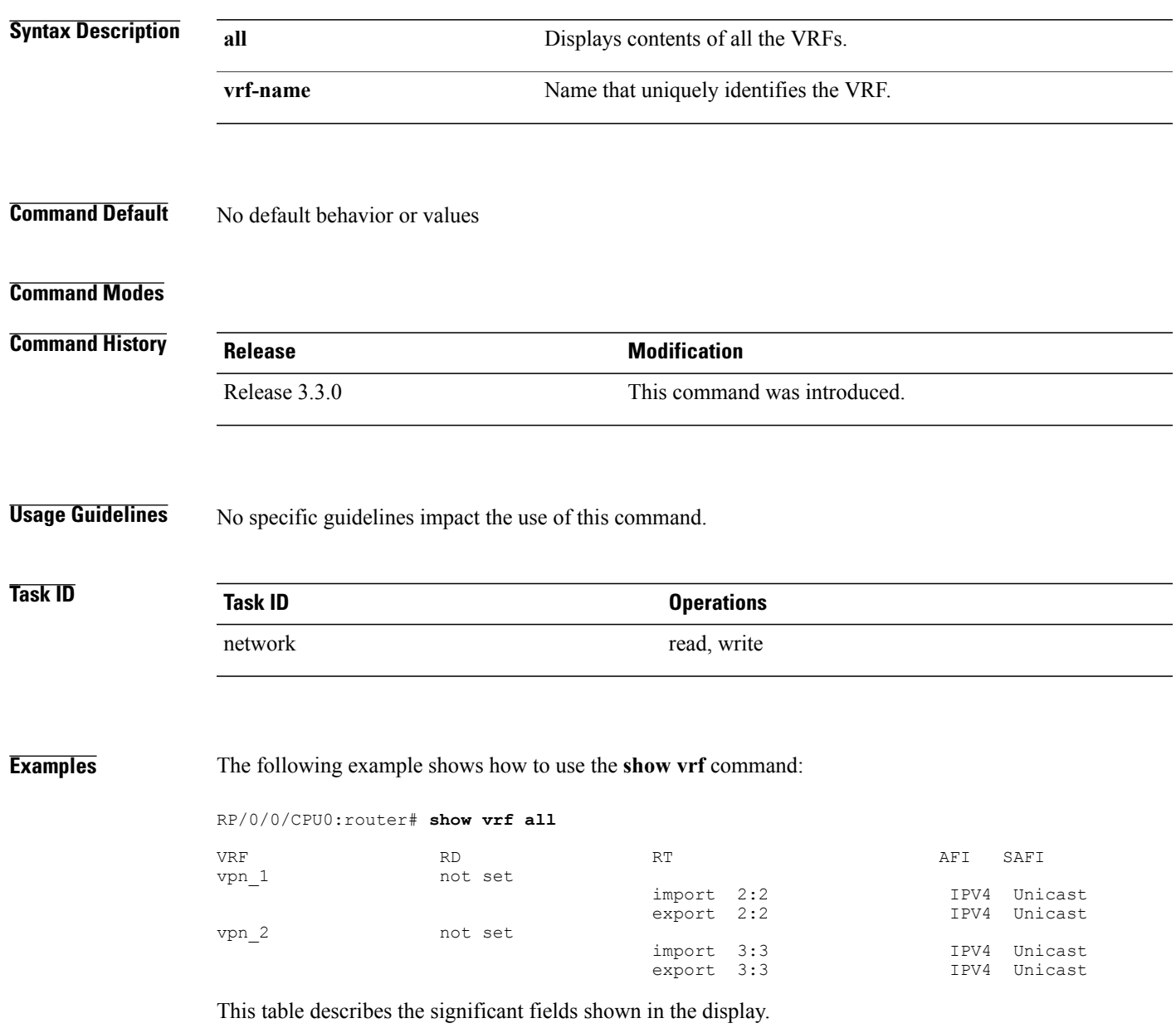

## **Table 19: show vrf Command Field Descriptions**

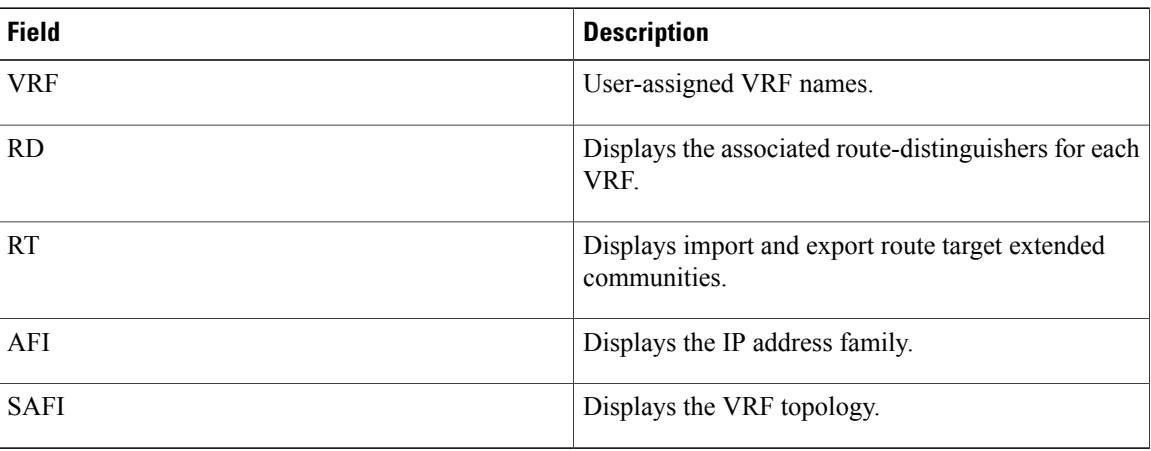

### **Related Commands**

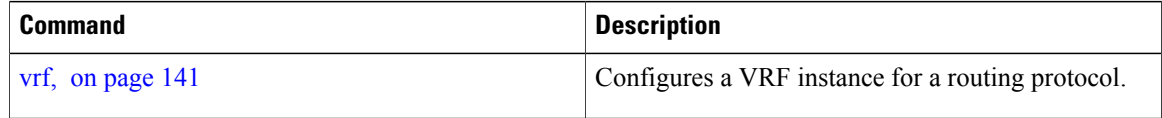

# **show vrf-group**

To display all vrfs in a vrf group, use the **show vrf-group** command in EXEC mode.

**show vrf-group** *group-name* **location** *location*

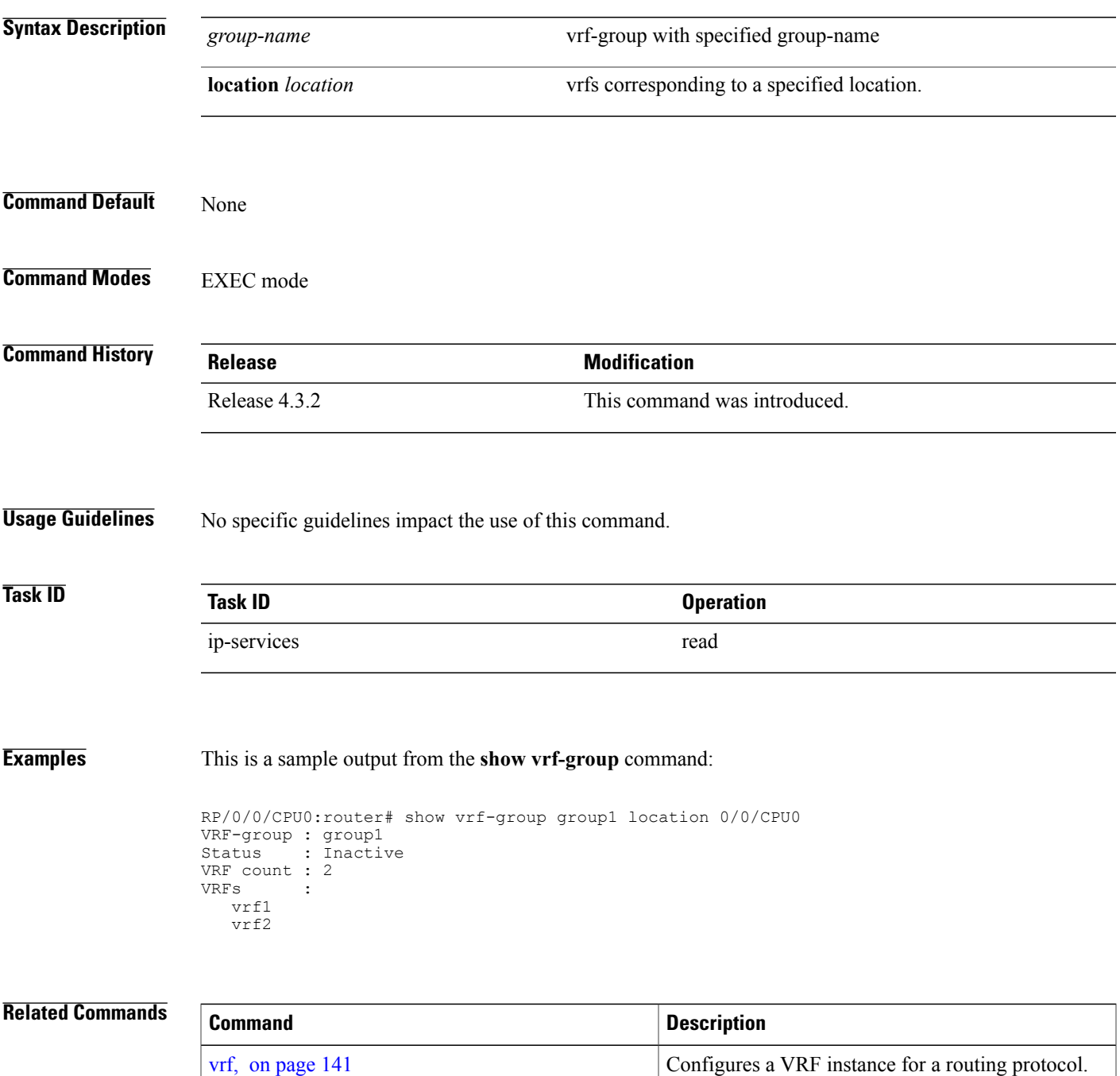

 $\mathsf{l}$ 

 **Cisco IOS XR IP Addresses and Services Command Reference for the Cisco XR 12000 Series Router, Release**

# <span id="page-140-0"></span>**vrf**

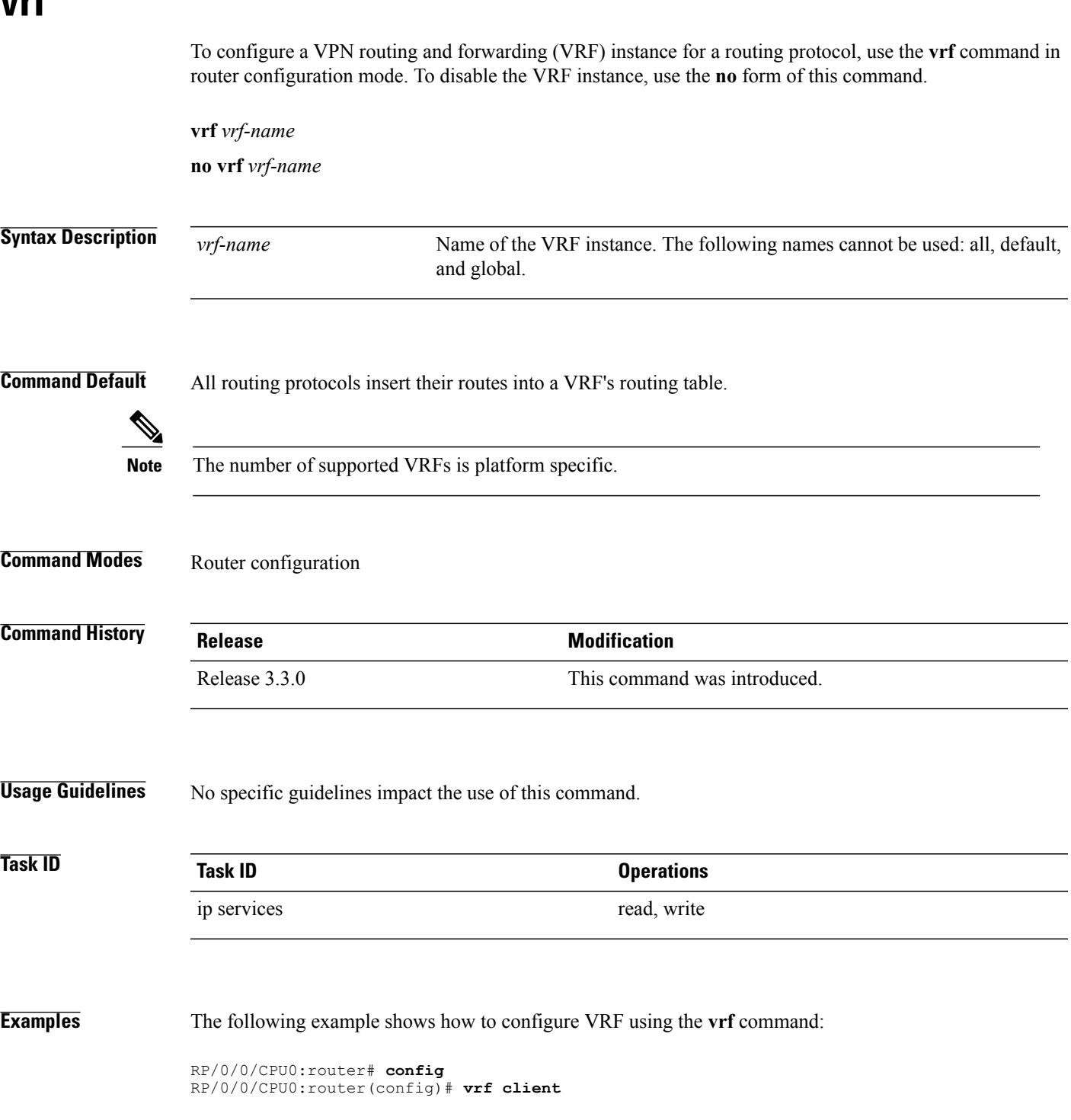

**vrf**

# **vrf(address-family)**

To configure the address family for a VRF instance, use the **vrf(address-family)** command in VRF configuration mode. To disable the address family, use the **no** form of this command.

**vrf** *vrf-name* [**address-family** {**ipv4| ipv6**} **unicast**]

**no vrf** *vrf-name* [**address-family** {**ipv4| ipv6**} **unicast**]

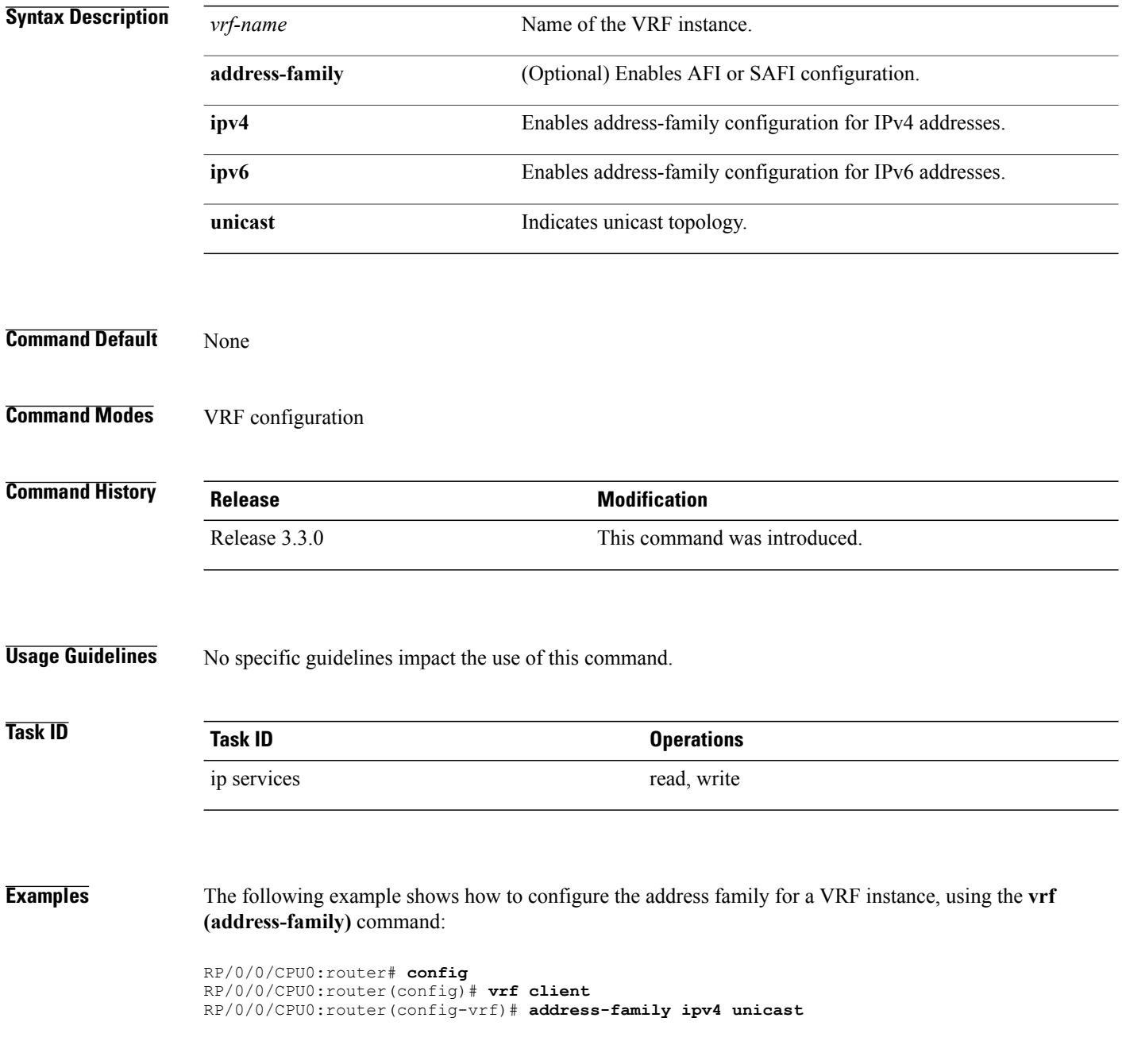

 **Cisco IOS XR IP Addresses and Services Command Reference for the Cisco XR 12000 Series Router, Release**

RP/0/0/CPU0:router(config-vrf-af)#

 $\overline{\text{Related Commands}}$ 

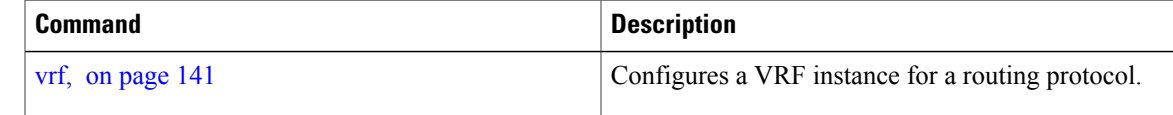

# **vrf-group**

To configure a vrf-group, use the **vrf-group** command in global configuration mode. To deconfigure a vrf-group, use the **no** form of this command.

**vrf-group** *group-name* **vrf** *vrf-name*

**no vrf-group** *group-name* **vrf** *vrf-name*

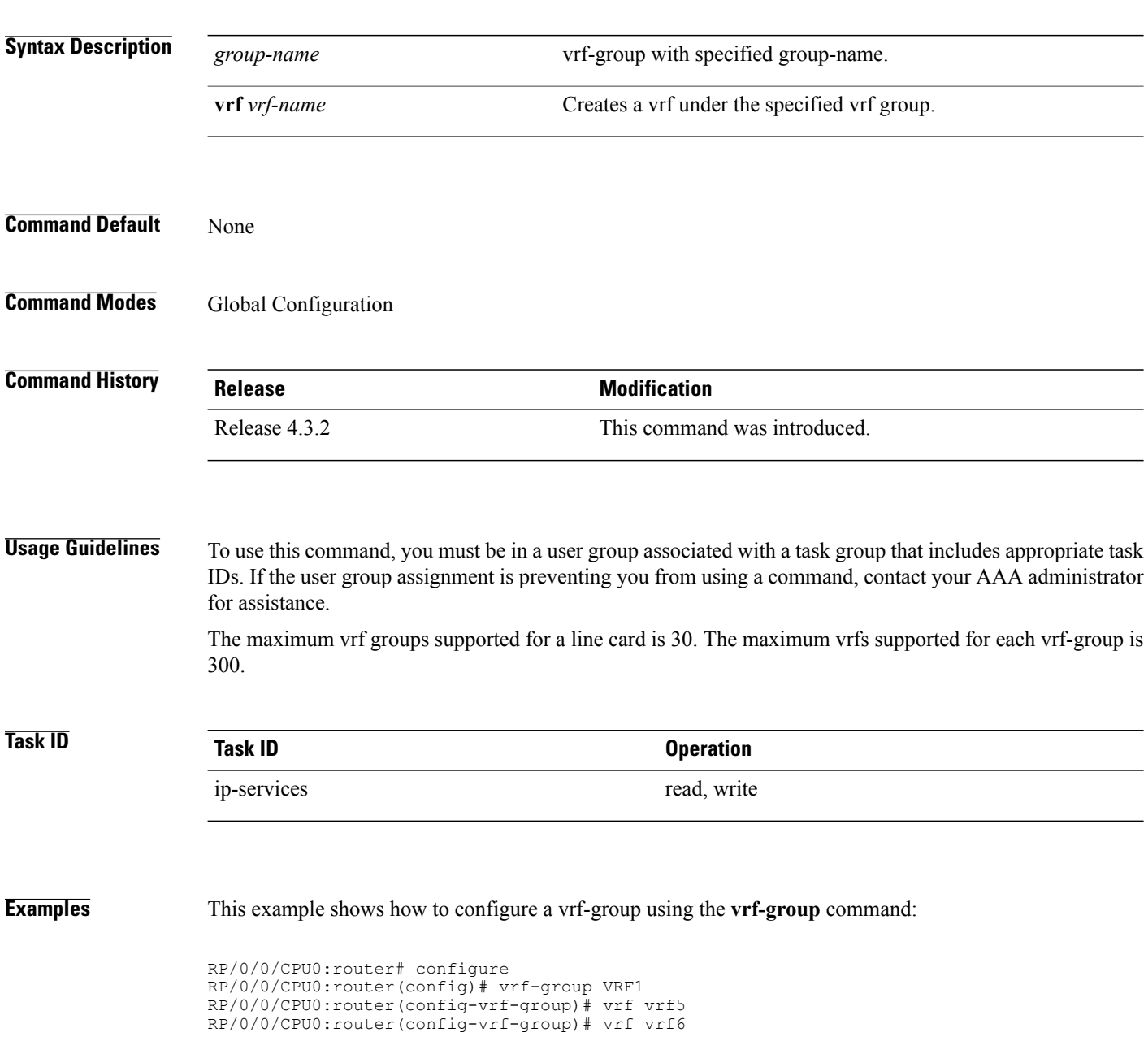
## **Related Commands**

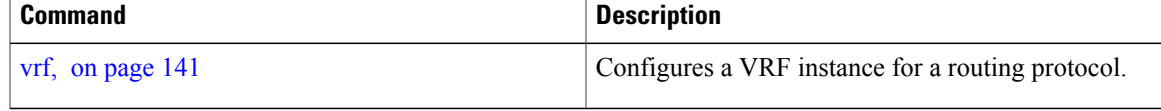

## **vrf (description)**

To add a brief description for the VRF instance being configured, use the **vrf (description)** command in VRF configuration mode. To remove a description, use the **no** form of this command.

**vrf** *vrf-name* **[description]**

**no vrf** *vrf-name* **[description]**

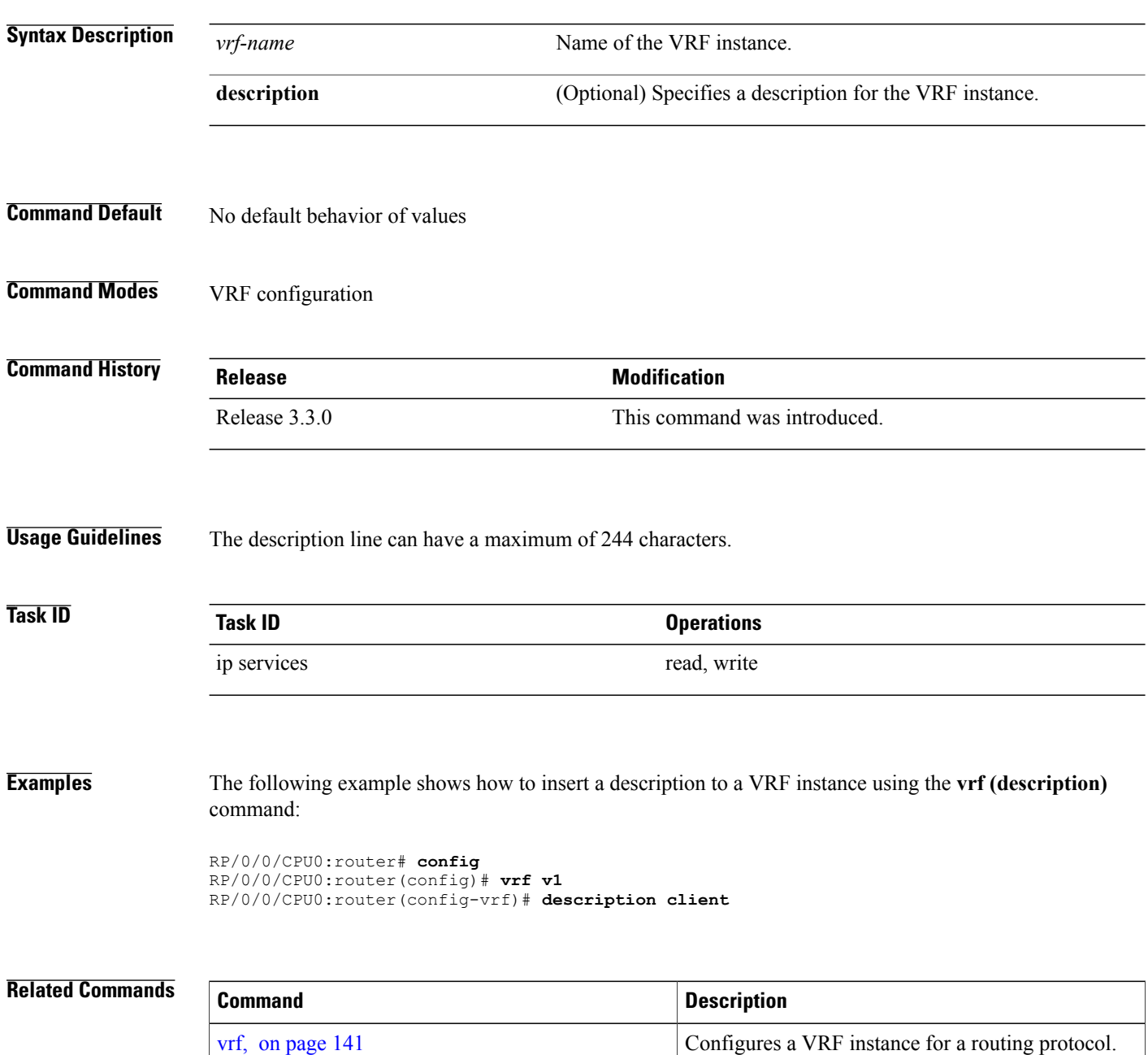

 **Cisco IOS XR IP Addresses and Services Command Reference for the Cisco XR 12000 Series Router, Release**

**4.3.x**

## **vrf (mhost)**

To configure a multicast default interface for a particular VRF to send and receive packets from the host stack, use the **vrf (mhost)** command in VRF configuration mode. To remove the configuration, use the**no** form of this command.

**vrf** *vrf-name* [**mhost** {**ipv4| ipv6**} **interface**]

**no vrf** *vrf-name* [**mhost** {**ipv4| ipv6**} **interface**]

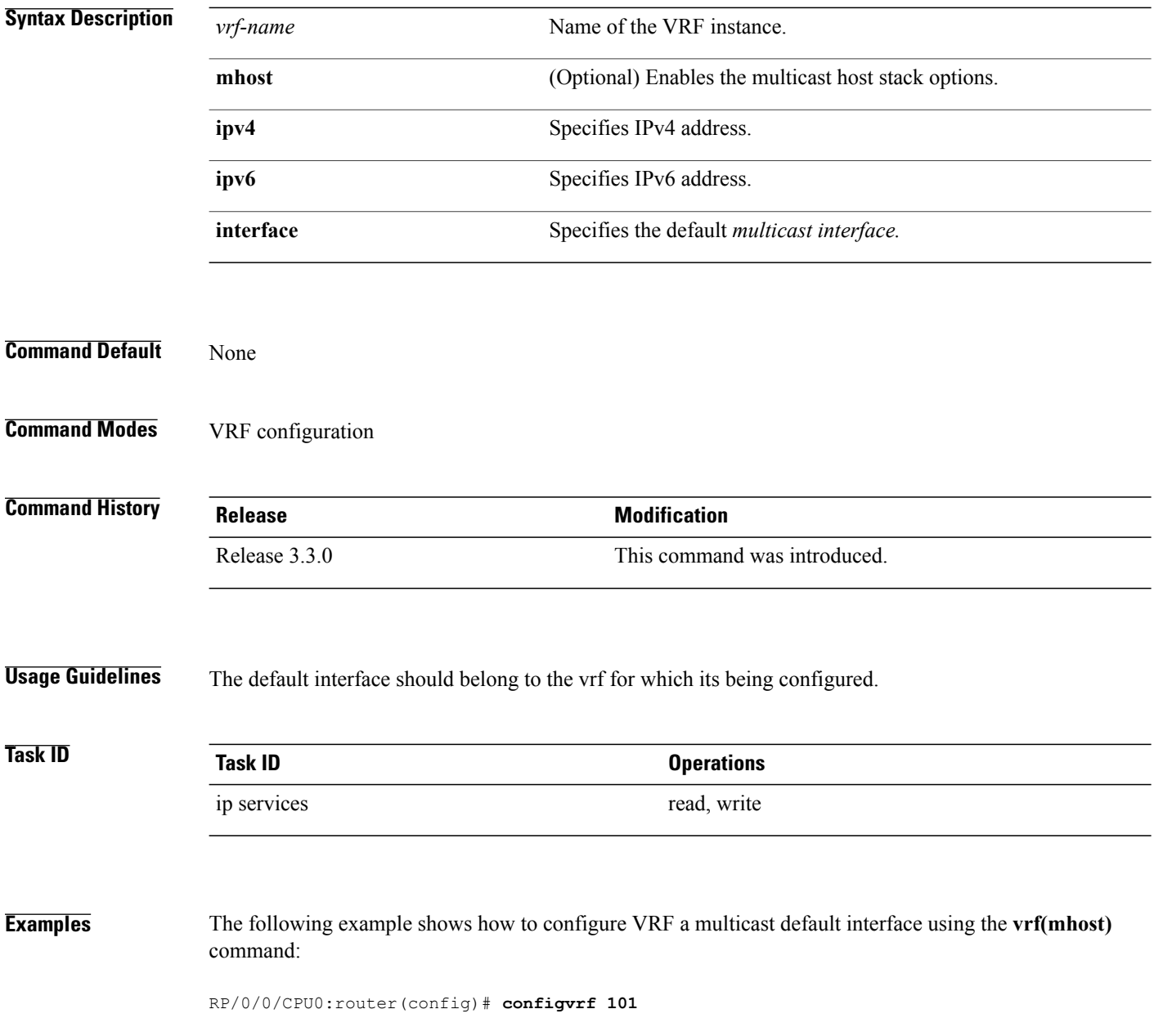

 **Cisco IOS XR IP Addresses and Services Command Reference for the Cisco XR 12000 Series Router, Release**

**4.3.x**

RP/0/0/CPU0:router(config-vrf)# **vrf clientmhost ipv4 default-interface loop101**

**Related Commands** 

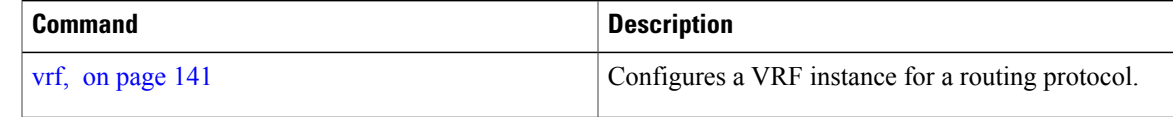

 $\mathsf{l}$ 

 **Cisco IOS XR IP Addresses and Services Command Reference for the Cisco XR 12000 Series Router, Release**

**4.3.x**